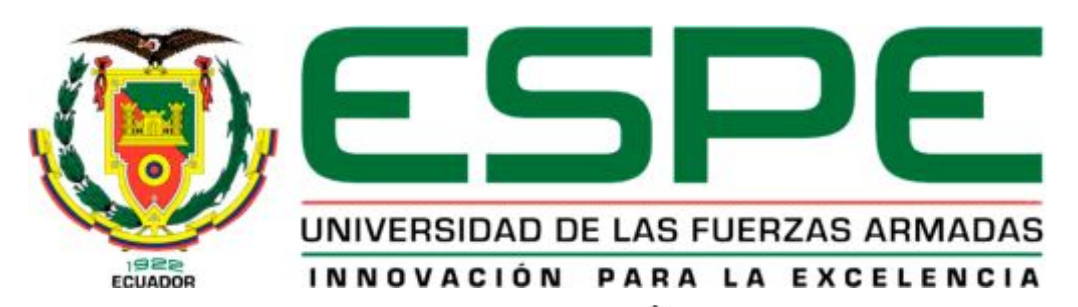

# UNIDAD DE GESTIÓN DE TECNOLOGÍAS

# **DEPARTAMENTO DE CIENCIAS DE LA ENERGÍA Y MECÁNICA**

# **CARRERA DE MECÁNICA AERONÁUTICA MENCIÓN AVIONES**

# **TRABAJO DE TITULACIÓN PREVIO A LA OBTENCIÓN DEL TITULO DE TECNÓLOGO EN MECÁNICA AERONÁUTICA MENCIÓN AVIONES**

# **TEMA: "IMPLEMENTACIÓN DE LA INTERFACE GRÁFICA DE USUARIO (GUI) QUE PERMITE REALIZAR OPERACIONES DE VUELO POR MEDIO DE LAS PANTALLAS: PFD Y ND DEL SIMULADOR DEL BOEING 737 800"**

## **AUTOR: SHUGULI DIGUAY FABRICIO ALEJANDRO**

**DIRECTOR: ING. RODRIGO BAUTISTA Z.** 

**LATACUNGA** 

**2016** 

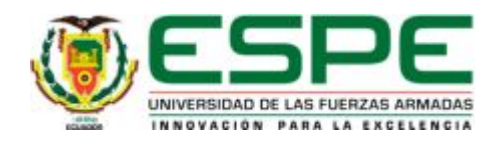

# **DEPARTAMENTO DE CIENCIAS DE LA ENERGÍA Y MECÁNICA CARRERA DE MECÁNICA AERONÁUTICA MENCIÓN AVIONES**

### <span id="page-1-0"></span>**CERTIFICACIÓN**

Certifico que el trabajo de titulación, *"IMPLEMENTACIÓN DE LA INTERFACE GRÁFICA DE USUARIO (GUI) QUE PERMITA REALIZAR OPERACIONES DE VUELO POR MEDIO DE LAS PANTALLAS: PFD Y ND DEL SIMULADOR DEL BOEING 737 800"*realizado por el señor *SHUGULI DIGUAY FABRICIO ALEJANDRO*, ha sido revisado en su totalidad y analizado por el software anti-plagio, el mismo cumple con los requisitos teóricos, científicos, técnicos, metodológicos y legales establecidos por la Universidad de Fuerzas Armadas ESPE, por lo tanto me permito acreditarlo y autorizar al señor *SHUGULI DIGUAY FABRICIO ALEJANDRO* para que lo sustente públicamente.

Latacunga, 01 de Junio del 2016

Atentamente,

 $\frac{1}{2}$   $\frac{1}{2}$   $\frac{1}{2}$   $\frac{1}{2}$   $\frac{1}{2}$   $\frac{1}{2}$ 

ING. RODRIGO BAUTISTA ZURITA

**Director** 

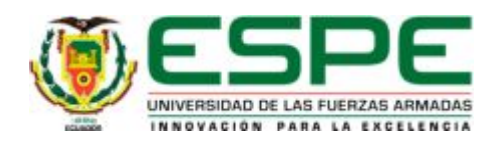

# **DEPARTAMENTO DE CIENCIAS DE LA ENERGÍA Y MECÁNICA CARRERA DE MECÁNICA AERONÁUTICA MENCIÓN AVIONES**

## <span id="page-2-0"></span>**AUTORÍA DE RESPONSABILIDAD**

Yo, *SHUGULI DIGUAY FABRICIO ALEJANDRO*, con cédula de identidad N°*171592646-3*, declaro que este trabajo de titulación *"IMPLEMENTACIÓN DE LA INTERFACE GRÁFICA DE USUARIO (GUI) QUE PERMITA REALIZAR OPERACIONES DE VUELO POR MEDIO DE LAS PANTALLAS: PFD Y ND DEL SIMULADOR DEL BOEING 737 800"*ha sido desarrollado considerando los métodos de investigación existentes, así como también se ha respetado los derechos intelectuales de terceros considerándose en las citas bibliográficas.

Consecuentemente declaro que este trabajo es de mi autoría, en virtud de ello me declaro responsable del contenido, veracidad y alcance de la investigación mencionada.

Latacunga, 01 de Junio del 2016

SHUGULI DIGUAY FABRICIO ALEJANDRO

\_\_\_\_\_\_\_\_\_\_\_\_\_\_\_\_\_\_\_\_\_\_\_\_\_\_\_\_\_\_\_\_\_\_\_\_\_

C.C. 171592646-3

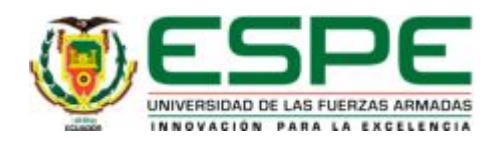

# **DEPARTAMENTO DE CIENCIAS DE LA ENERGÍA Y MECÁNICA CARRERA DE MECÁNICA AERONÁUTICA MENCIÓN AVIONES**

## <span id="page-3-0"></span>**AUTORIZACIÓN**

Yo, *SHUGULI DIGUAY FABRICIO ALEJANDRO*, autorizo a la Universidad de las Fuerzas Armadas ESPE publicar en la biblioteca Virtual de la institución la presente trabajo de titulación *"IMPLEMENTACIÓN DE LA INTERFACE GRÁFICA DE USUARIO (GUI) QUE PERMITA REALIZAR OPERACIONES DE VUELO POR MEDIO DE LAS PANTALLAS: PFD Y ND DEL SIMULADOR DEL BOEING 737 800"* cuyo contenido, ideas y criterios son de mi autoría y responsabilidad.

Latacunga, 01 de Junio del 2016

SHUGULI DIGUAY FABRICIO ALEJANDRO

\_\_\_\_\_\_\_\_\_\_\_\_\_\_\_\_\_\_\_\_\_\_\_\_\_\_\_\_\_\_\_\_\_\_\_\_\_

C.C.171592646-3

#### <span id="page-4-0"></span>**DEDICATORIA**

Dedico este trabajo a Dios quien con su infinita virtud e inmenso amor hizo posible alcanzar mis más anhelados sueños e ideales, entre el más importante de ellos la culminación de mi carrera profesional, la misma que fue realizada con gran dedicación y sacrificio para el día de mañana ser útil a la sociedad.

Y las personas que confían en mí, mis padres Alejandro y Zoila a quien no solamente les debo la vida si no por darme todo su amor, sacrificio y demostrarme su ejemplo y sobre todo por darme la herencia más grande de mi vida mi formación académica y profesional.

**Fabricio Alejandro Shuguli**

#### <span id="page-5-0"></span>**AGRADECIMIENTOS**

Agradezco a Dios por darme la oportunidad de vivir.

A la Universidad "ESPE" por haberme permitido desarrollar mis conocimientos por el lapso de varios años en los cuales se ha compartido muchas experiencias, sueños ideas propias de mi juventud de manera especial a mis profesores por ser la fuente de mis conocimientos enseñanzas para que en mi futuro cercano poder enfrentarme cada reto en mi vida profesional.

**Fabricio Alejandro Shuguli**

## <span id="page-6-0"></span>**ÍNDICE DE CONTENIDOS**

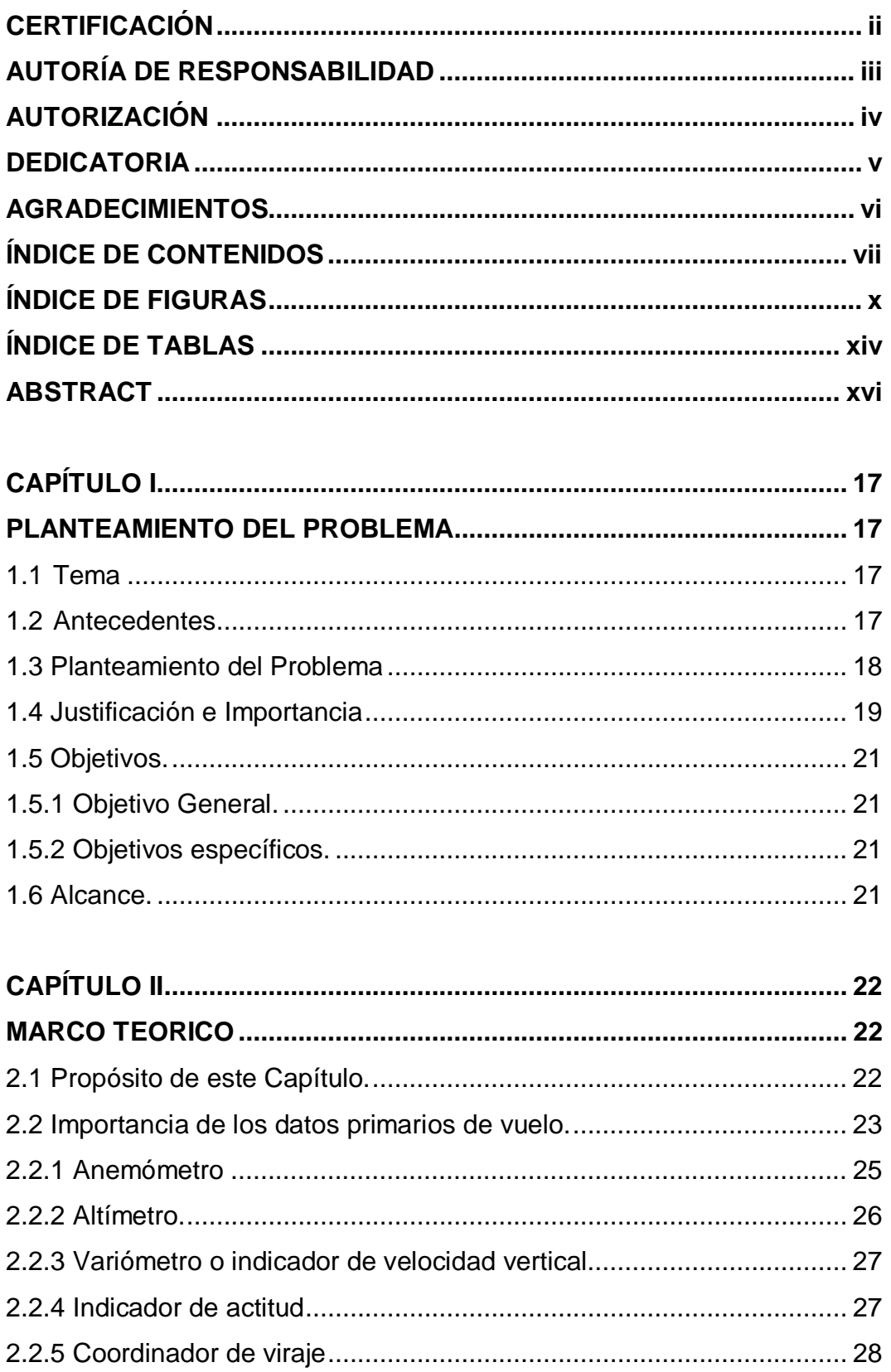

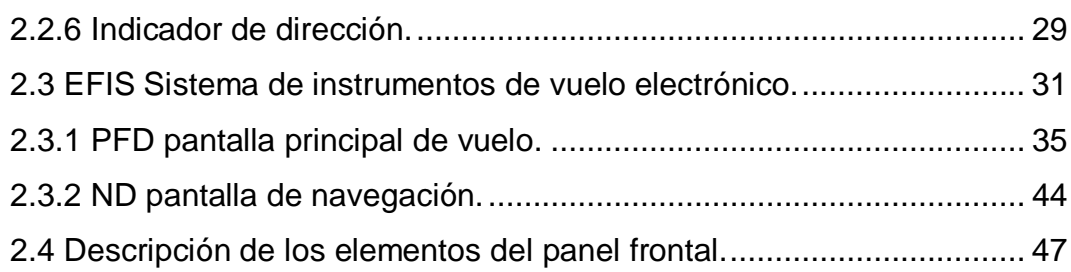

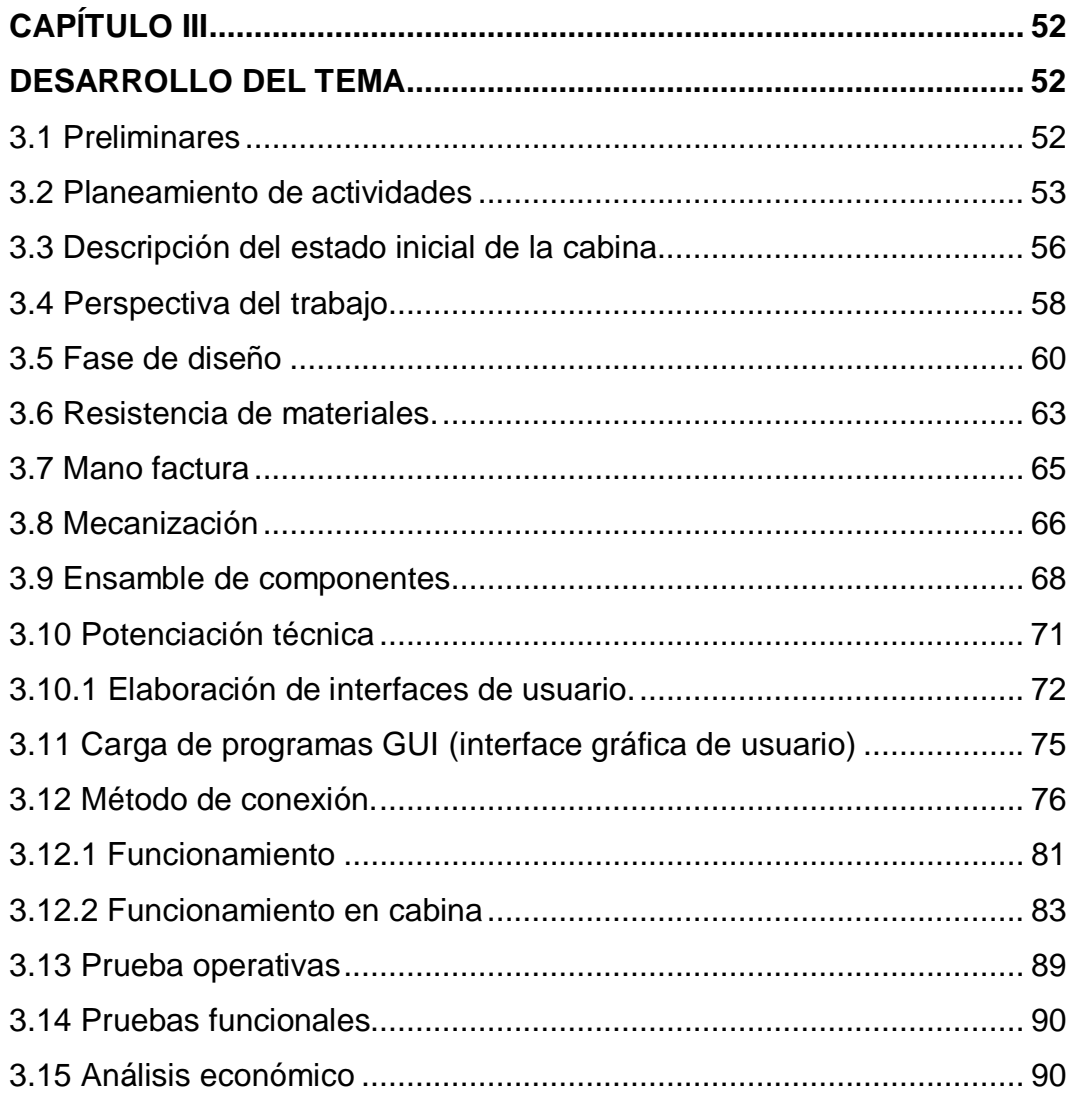

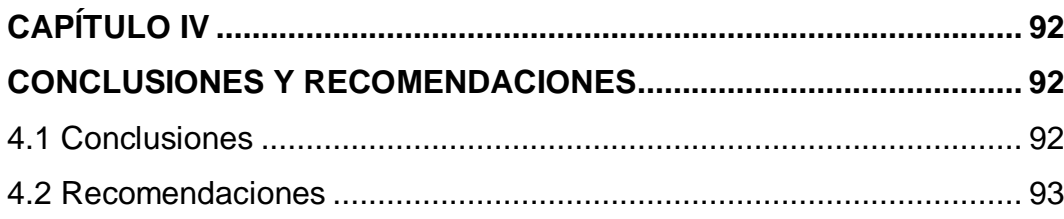

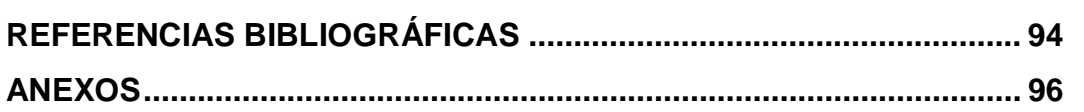

### <span id="page-9-0"></span>**ÍNDICE DE FIGURAS**

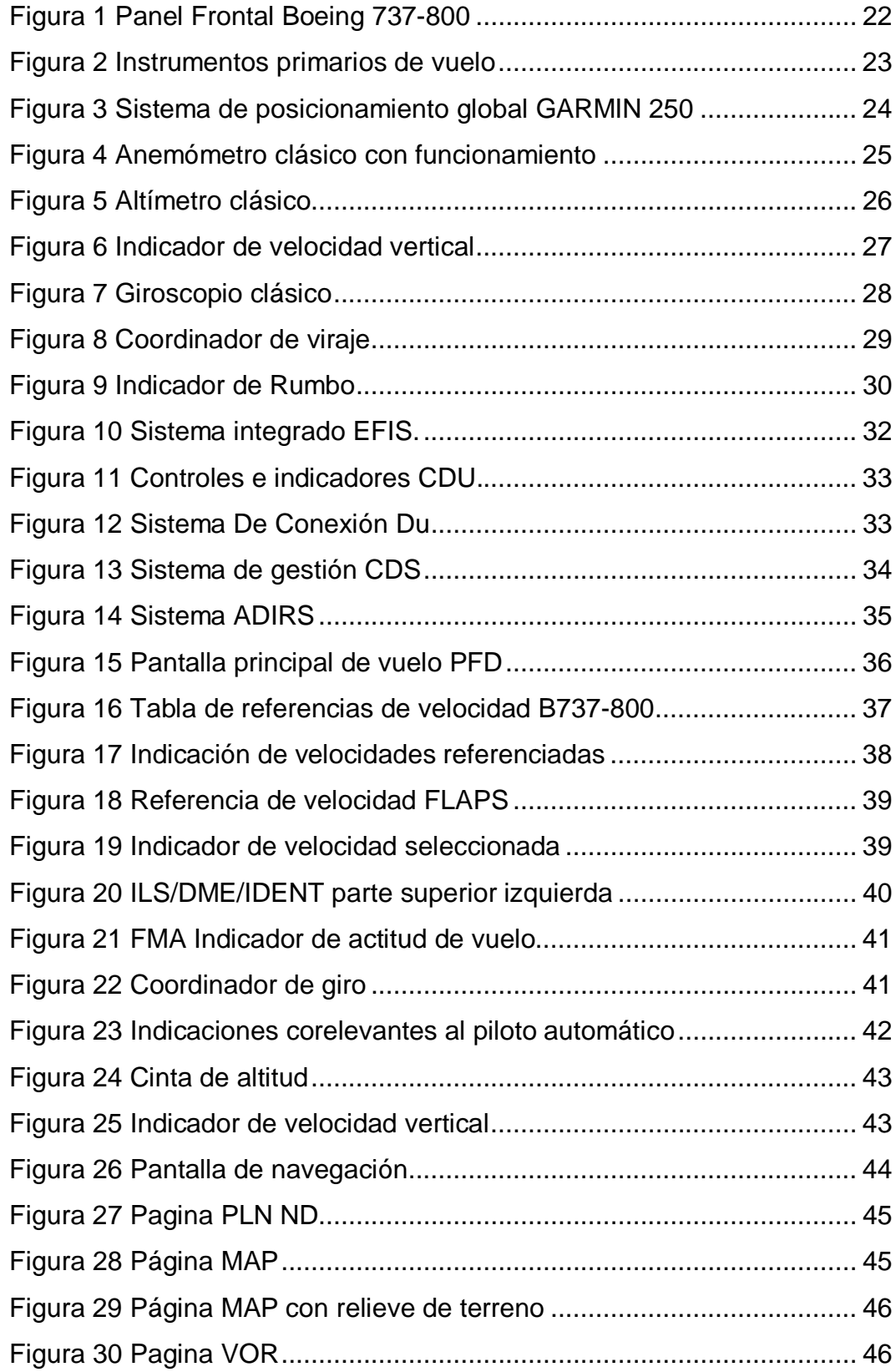

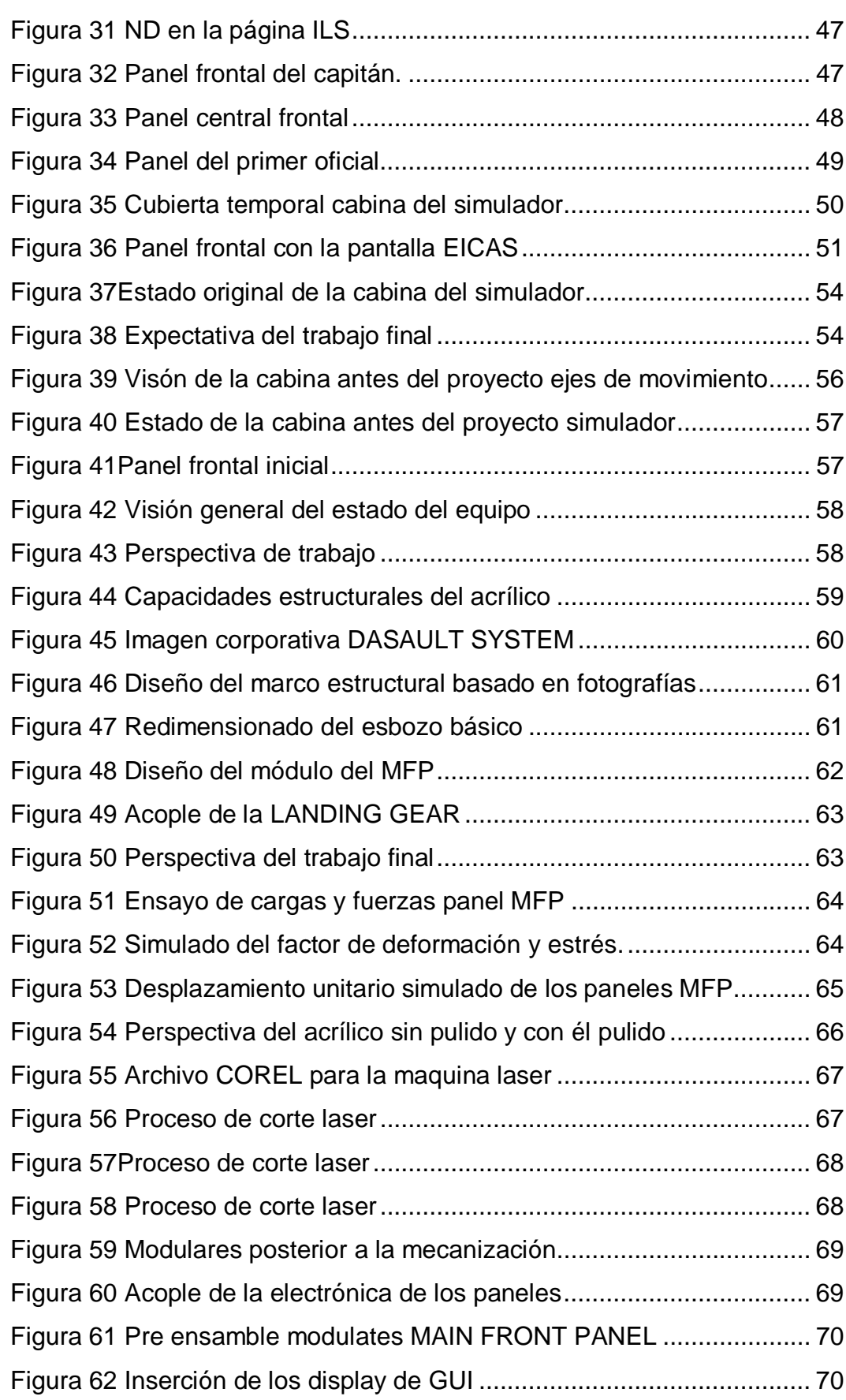

xi

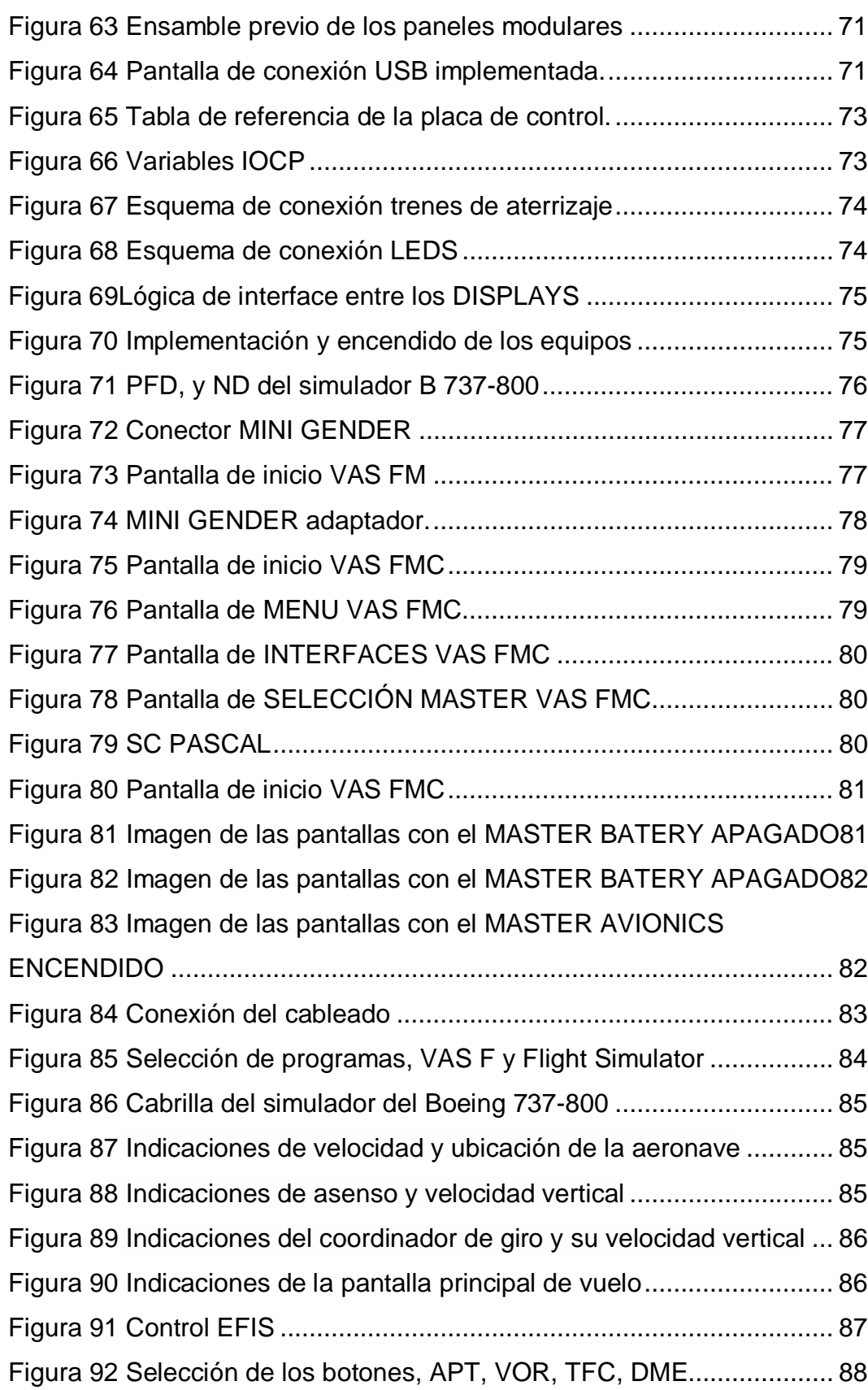

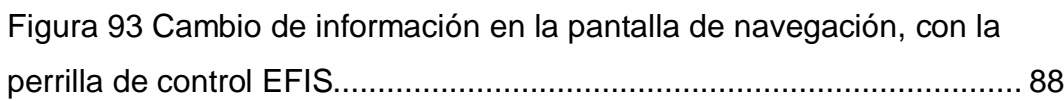

## <span id="page-13-0"></span>**ÍNDICE DE TABLAS**

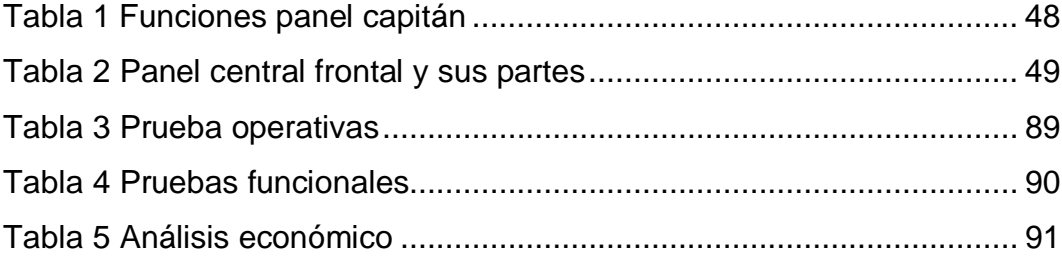

#### **RESUMEN**

 El presente trabajo de graduación, como es la implementación de la interface gráfica de usuario, que permita realizar operaciones de vuelo por medio de las pantallas: PFD y ND del simulador BOEING 737 800; se realizó con el principal propósito de que los estudiantes de esta misma institución tengan conocimientos más amplios de aprendizaje a lo que se refiere a las pantallas de vuelo y de navegación, para el cual es de mucha importancia en el ámbito profesional, entendiendo las falencias que producen en los estudiantes la carencia de estos equipos para su respectivo aprendizaje. El CAPÍTULO I, se presenta el tema el cual está co-relacionado al aprendizaje y enseñanza en los diferentes sistemas simulados, el mismo que mediante el cumplimiento de los objetivos planteados se realizara el presente proyecto. En el CAPÍTULO II, contiene el marco teórico en donde se hace referencia a toda la información del panel frontal Boeing 737-800 , instrumentos primarios de vuelo y toda la información detallada de las pantallas principales de vuelo y de navegación, además de la información referente a fuentes bibliográficas. El CAPÍTULO III, se detalla todo el proceso de montaje, fase de diseño y mecanización del panel frontal, método de conexión e instalación de los displays y principalmente el funcionamiento en el simulador, y para finalizar dicho proyecto se realizó la prueba funcional la cual tuvo mucho éxito en su desarrollo. El CAPÍTULO IV, contiene las conclusiones luego de haber finalizado con todo el trabajo, para realizar sus respectivas recomendaciones durante el proceso de la realización del mismo.

**PALABRAS CLAVES:** -Montaje-Panel Frontal-Displays-Conexión.

#### <span id="page-15-0"></span>**ABSTRACT**

 This research work about the implementation of the graphical user interface that allows the performance of flight operations through screens: PFD and ND of BOEING 737-800 simulator; this is realized in order to enhance the students knowledge about the flight and navigation displays, it will be important to improve their professional profile, it is nevertheless important to note the lack of this equipment which one produces weaknesses in the teaching learning process. Chapter I concerns to the topic and it is correlated to teaching and learning process of the different simulated system, where in meeting the objectives laid down this project has been realized. Chapter II concerning the theoretical framework where the frontal panel information of Boeing 737-800 is found, primary flight instruments, the main flight and navigation screens information, additionally the bibliographical sources. Chapter III all the assembly process is detailed, design stage and front panel mechanization, displays connection and installation method and the simulator performance, finally this project applied the functional test, it was successful. Chapter IV has the conclusions after this research work was finished in order to establish the recommendations during its process.

**KEYWORDS:** -Assembly-Front Panel-Displays-Connection.

 $\mathcal{L}$ **Checked by:**

Lic. Mayra Alpusig

## <span id="page-16-0"></span>**CAPÍTULO I**

#### <span id="page-16-1"></span>**PLANTEAMIENTO DEL PROBLEMA**

#### <span id="page-16-2"></span>**1.1 Tema**

 "Implementación de la interface gráfica de usuario (GUI) que permita realizar operaciones de vuelo por medio de las pantallas: PFD y ND simulador del Boeing 737-800".

#### <span id="page-16-3"></span>**1.2 Antecedentes**

 En los últimos dos años la cabina del simulador ha atravesado un período de avances y actualizaciones, mismos que han ido creando un ambiente más real y parecido al entorno laboral, al cual los futuros profesionales tendrán que enfrentarse. Debido a que ha sido una implementación paulatina de los diferentes sistemas, cada vez se puede observar de forma más cercana el principal objetivo del simulador.

 Puesto que la ubicación de la plataforma de simulaciones de operaciones, se encuentra dentro de las instalaciones de la UGT-ESPE, genera una ventaja que beneficia tanto a alumnos, docentes e incluso a la misma institución, al crear un producto de desarrollo tecnológico que contribuye al impulso de investigación a nivel nacional.

 Por lo tanto, es imperativo recalcar la importancia de alcanzar el mayor grado de realismo y operaciones practicables, para que se logre las metas interpuestas para el simulador, al poder implementar las pantallas de vuelo y navegación, que además de aportar una mayor apariencia también permitirán crear una plataforma virtual de vuelo.

#### <span id="page-17-0"></span>**1.3 Planteamiento del Problema**

 En la Unidad de Gestión de Tecnologías de la Universidad de las Fuerzas Armadas ESPE, se encuentra emplazada la cabina del avión 727-200, en la que se instaló el simulador del avión 737-800. Una plataforma que recrea diversas operaciones para realizar prácticas de mantenimiento de la aeronave, así como operaciones específicas como las de STAR UP de los motores y sistemas vinculados al mismo, es destacable recalcar que estos proceso son el producto de un constante desarrollo de investigaciones que se han asentado en el emplazamiento antes mencionado.

 Lo anterior expuesto se contrasta con el hecho de que pese a los grandes esfuerzos por hacer que el equipo, llamado simulador de vuelo, pueda realizar prácticas u operaciones simuladas de "CICLOS" en los que se espera que la aeronave decole y descienda, dichas prácticas aun no pueden ser realizadas con la fiabilidad y con la seguridad de que garantizaran una operación aproximada a la de la aeronave.

 Esto se provoca por la inexistencia de ciertos equipos que permitan ver la actitud de la aeronave así como su ubicación con respecto al planeta, dicha información, se presentaría en lo que se conoce como PFD (pantalla principal de vuelo) y en la ND (pantalla de navegación), que son los medios técnicos encargados de realizar la presentación de datos relevantes y aplicables al vuelo seguro.

 A la fecha las pantallas PFD, y ND, del simulador antes mencionado son inexistentes, y es fácil conocer las falencias que producen la carencia de estos equipos. A corto plazo, los estudiantes que hacen uso del simulador para la familiarización y prácticas de los sistemas principales de la aeronave, estarían condicionados a prender una parte del funcionamiento de la aeronave, y aunque el simulador esté preparado

para realizar vuelos por la existencia de la estructura de presentación visual, un vuelo seguro, recto y nivelado es imposible, porque los equipos no tienen la forma de presentar su la actitud de la aeronave, y su ubicación con respecto al globo terráqueo, otras pistas, NDB, y VOR´s.

 Por otra parte a largo plazo, no solo se afectaría a los estudiantes, si no a la misma institución en sí, dado que se dejaría de lado el crecimiento de un proyecto tecnológico, aplicable al nuevo cambio de la matriz tecnológica, considérese que el "SIMULADOR B737" que se encuentra en la Unidad de Gestión de Tecnologías de la Universidad de las Fuerzas Armadas ESPE, es la única cabina aplicada para la simulación, que posee visitas y revisiones de la DGAC, órgano regulador aeronáutico, y es manejada, operada, y fiscalizada, por personal técnico especializado en la formación de personas que realizaran mantenimiento y operaciones en aeronaves de menor o igual envergadura que la del simulador antes mencionado, por ello es imprescindible continuar con el desarrollo ordenado de este equipo por las razones antes expuestas.

#### <span id="page-18-0"></span>**1.4 Justificación e Importancia**

 Como se explicó antes, en el simulador al que hace referencia este documento, es inexistente los equipos que permitan ver de forma confiable, la actitud, posición de la aeronave, posición de trenes, manejo de la palanca de trenes entre otros, estos equipos se encuentran en lo que se conoce como MAIN PANEL, posterior a realizar varias visitas al equipo se determinó que un ciclo de vuelo seguro en el que se pueda realizar un taxeo, de colaje, nivelación de la aeronave en vuelo, descenso controlado, aproximación por instrumentos, aterrizaje, y posterior apagado de los equipos, es imposible de realizar pese a los grandes esfuerzos por acrecentar los DTI (Dispositivo Técnico de Interface) y así alcanzar el objetivo primordial del simulador, que es realizar el mayor número de actividades simuladas de forma equivalente, y de forma segura para el usuario.

 Como es sabido, un desarrollo tecnológico relevante, es el producto del conjunto de investigaciones que aportan el contingente necesario para, que un objetivo más grande, como es en este caso, el de llegar a construir un laboratorio de simulación que permita realizar operaciones aéreas equivalentes a las que se realizarían en el Boeing 737-800, para que los usuarios, puedan empaparse de los conceptos que envuelven a esta aeronave. Es importante puntualizar que el simulador está siendo desarrollado para ser utilizado por técnicos en mantenimiento, mismos que en la mayoría de los casos, no puede ser partícipe de estos procedimientos por el alto grado de restricciones que se manejan en las líneas de operación aérea.

 Es probado que el personal técnico que en su fase de estudiante, tuvo entrenamiento en sistemas simulados, se encuentra con una predisposición más amplia al aprendizaje, es más perceptibles a entender cómo funcionan los sistemas complejos, y son más pros eficientes a correlacionar los manuales al funcionamiento de los sistemas de aviación.

 Universidades de gran renombre en Sudamérica y el mundo como el MIT, Instituto Tecnológico de Massachusetts, La Universidad De La Plata, El Tecnológico De Monterrey, entre otras poseen entre sus instalaciones desarrollos de simuladores de vuelo, estos desarrollos los mantienen a la punta de lo denominado "I+D", investigación y desarrollo, de la misma forma la Unidad de Gestión de Tecnologías de la Universidad de las Fuerzas Armadas ESPE, puede contribuir al desarrollo de nuevas tecnologías y al mismo tiempo prevalecer como cuna de desarrollos al poseer este equipo único en una institución de formación en el país.

#### <span id="page-20-0"></span>**1.5 Objetivos.**

#### <span id="page-20-1"></span>**1.5.1 Objetivo General.**

 Implementar la interface gráfica de usuario (GUI) que permita realizar operaciones de vuelo por medio de las pantallas: PFD y ND simulador del Boeing 737-800, el mismo que servirá de enseñanza para los estudiantes de la misma institución.

#### <span id="page-20-2"></span>**1.5.2 Objetivos específicos.**

- · Realizar un análisis de estado del simulador e Incrementar las capacidades técnicas de los equipos.
- · Construir los planes de construcción de estructuras físicas.
- · Determinar los medios de comunicación entre equipos o protocolos.
- · Implementar el GUI (interface gráfica de usuario) para las pantallas a través de compiladores.
- · Realizar pruebas funcionales y operacionales.

#### <span id="page-20-3"></span>**1.6 Alcance.**

 El proyecto tiene como alcance todos aquellos entes que se encuentran co-relacionados al aprendizaje, y la enseñanza y que para este fin utilizan la plataforma de simulación. Además de puntualizada mente los estudiantes de mecánica aeronáutica están estrechamente inmiscuidos en el uso y aprovechamiento de este tipo de equipos.

## <span id="page-21-0"></span>**CAPÍTULO II**

### <span id="page-21-1"></span>**MARCO TEORICO**

#### <span id="page-21-2"></span>**2.1 Propósito de este Capítulo.**

 El capítulo a continuación descrito, trata de describir ciertas peculiaridades técnicas correspondiente al panel frontal y a sus componentes, es importante notar que en las actuales condiciones la plataforma de simulación carece de estos equipos, sin embargo ya es posible realizar operaciones que involucren el despegue y la operación de los controles de vuelo.

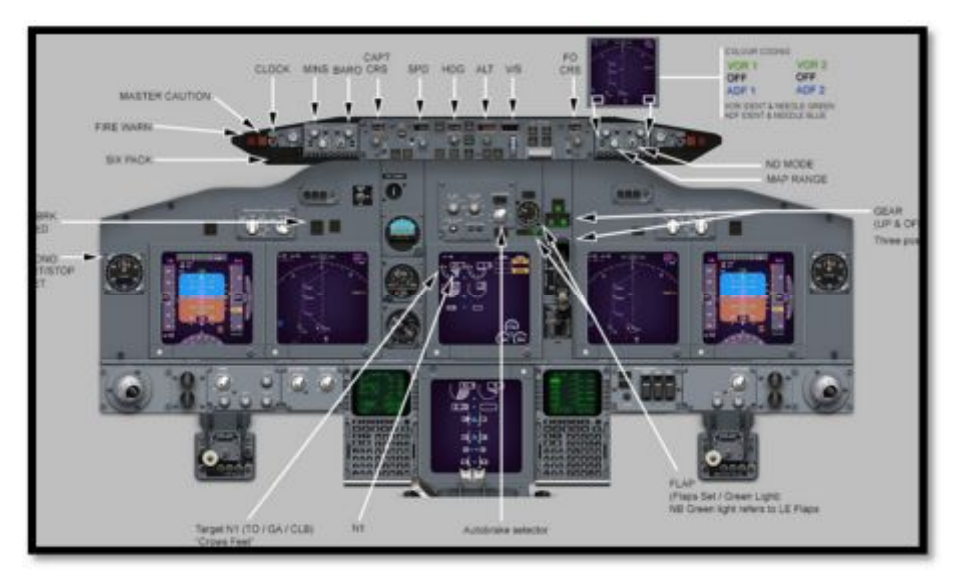

**Figura 1 Panel Frontal Boeing 737-800 Fuente:** (Brandy, 2015)

<span id="page-21-3"></span> Es de gran importancia puntualizar que el progreso escalonado de las tecnologías aplicadas a la construcción de la cabina, permitirá que esta se convierta en icono de la enseñanza y además en pos de que cada vez esté más cerca un proceso estándar de uso de la misma para que sea o pueda ser utilizada con más frecuencia y con un máximo de prestaciones.

 Aunque el proyecto se focaliza en las pantallas de presentación de datos, el panel frontal posee un conjunto de elementos que junto a las PFD, y ND conforman los equipos de monitoreo de la actitud de la aeronave además de las condiciones del motor. Esto junto al OVERHEAD funcional representan un acrecentamiento en las capacidades operativas del simulador sin contar con la mejora en alcanzar el entorno físico, mismo que es fundamental al momento de evaluar el grado de inmersión de uno de estos equipos.

23

#### <span id="page-22-0"></span>**2.2 Importancia de los datos primarios de vuelo.**

 Los instrumentos primarios de vuelo así como los que se encargan de ubicar la posición relativa de la aeronave con respecto al globo, son como el fundamento de la navegación hoy en día en aviación de última tecnología, cada vez más se encuentran aeronaves que utilicen instrumentación aviónica del rango analógico. Esto porque las pantallas tienen menor consumo de energía que su equiválete analógico, no obstante los instrumentos analógicos aún están presentes, incluso en aeronaves de última tecnología, esto con el objetivo de servir de ayuda auxiliar en caso de pérdida de energía, ellos seguirían trabajando pues su funcionamiento no está ligado al cómputo en ninguna base de datos.

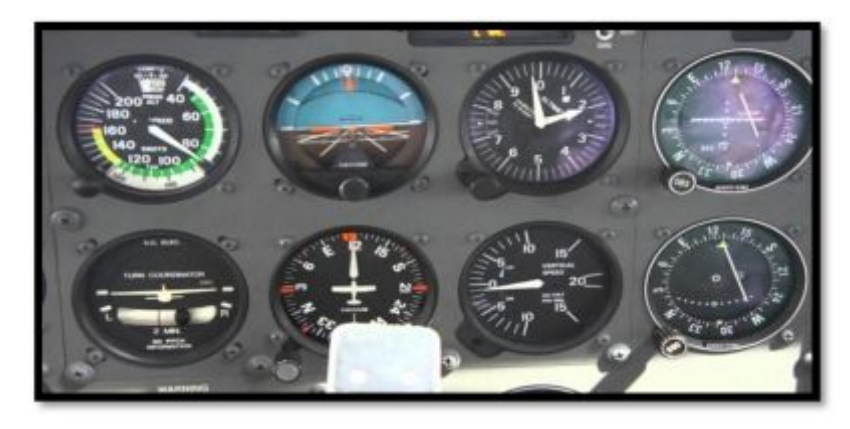

**Figura 2 Instrumentos primarios de vuelo**

<span id="page-22-1"></span>**Fuente:** (Bacquet, 2016)

 Como se aprecia en la imagen anterior se representan los instrumentos primarios de vuelo estos agrupan en cada una de sus funciones parámetros vitales para la correcta operación de la aeronave, permite paramétrica su actitud con respecto al horizonte, permite además medir su velocidad aerodinámica, determinar la orientación de la aeronave con respecto al norte magnético, determinar su resbale, su velocidad vertical, su altitud y su desviamiento con respecto a cualquier equipo de radio ayuda. En una aeronave de última generación estos equipos importantísimos para determinar la actitud de la aeronave, están comprimidos en una pantalla llamada PFD o pantalla principal de vuelo por sus siglas en español.

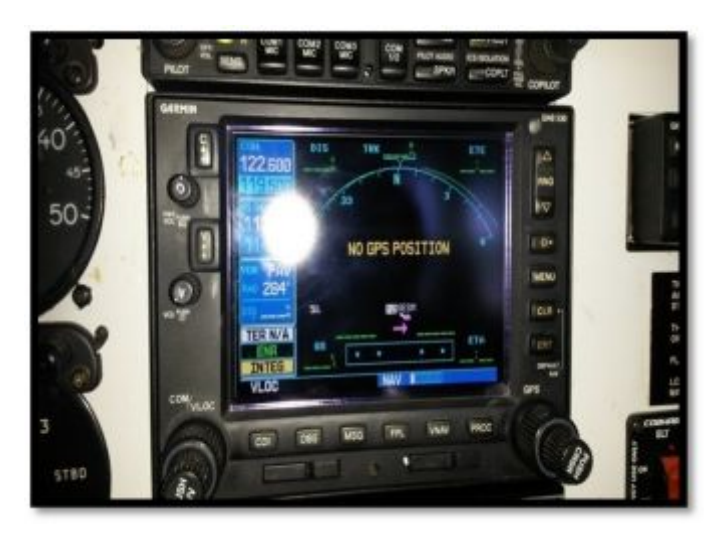

**Figura 3 Sistema de posicionamiento global GARMIN 250**

**Fuente:** (Garmin, 2016)

<span id="page-23-0"></span> De la misma manera que es importante tener una noción de cómo se encuentra la aeronave con respecto al suelo también es importante saber en qué parte del planeta está operando el equipo. Para ello se hace de herramientas como los sistemas de posicionamiento global que a partir del alineamiento con satélites, es capaz de ubicar la posición de la aeronave con gran exactitud, esas características son transferidas a la

pantalla de navegación, esta está destinada a mostrar la información pertinente a la ubicación de la aeronave con respecto al planeta.

#### <span id="page-24-0"></span>**2.2.1 Anemómetro**

 El indicador de velocidad aerodinámica o anemómetro es un instrumento que mide la velocidad relativa del avión con respecto al aire en que se mueve, e indica está en millas terrestres por hora "m.p.h.", nudos "knots" (1 nudo=1 milla marítima por hora), o en ambas unidades.

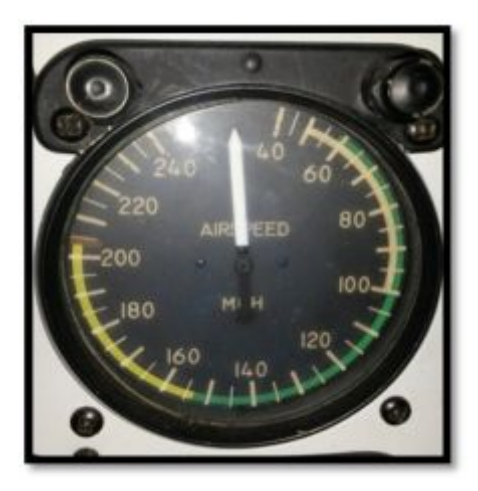

**Figura 4 Anemómetro clásico con funcionamiento**

<span id="page-24-1"></span>**Fuente**: (Cessna, 2016)

 En los manuales de operación no hay casi ninguna maniobra que no refleje una velocidad a mantener, a no sobrepasar, recomendada, etc. además de que la mayoría de los números, críticos y no tan críticos, con los que se pilota un avión se refieren a velocidades, así pues pude referenciarse la velocidad de pérdida, de rotación, de mejor ascenso, de planeo, de crucero, de máximo alcance, de nunca exceder, entre otras. Para el piloto, este instrumento es uno de los más importantes, quizá el que más, puesto que aquel puede servirse de la información proporcionada para:

- · Limitar: por ejemplo no sobrepasar la velocidad máxima de maniobra.
- Decidir: por ejemplo cuando rotar y cuando irse al aire en el despegue.
- Corregir: por ejemplo una velocidad de aproximación incorrecta.
- Deducir: por ejemplo que el ángulo de ataque que mantiene es muy elevado.

En resumen, el anemómetro puede ser un magnífico auxiliar durante todas aquellas maniobras donde sea especialmente necesario el mejor control del [ángulo de ataque,](http://www.manualvuelo.com/PBV/PBV17.html) porque tal como se conoce por la investigación, este instrumento proporciona al piloto la mejor medida de dicho ángulo.

#### <span id="page-25-0"></span>**2.2.2 Altímetro.**

El altímetro muestra la altura a la cual está volando el avión. El hecho de que sea el único aparato que indica la altitud del aeroplano hace del altímetro unos de los instrumentos más importantes. Para interpretar su información, el piloto debe conocer sus principios de funcionamiento y el efecto de la presión atmosférica y la temperatura sobre este instrumento.

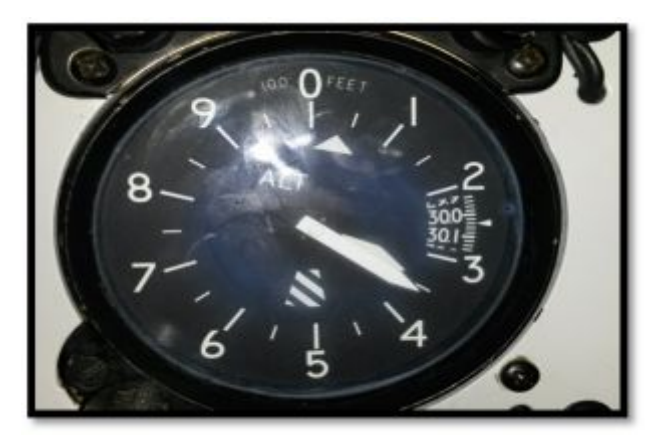

**Figura 5 Altímetro clásico**

<span id="page-25-1"></span>**Fuente:** (Cessna, 2016)

 El altímetro es simplemente un barómetro aneroide que, a partir de las tomas estáticas, mide la presión atmosférica existente a la altura en que el avión se encuentra y presenta esta medición traducida en altitud, normalmente en pies. Su principio de operación se basa en una propiedad de la atmósfera, "la presión disminuye con la altura".

#### <span id="page-26-0"></span>**2.2.3 Variómetro o indicador de velocidad vertical.**

 El variómetro o indicador de velocidad vertical muestra al piloto dos cosas, la primera si el avión está ascendiendo, descendiendo, o vuela nivelado; y la otra la velocidad vertical o régimen, en pies por minuto (f.p.m), del ascenso o descenso. Este instrumento también se denomina abreviadamente VSI (Vertical Speed Indicator).

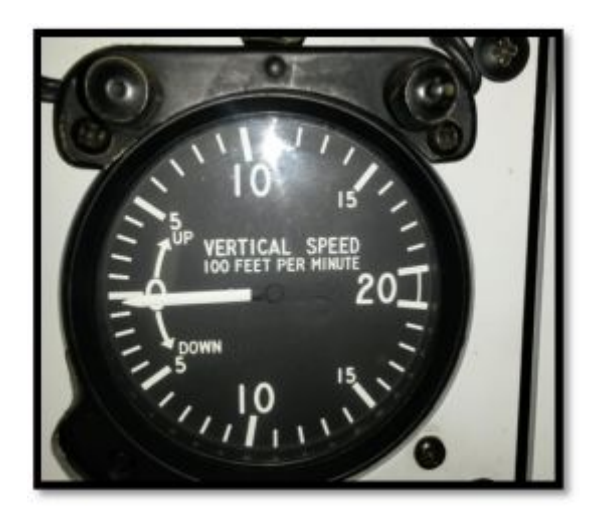

<span id="page-26-2"></span>**Figura 6 Indicador de velocidad vertical Fuente:** (Cessna, 2016)

#### <span id="page-26-1"></span>**2.2.4 Indicador de actitud**

El indicador de actitud, también llamado horizonte artificial, es un instrumento que muestra la actitud del avión respecto al horizonte. Su función consiste en proporcionar al piloto una referencia inmediata de la posición del avión en alabeo y profundidad; es decir, si está inclinado

lateralmente, con el morro arriba o abajo, o ambas cosas, con respecto al horizonte. La incorporación del horizonte artificial a los aviones ha sido fundamental para permitir el vuelo en condiciones de visibilidad reducida o nula. Este instrumento opera en base a una propiedad giroscópica, concretamente la de rigidez en el espacio, su actividad es posible gracias a una frecuencia de 400 HZ.

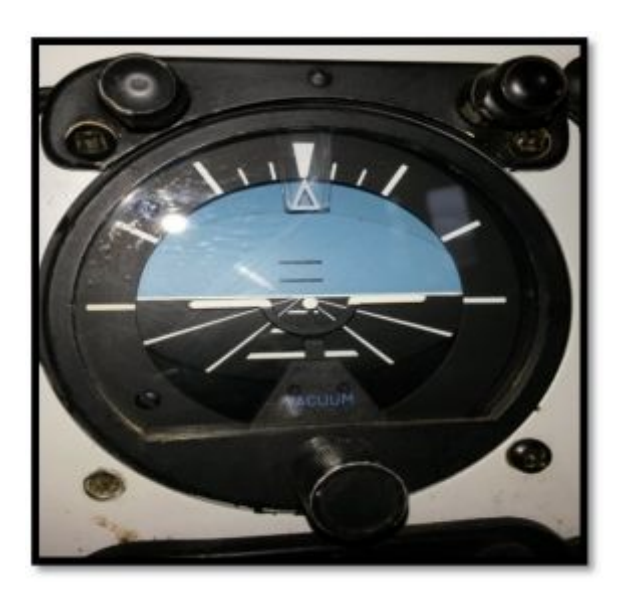

**Figura 7 Giroscopio clásico Fuente:** (Cessna, 2016)

#### <span id="page-27-0"></span>**2.2.5 Coordinador de viraje**

 Este aparato consta realmente de dos instrumentos independientes ensamblados en la misma caja: el indicador de viraje y el indicador de coordinación de viraje y fue uno de los primeros instrumentos usados por los pilotos para controlar un aeroplano sin referencias visuales al suelo o al horizonte. El indicador de viraje tenía la forma de una gruesa aguja vertical o "bastón" y el indicador de coordinación consistía en una bola dentro de un tubo, recibiendo por ello la denominación de "bola". Al conjunto del instrumento se le denominaba "bastón y bola".

 Hoy en día el indicador de viraje tiene la forma del perfil de un avión en miniatura, y el indicador de coordinación sigue teniendo la misma presentación mediante una bola. El instrumento en su conjunto recibe el nombre de coordinador de giro (turn coordinator), aunque la denominación coloquial "bastón y bola" se sigue empleando de forma indistinta, puesto que ambos instrumentos muestran la misma información pero de forma diferente.

 Como casi siempre, la nomenclatura es amplia, a veces confusa y no siempre acertada. Al indicador de viraje también se le denomina indicador de inclinación, indicador de giro, o "bastón". Al indicador de coordinación de giro, se le denomina a veces inclinómetro, indicador de resbales y derrapes, indicador de desplazamiento lateral, o "bola".

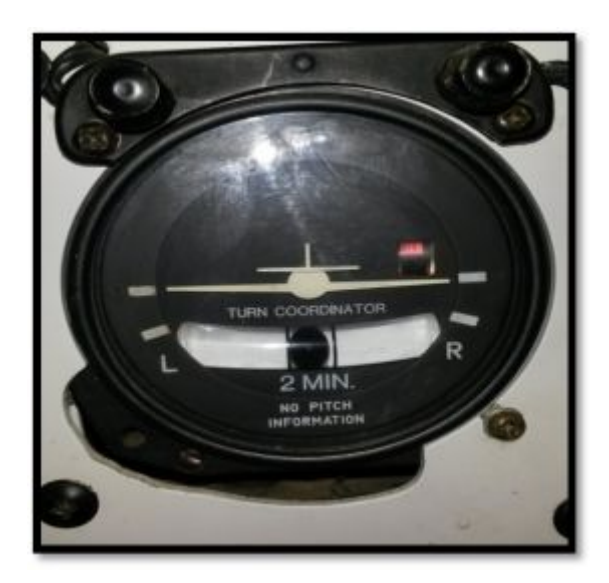

**Figura 8 Coordinador de viraje Fuente:** (Cessna, 2016)

#### <span id="page-28-1"></span><span id="page-28-0"></span>**2.2.6 Indicador de dirección.**

 También llamado direccional giroscópico o direccional, este instrumento proporciona al piloto una referencia de la dirección del avión, facilitándole el control y mantenimiento del rumbo. El desplazamiento de un lugar a otro en avión, se realiza a través de una ruta aérea previamente elaborada, la cual se compone de uno o más tramos, en los cuales para llegar de un punto al siguiente ha de seguirse una determinada dirección o rumbo, es decir, el piloto debe "navegar" a través del aire para seguir esa ruta. Antes de la aparición del indicador de dirección, los pilotos navegaban sirviéndose de la brújula, y a la vista de las proezas narradas, con bastante eficiencia. Pero la brújula es un instrumento que puede dar lugar a numerosos errores, exigiendo mucha atención y una lectura adecuada, pues son muchos los efectos que alteran su funcionamiento y dan lugar a interpretaciones erróneas. Por ejemplo, no es muy fácil realizar un giro con precisión en base a la brújula, particularmente si el aire es turbulento.

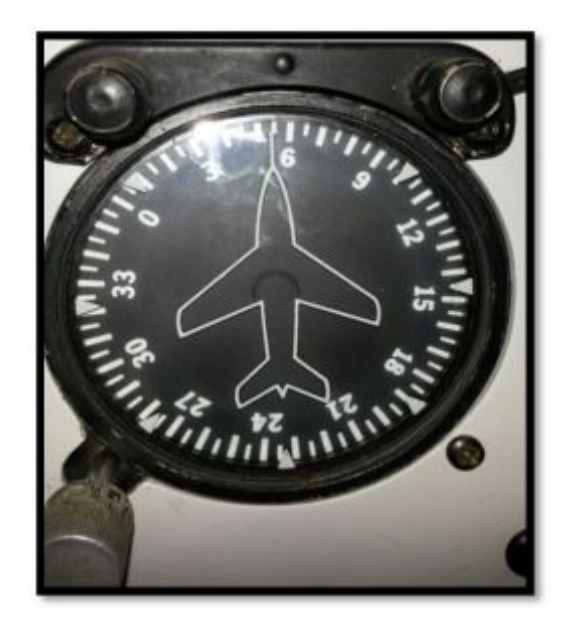

**Figura 9 Indicador de Rumbo Fuente:** (Cessna, 2016)

<span id="page-29-0"></span> Sin embargo, el indicador de dirección es inmune a las causas que hacen dificultosa la lectura de la brújula, lo que le hace el instrumento adecuado para mantener el control direccional del avión o su rumbo, pues sus indicaciones son más precisas y fiables que las de la brújula. Este instrumento proporciona una indicación de dirección estable y

relativamente libre de errores. Su funcionamiento se basa en la propiedad de rigidez en el espacio que tienen los giróscopos.

#### <span id="page-30-0"></span>**2.3 EFIS Sistema de instrumentos de vuelo electrónico.**

 Lo que a continuación se expone en estas líneas, es una reproducción traducida del manual de la aeronave Boeing 737-800 NG, El sistema EFIS CDS, el principal propósito del sistema común de pantallas es suplir de información a la tripulación acerca de la información correspondiente a la navegación, y los parámetros de los motores en seis unidades de pantallas de tamaño y forma idéntica, las computadoras que controlan las CDU (sistema de pantallas común) están controladas por dos computadoras principales denominadas DEU (DISPLAY ELECTRONIC UNIT), estas se alimentan con 28V AC, con una frecuencia de 400 HZ, que proviene de los generadores de los motores 1, o 2 si estos estuvieran funcionando o conectados, en su defecto, también pueden ser activadas por medio de la unidad auxiliar de poder, APU, con la misma salida de voltaje, o a través de la toma externa que proporciona el mismo voltaje de salida.(Technical, 2016)

 "EFIS ELECTRONIC FLIGHT INSTRUMENT SYSTEM" se le denomina de esa manera al conjunto de tecnologías que agrupadas difieren de la utilización de elementos electromecánicos. Por lo general están acompañados de un sistema ECAM para la visualización y monitoreo de los parámetros de motores. El sistema de visualización común (CDU) suple de la información a la tripulación de vuelo sobre seis pantallas planas de cristal líquido denominadas (DUs).

 Las pantallas externas e internas presentan toda la información de navegación y vuelo. La información del motor y de los sistemas primarios y secundarios de las turbinas es mostrada de forma compartida entre las unidades superiores e inferior ECAM.(Boeing, 2016)

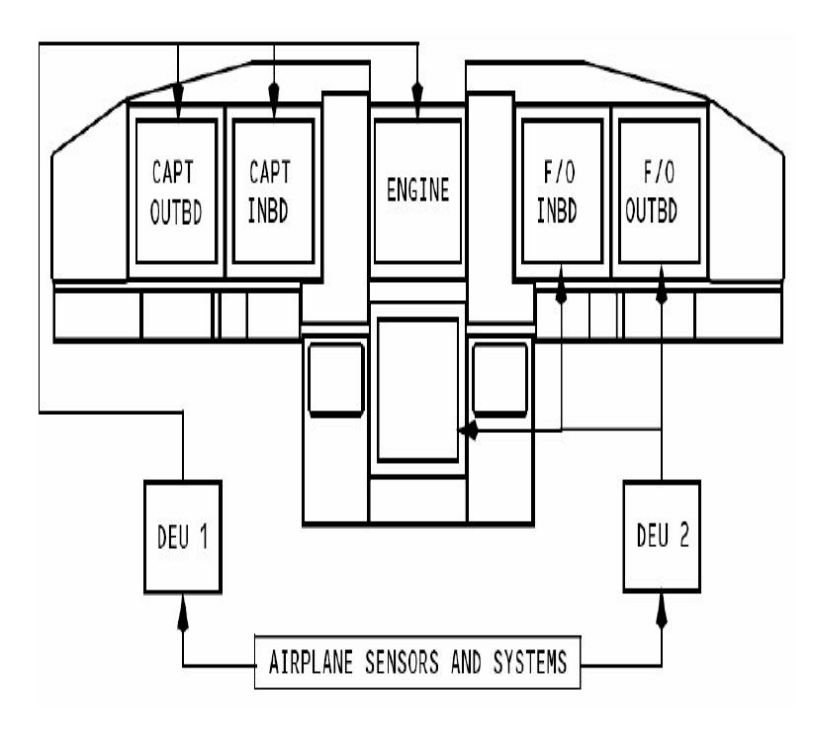

<span id="page-31-0"></span>**Figura 10 Sistema integrado EFIS.** 

**Fuente:** (SlideShare, 2015)

El Boeing NG, posee un total de seis (DU´s), como se explicó antes en ellas existe la información necesaria para la operación de un vuelo monitoreado y seguro, estas están controladas por dos computadoras denominadas DISPLAY ELECTRONIC UNITS (DEU) 1, y 2, normalmente, la DEU 1 controla las pantallas de información del capitán, y la UPER DU, la DEU 2 controla el lado del primer oficial y la LOWER DU, al sistema completo se le denomina CDS, la información que se procesa en la DEU 1, y la DEU 2 se obtiene de los sensores externos de la aeronave.

Las unidades DEU colectan toda la información proveniente del avión y sus sistemas, y a través de las interfaces graficas establecidas por Boeing cambia las señales y las convierte en señales de video, de la misma manera las DEU también envían datos hacia varios sistemas de la aeronave, incluyendo los controles electrónicos de manipulación de los motores y las computadoras de navegación.

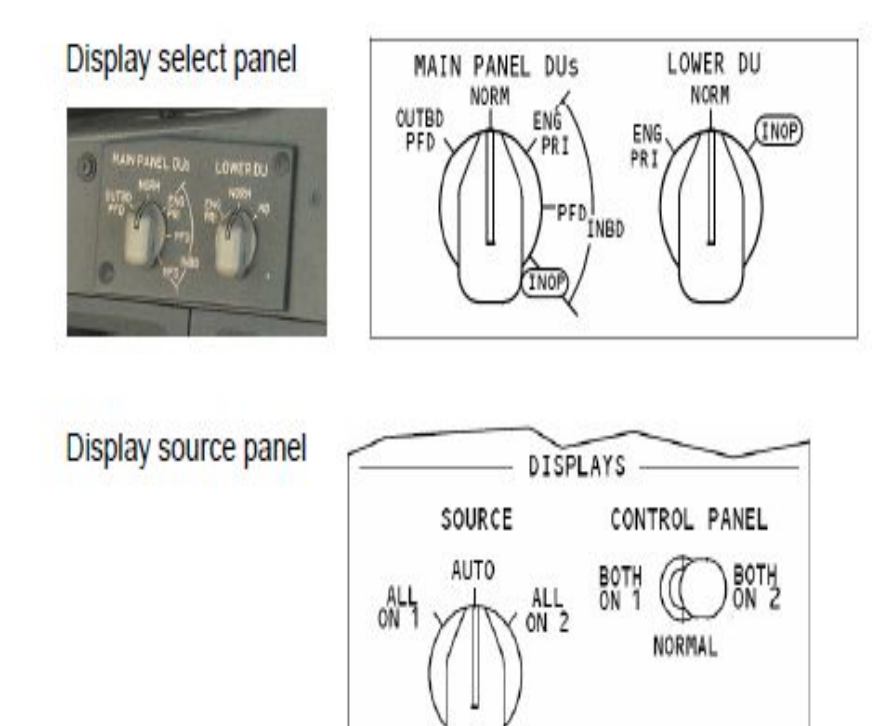

<span id="page-32-0"></span>**Figura 11 Controles e indicadores CDU.** 

**Fuente:** (Aviaciondigital, 2015)

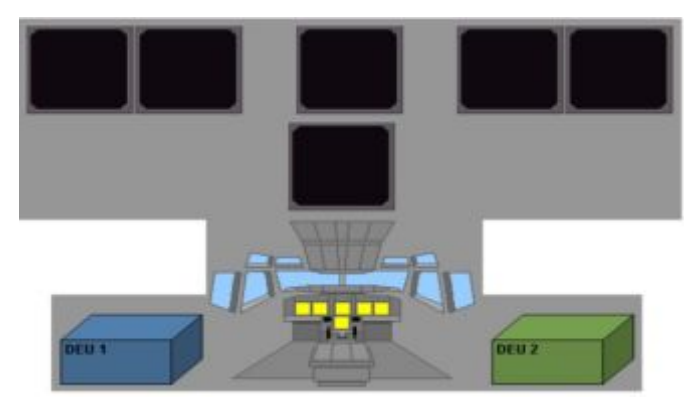

**Figura 12 Sistema de conexión DU Fuente:** (Boeing-vuela, 2016)

<span id="page-32-1"></span>Las DU´s, unidades de pantallas se controlan a través de los rotativos ubicados en el panel de control de pantallas, en adición al panel de entrega de datos de pantalla DISPLAY SOURCE PANEL (DSP). En una

operación normal las pantallas de información son operadas por medio del sistema EFIS, (ELECTRONIC FLIGHT INSTRUMENT SYSTEM), el CDU FAULT ANUNCIATOR, puede solo ocurrir en tierra, antes del arranque del motor número 2. Esto es por los procesos de protección de la electrónica al encendido, si este evento sucediera en vuelo, el DEU que queda remanente se encarga de la entrega de la información, y el DISPLAY SOURCE ANUNCIATOR debe aparecer en ambos PDF.

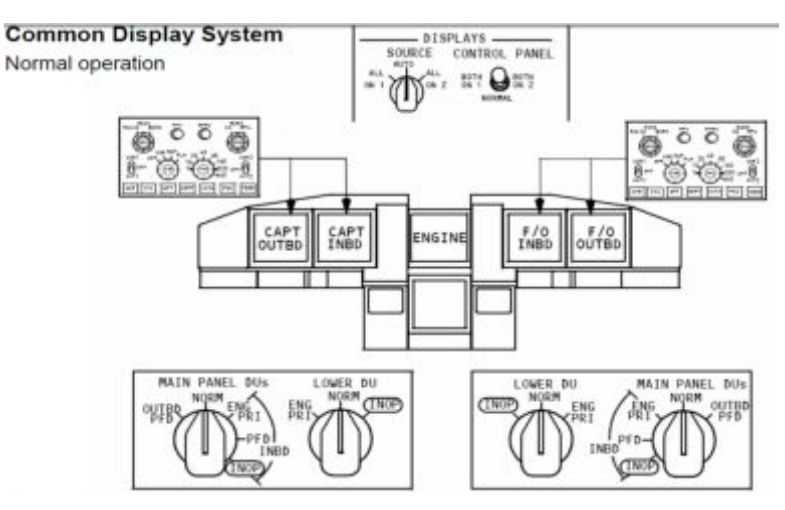

<span id="page-33-0"></span>**Figura 13 Sistema de gestión CDS** 

**Fuente:** (ATA-BOEING, 2015)

La adquisición de la información se realiza a partir del sistema ADIRS, el cual está conformado por:

- 1. ADIRS
- 2. ADIRU
- 3. ADM
- 4. ISDU
- 5. MSU
- 6. PUERTOS ESTATICOS
- 7. PROBETAS PITOT
- 8. ALPHA VANE
- 9. TAT PROBE

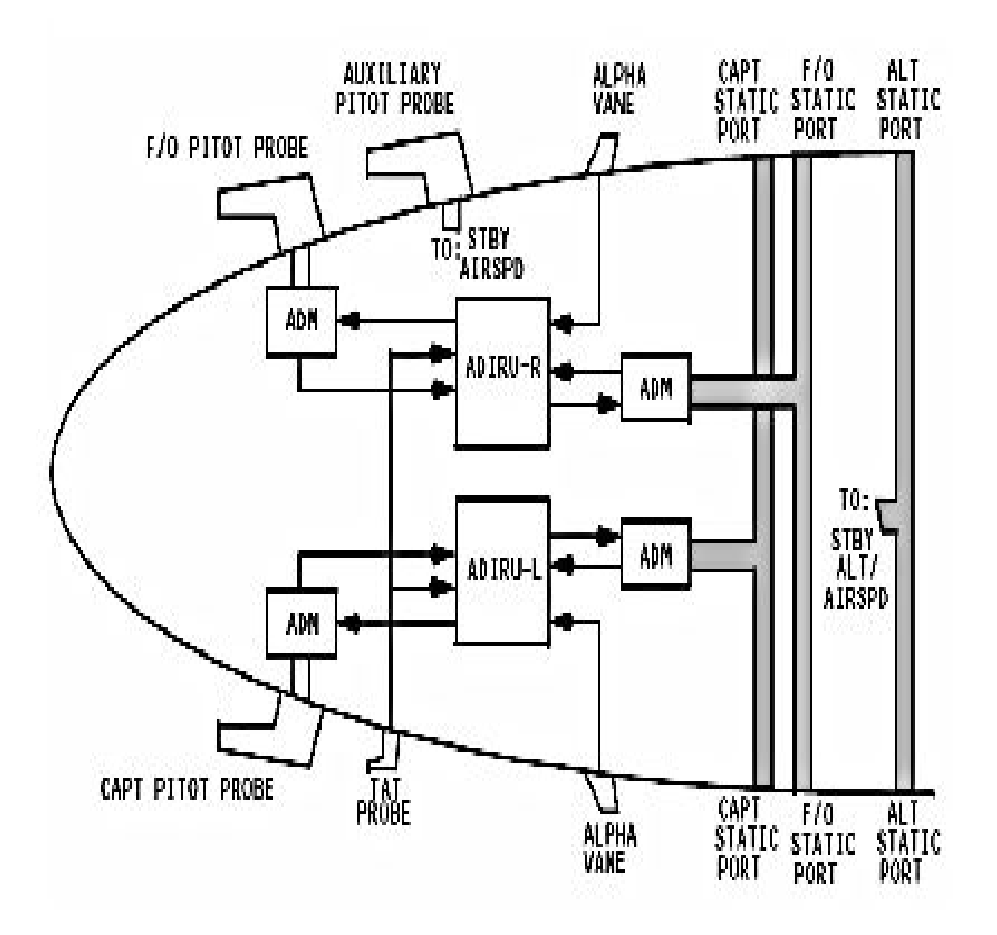

<span id="page-34-1"></span>**Figura 14 Sistema ADIRS Fuente:** (ATA-BOEING, 2015)

#### <span id="page-34-0"></span>**2.3.1 PFD pantalla principal de vuelo.**

 Esta pantalla comprime en su presentación la velocidad de tierra, la velocidad de referencia (Vref), la velocidad de decisión (V1), la velocidad de rotación (V2), la velocidad de operación segura de flaps, selector de velocidades pre seleccionadas, indicador de desviación ILS sistema de aterrizaje por instrumentos, DME, distancia medida a la estación, junto con la identificación de la estación que se está seleccionado. En el conjunto de información que despliega esta pantalla también se encuentra la indicación de piloto automático, activo o desactivo, velocidad vertical,

altímetro, junto a indicaciones con cambio de color cuando vuela fuera de parámetros.

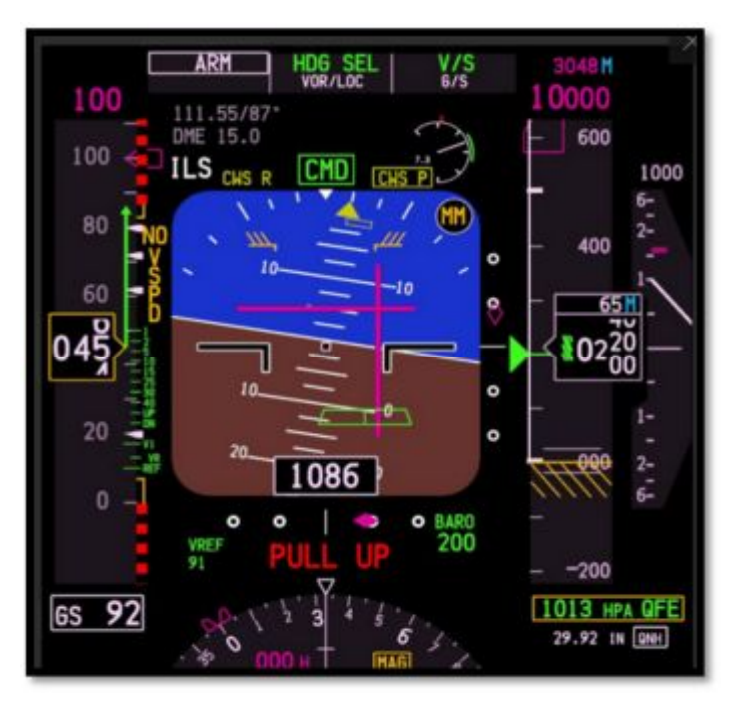

<span id="page-35-0"></span>**Figura 15 Pantalla principal de vuelo PFD Fuente:** (Overview-Boeing, 2016)

GS.- GS o el GROUND SPEED, es la referencia de la velocidad calculada de la aeronave con respecto a la tierra, o al planeta, si de su fase superficial se habla, en el grafico anterior se encuentra en la parte inferior izquierda, y marca 92 (NUDOS), según la página informativa manual de vuelo, "Es la velocidad actual del aeroplano respecto al suelo y su valor es igual a la velocidad verdadera (TAS) +/- la Velocidad del viento. Con el viento en cara, el avión vuela en una masa de aire que se desplaza en sentido contrario y eso hace GS=TAS-V (siendo V la velocidad del viento) y por tanto GS<TAS. Con viento de cola, el avión y la masa de aire en que se mueve tienen el mismo sentido por lo cual GS=TAS+V y de ahí GS>TAS. Por último, con el viento en calma GS=TAS.(Muñoz, 2015).
- · **Vref.-** Velocidad de referencia, es la velocidad de aterrizaje en final, con el avión configurado para aterrizar y una vez corregida con relación al viento reinante y los valores de las rachas. Uno de los procedimientos válidos es usar la velocidad normal de aproximación más la mitad del valor de la racha.(Muñoz, 2015).
- · **V1.-** Es la velocidad de decisión, por debajo de ella se permite ABORTAR con seguridad el despegue, por cualquier causa, aunque las causas para interrumpir la maniobra disminuyen conforme aumenta la velocidad. Por encima de V1 hay que continuar el despegue, porque es más seguro volar que quedarse en pista.(Ortega, 2015)

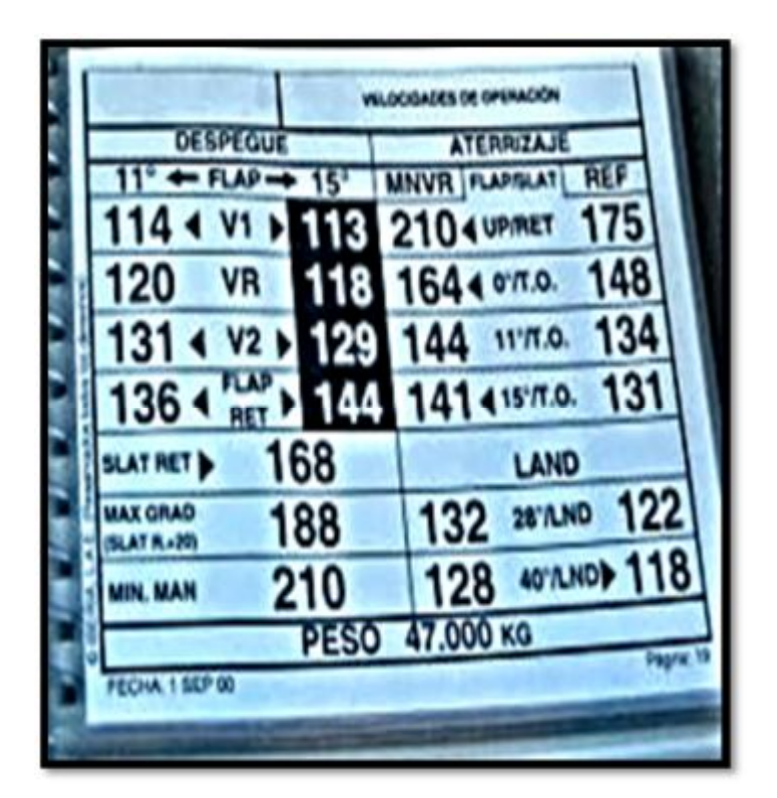

**Figura 16 Tabla de referencias de velocidad B737-800** 

**Fuente:** (Ortega, 2015)

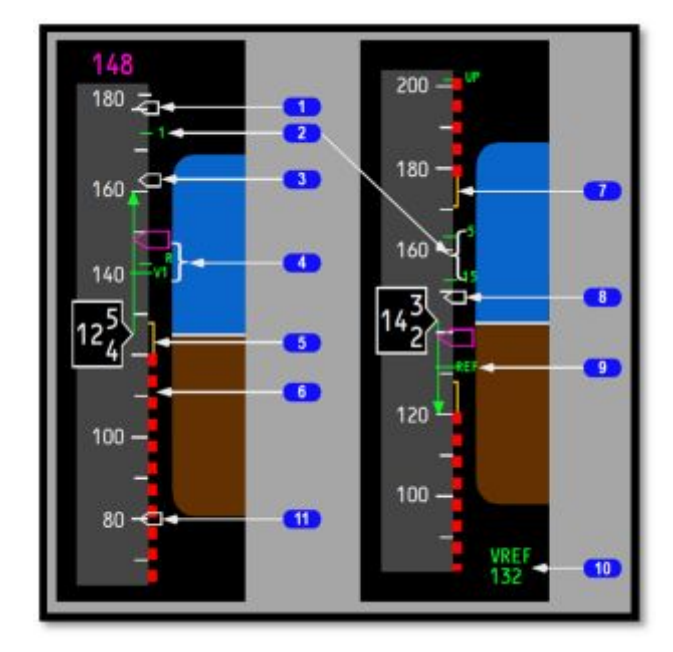

**Figura 17 Indicación de velocidades referenciadas Fuente**: (Technicalaircraft, 2016)

 En la imagen anterior se describen como (1), el indicador de velocidad, (2) la velocidad de maniobra para la posición de FLAPS, (3) V2 más 15 nudos en color blanco, (4) la velocidad de referencia de despegue, en color verde, (5) la velocidad de maniobra mínima en color ámbar, (6) lavelocidad mínima en verde y negro, (7) máxima velocidad de maniobra,(8) la velocidad de referencia más 20 nudos (Vref+20 nudos) en color blanco, (9) la velocidad de referencia de aterrizaje en color verde, (10) la velocidad de referencia seleccionada indicada en verde, (11) error de la velocidad calculada en 80 nudos.

· **Velocidad de operación de FLAPS.-** Es un indicativo visual que le permite al tripulante u operador de la aeronave determinar la velocidad óptima de uso u función de los FLAPS, para que estos a acción de la fuerza aerodinámica, no colapsen o sufran daño. Su ubicación está en la SPEED TAPE. Esta indicación posee la numeración en posición del elemento al que se hace referencia.

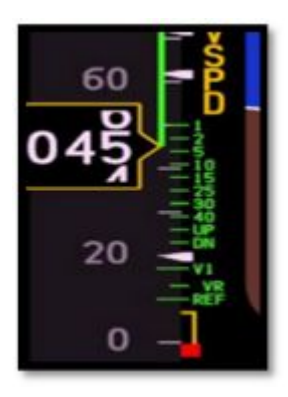

### **Figura 18 Referencia de velocidad FLAPS**

**Fuente**: (Boeing, 2016)

· **Indicador de velocidad seleccionada**.- Es una alerta visual que se ubica en la parte superior izquierda de la PFD, su función está en mostrar la selección de velocidad administrada por el piloto automático, su color es de color magenta.

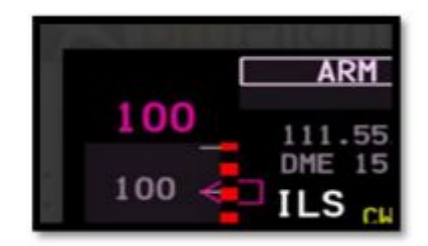

#### **Figura 19 Indicador de velocidad seleccionada**

**Fuente**: (Boeing, 2016)

· **ILS/DME/IDENT.-** El alertador de senda de planeo más el indicador de desvió son un conjunto de señales que se computan en las ADIRU se le denomina (ILS INSTRUMENT LANDING SYSTEM) , y provienen de la cabecera de la pista, estas le permiten al piloto determinar su altitud, y actitud relativa para realizar el proceso de aterrizaje de forma correcta, para esta aeronave se representan de color ámbar, y forman una cruz en el centro de la pantalla, esta misma indicación se puede variar según la selección de frecuencia, y configuración de la aeronave, el indicador DME (DISTANCE MESURE EQUIP) o equipo

medidor de frecuencia es un sistema que a partir de la medición de distancia por doppler y radar determinan una medición de la distancia a la estación de radio seleccionada en la aeronave, como un VOR,o estación ILS, le da una idea clara al piloto de cuanta es la distancia faltante para llegar a un cierto punto, y esta correlacionada directamente con la ETA ( ESTIMED TIME ARRIVE) o tiempo estimado de llegada, a un punto, estas dos indicaciones se correlacionan directamente con la indicación IDENT, que no es más que un indicador del nombre de la estación seleccionada, estas estaciones suelen poseer nombres específicos, y estos nombres están correlacionados con una frecuencia de selección, misma que se encuentra grabada o guardada en la ADIRU, y le permite ver al operador la identidad de la estación seleccionada.

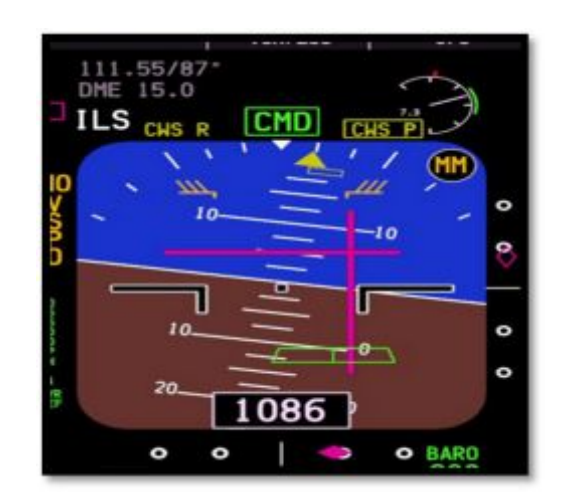

**Figura 20 ILS/DME/IDENT parte superior izquierda Fuente**: (Boeing, 2016)

· **FMA.-**FLIGHT MANAGEMENT ACTITUD, o el indicador de actitud de vuelo de la aeronave, es el típico indicador de viraje y actitud de una aeronave, está conectado a los ADIRU, mismos que se encuentra recibiendo información de los sicomotores del giroscopio que funcionan a 400HZ, en la PFD es la parte más visual y la que más llama la atención es la parte marrón que representa al suelo, y la parte

azul que representa al cielo, a más de un coordinador de viraje, que se encuentra graduado en pasos de10°, hasta llegar a 30°, luego salta a un paso de 60°, y una indicación de alabeo de 90°.

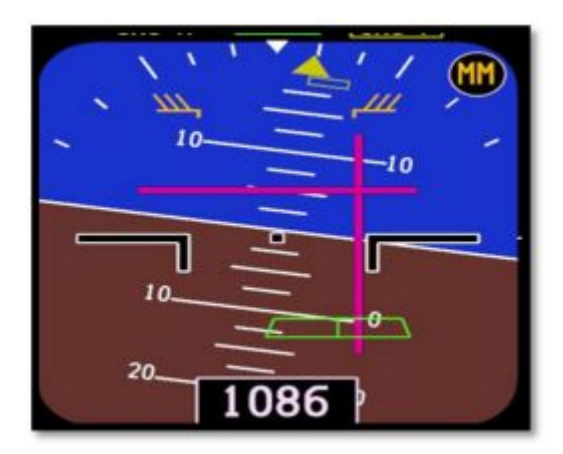

**Figura 21 FMA Indicador de actitud de vuelo** 

**Fuente**: (Boeing, 2016)

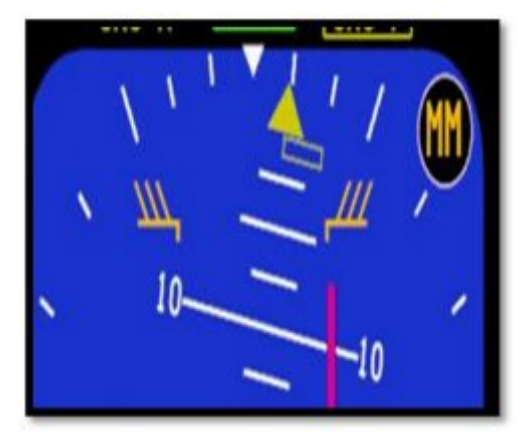

**Figura 22 Coordinador de giro Fuente: (Boeing, 2016)** 

· **AP ON/OFF.-** El indicador de activación de piloto automático se representa en letras que se ubican sobre el filo superior del de la PFD, estas están dadas por la activación general del sistema de vuelo automático y guardan estrecha correlación entre el piloto automático, la computadora de vuelo o las acciones sobre las palancas de control.

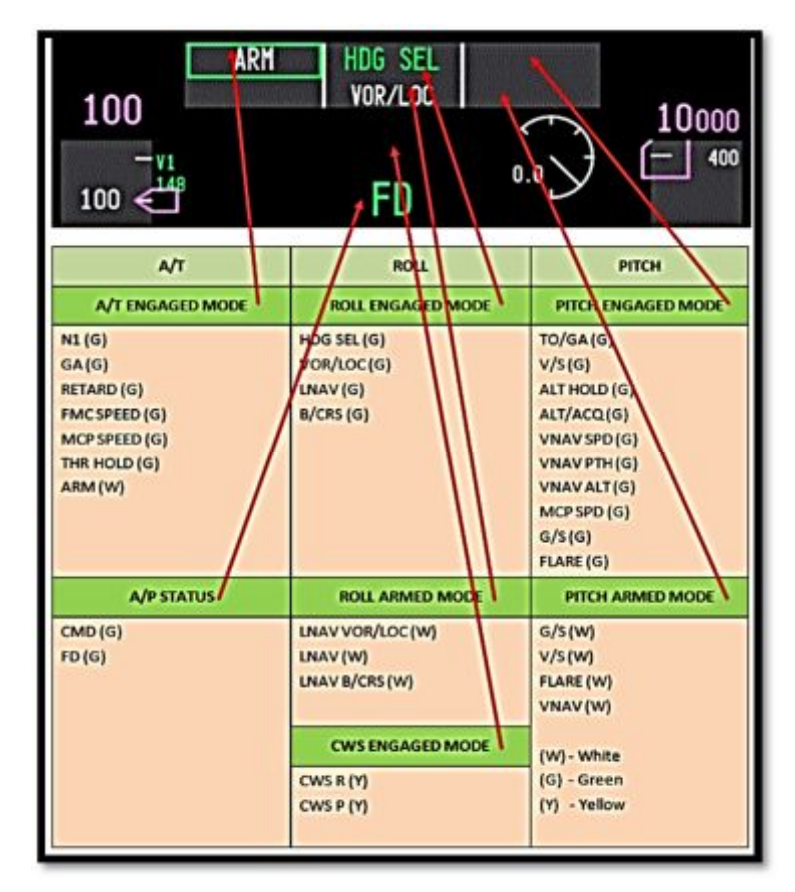

**Figura 23 Indicaciones corelevantes al piloto automático** 

**Fuente**: (Boeing, 2016)

- Selector de altitud magenta.- El selector de altitud que se utiliza en el piloto automático, muestra una indicación en color ámbar que se muestra en la esquina superior izquierda de la PFD, refleja la altitud activada en al selector de altitud del PA.
- · **Cinta de altitud.-** Esta cinta se encuentra en la parte derecha de la PFD, muestra sobre un cuadrado, la altitud actual de la aeronave, esta medición viene de los ADIRU, que se encuentran recibiendo información proveniente de las sondas de detección de altitud barométrica, más la altitud medida por radar y el GPWS (GROUND PROXIMITY WARNING SYSTEM), que se encargan de desplegar de forma visual los datos recolectados por ellos.

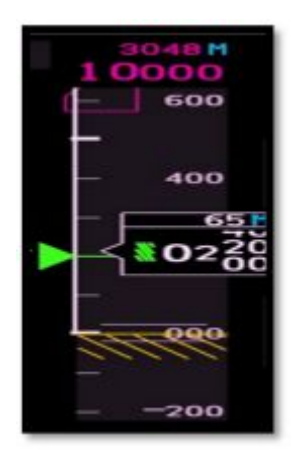

**Figura 24 Cinta de altitud Fuente**: (Brandy, 2015)

· **Indicador de velocidad vertical.-** El VS (VERTICAL SPEED) es una indicación que se encuentra junto a la cinta de indicación de altitud, su función está en mostrar la velocidad calculada por mil pies, en relación de acenso de la aeronave, es decir le mostrara al piloto cuantos miles de pies está ascendiendo la aeronave en ese determinado momento.

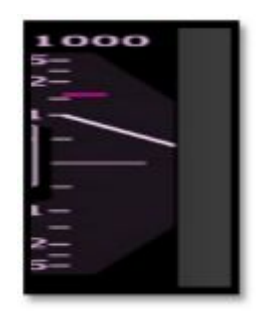

**Figura 25 Indicador de velocidad vertical Fuente**: (Boeing, 2016)

Cuenta con una indicación de color magenta que indica el límite de maniobra, o donde la aeronave se encuentra por entrar en una zona de operación poco segura. Su señal viene de la veleta dinámica que se encuentra a los lados de la aeronave, que también se encuentran encargadas de mostrar el AOA o ángulo de ataque de la aeronave, y envían sus datos a las dos ADIRU.

#### **2.3.2 ND pantalla de navegación.**

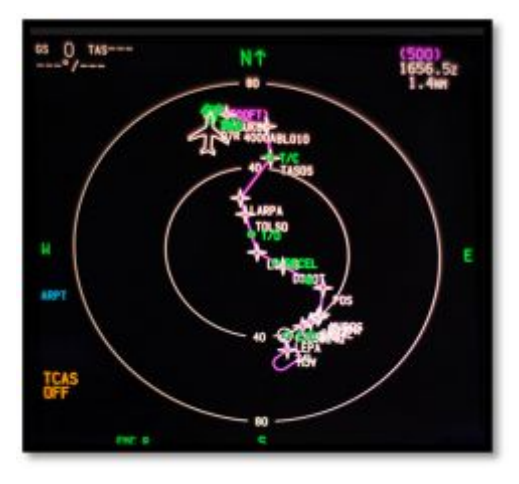

**Figura 26 Pantalla de navegación Fuente**: (ATA-BOEING, 2015)

 La pantalla de navegación como su nombre lo indica reúne el conjunto de características necesarias para mostrar al operador de la aeronave en qué posición se encuentra en cada momento a través de su desplazamiento por el globo, esta pantalla puede mostrar de diversas formas la información por medio de la manipulación de un KNOB rotativo que se encuentra en el EFIS CONTROL

· **Configuración.-** la configuración, de la pantalla de navegación está ligada al control ESFIS, este control no es más que un sistema que permite variar la forma en la que despliega la información, en la pantalla de navegación, está diseñada para que el piloto, de acuerdo a sus necesidades, y a la configuración del avión seleccione el modo que más le convenga para remarcar la información de relevancia, en esta pantalla se despliega, en primera fase de configuración, y en tierra la ND se suele encontrar en la posición PLN que representa

planificación, la información se despliega de forma extendida dependiendo del rango, esta puede dar información de las estaciones pistas y VOR cercanos, esto lo hace porque en la fase de alineamiento con los satélites, estos graban su posición en las ADIRU, y los despliegan de forma en que el piloto pueda verlas sin complicación.

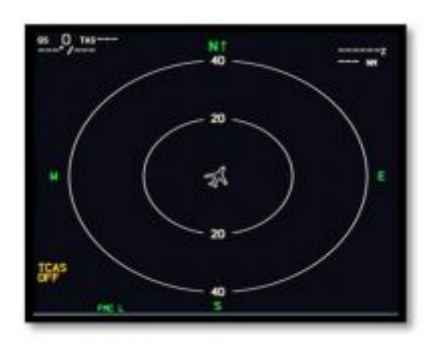

**Figura 27 Pagina PLN ND Fuente**: (Boeing, 2016)

· **Página MAP.-** La página de representación MAP, muestra información de la posición de la aeronave, más la información GS, que se explicó antes, más el DME, también TCAS (TRUE CALIBRATE AIR SPEED), con la notable presencia de un indicador de rumbo HDG seleccionado, en magenta y en la misma regleta, un indicador del HDG rumbo real. Además de la importante función de rango de visión o ZOOM.

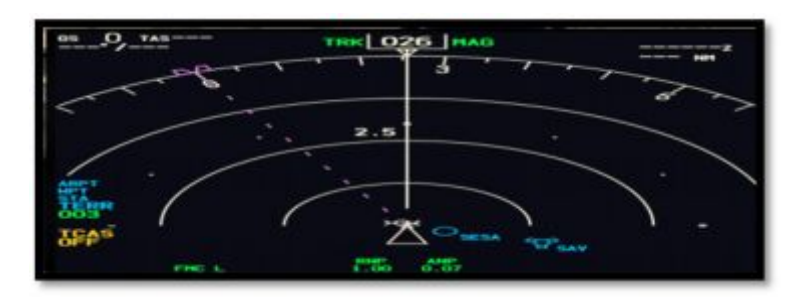

**Figura 28 Página MAP Fuente**: (Boeing, 2016)

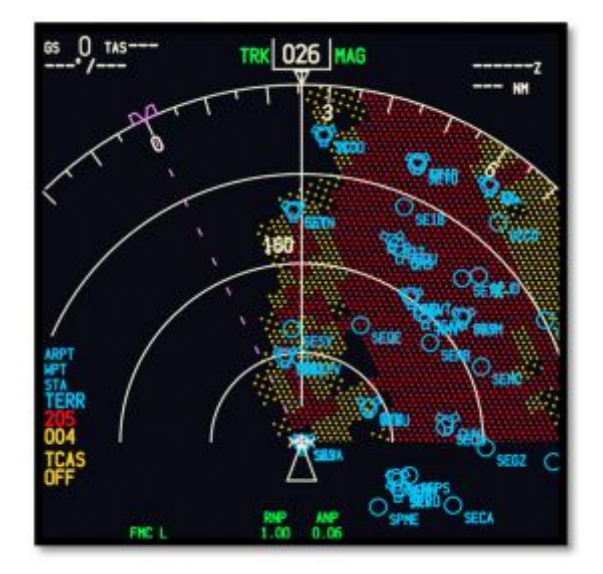

**Figura 29 Página MAP con relieve de terreno Fuente**: (Boeing, 2016)

· **Página VOR.-** La página VOR (VERY HIGH FREQUENCY OMNIDIRECTIONAL RANGE) es una página que, muestra información solo relevante con respecto a la intersección de frecuencias de navegación u interceptación de específicas, estaciones que se utilizan para la navegación denominada antigua, por ser esta la pionera de la navegación segura.

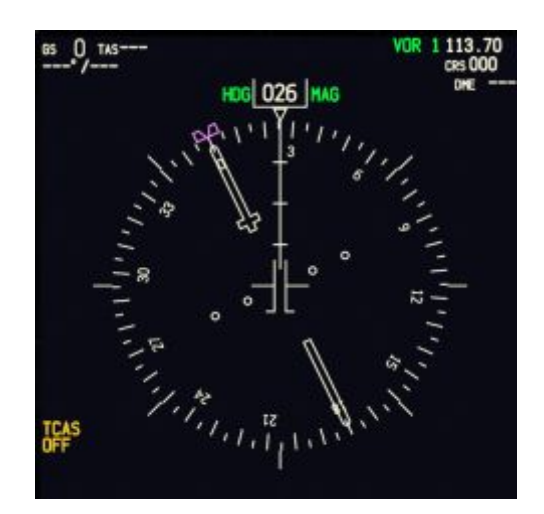

**Figura 30 Pagina VOR Fuente**: (Boeing, 2016)

· **Página ILS.-** La página de selección ILS, es una página que trabaja en conjunto con la PFD, al momento de una aproximación de aterrizaje, esta muestra la identificación IDENT de la estación de ILS seleccionada, de la misma manera se encuentra la información correspondiente al TCAS, la GS que es necesaria al momento de la aproximación y tener una referencia de la velocidad con la tierra, la frecuencia seleccionada en el panel de navegación, el DME, además del curso de aproximación, así como el HDG, que es un rumbo real y seleccionado a partir del piloto automático.

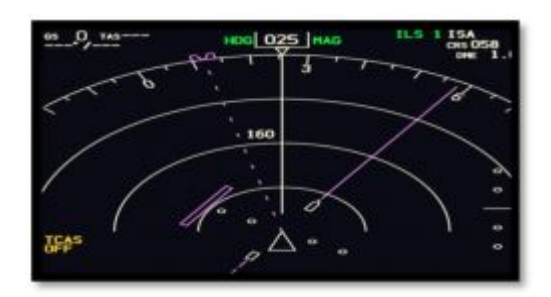

**Figura 31 ND en la página ILS Fuente**: (Brandy, 2015)

**2.4Descripción de los elementos del panel frontal.** 

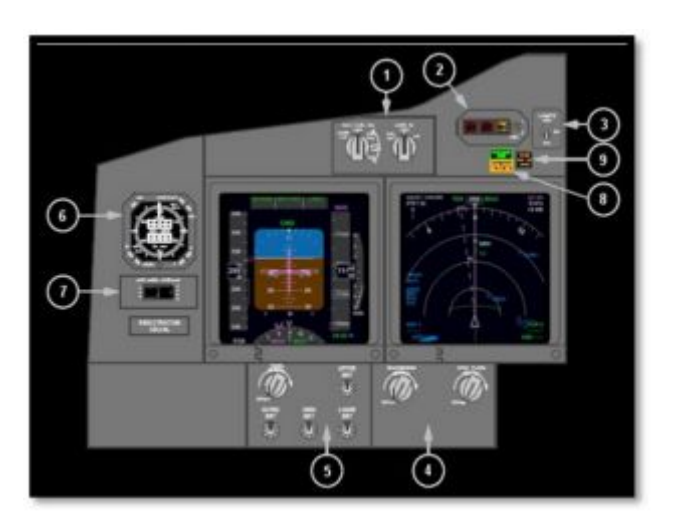

**Figura 32 Panel frontal del capitán.** 

**Fuente**: (Brandy, 2015)

# **Tabla 1 Funciones panel capitán**

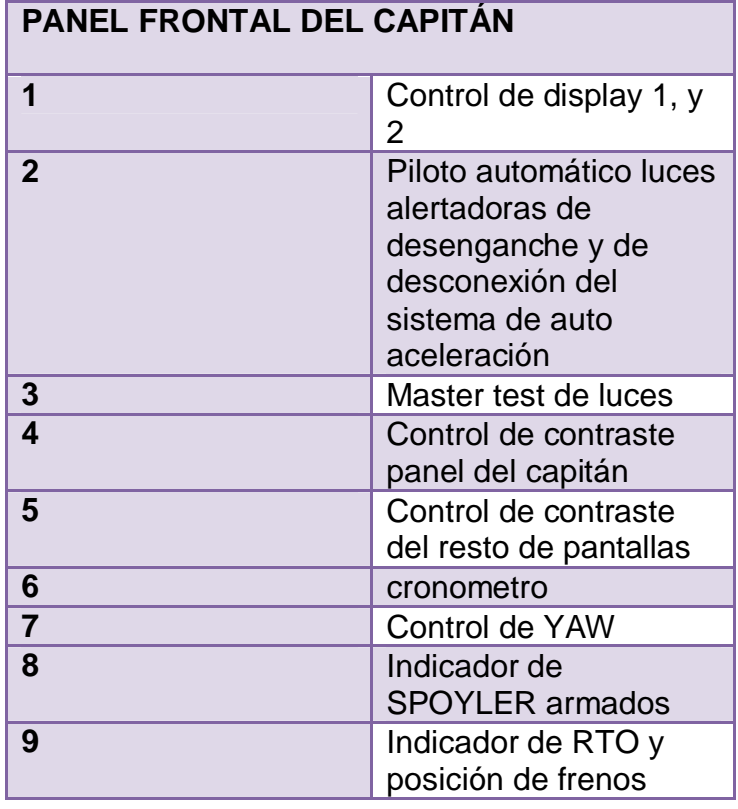

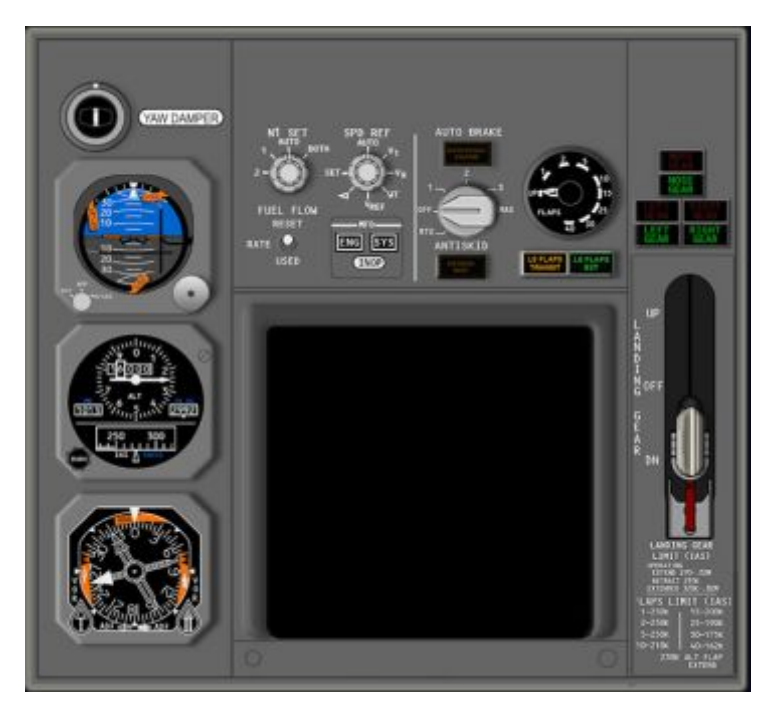

**Figura 33 Panel central frontal** 

## **Tabla 2 Panel central frontal y sus partes**

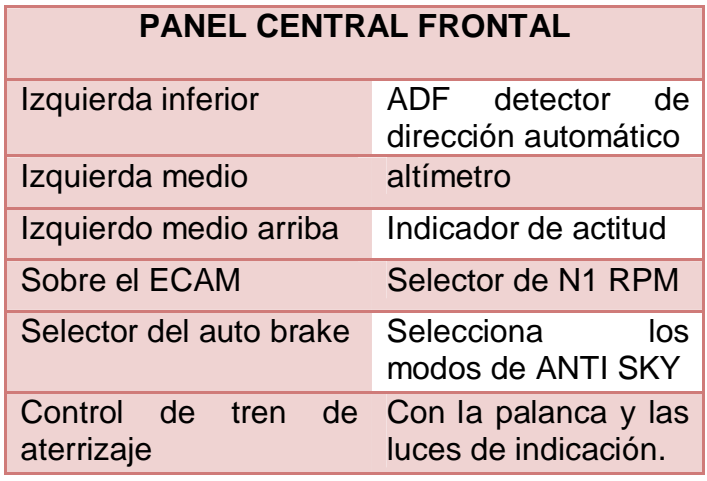

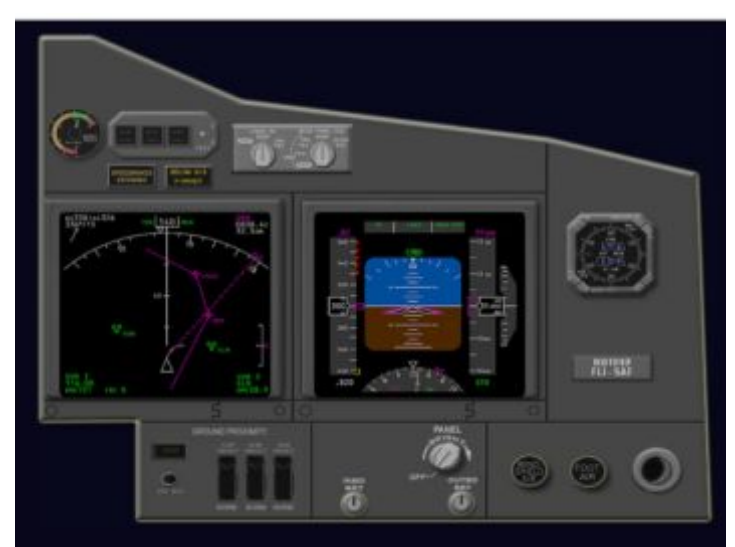

**Figura 34 Panel del primer oficial.** 

**Fuente**: (Technical, 2016)

Como se puede apreciar en la figura anterior el panel del primer oficial posee elementos equivalentes a los presentes en los equipos del capitán esto es porque en la cabina de vuelo las responsabilidades se encuentran

compartidas entre estos dos entes. Además las acciones pueden desarrollarse desde cualquiera de los dos lados de la consola de mando.

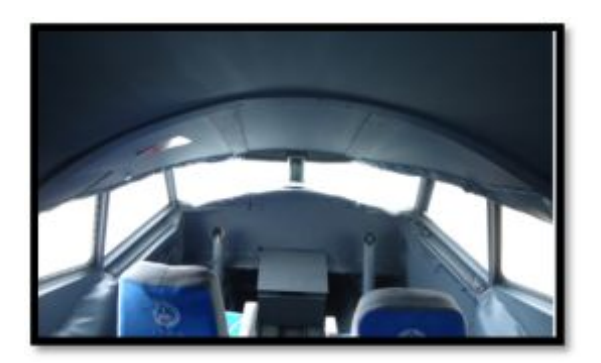

**Figura 35 Cubierta temporal cabina del simulador.** 

#### **2.5 Generalidades y diagnóstico de la plataforma de simulación**

 Es recalcable que el simulador ha atravesado por etapas de desarrollo en la primera fase el simulador, era solo la cabina sin función, en ese entonces atreves de proyectos de grado, se logró que se establezca una cobertura que permita cubrir de forma temporal la construcción de conformación estructural de la misma cabina.

Aquellas fueron las bases para que la plataforma de simulación se pueda desarrollar, en ella fue posible colocar el overhead, y una pantalla de monitoreo EICAS, misma que fue asentada sobre la misma estructura de cartón madera que cubría la parte frontal del panel de monitoreo de vuelo y motores, como se observa en la imágenes expuestas la estructura interna ha sufrido notables cambios, siempre regidos a las necesidades que la cabina cumple en determinado momento, para esta investigación.

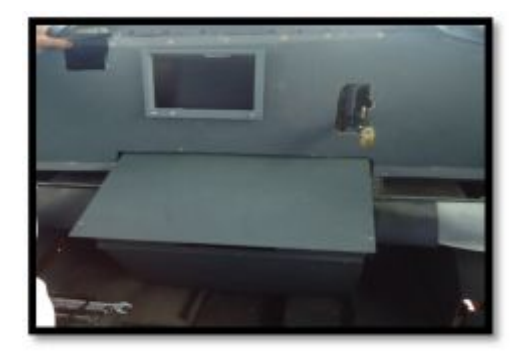

**Figura 36 Panel frontal con la pantalla EICAS** 

## **CAPÍTULO III**

### **DESARROLLO DEL TEMA**

#### **3.1 Preliminares**

 Este capítulo explicara de forma detallada el conjunto, los procesos y métodos que fueron necesarios para la realización del stand frontal en el que se presentaran las informaciones de navegación y vuelo, para la realización de esta iniciativa entra el uso de métodos convencionales y no convencionales para su progreso y perfeccionamiento, tales como el uso de SOFTWARES que permitieron diseñar, probar el ensamble, y ver una perspectiva de cómo quedara el trabajo final SOLID WORKS, es un software el cual permite generar el archivo que leerá el COREL DRAW.

 COREL DRAW es un software de diseño que usa fórmulas matemáticas en su contenido y es una aplicación informática de diseño, su función es para el redibujado del grabado y líneas de corte laser guiado por los parámetros definidos antes por CNC (Control Numérico Computarizado).

 CNC (Control Numérico Computarizado) se puede decir que es todo dispositivo, generalmente electrónico capaz de dirigir posicionamientos de uno o varios elementos mecánicos móviles, de tal forma que las órdenes relativas a sus desplazamientos son elaboradas, en forma automática a partir de datos numéricos y simbólicos definidos por un programa*.*

 En conjunción con métodos tradicionales para la toma de dimensiones y tratamiento de los materiales y el mantenimiento que se le debió dar a la cabina, la estructura superior. Parte de la visión de progreso de la cabina es instalar un conjunto de pantallas LCD para multiplexar la señal de

salida de los dos monitores y mejorara el rendimiento del sistema de interface visual.

 En conjunto a esto se realizó el diseño experimental de las pantallas de navegación y vuelo ND y PFD en el programa de pila VAS F mismo que se debió instalar en el simulador, pero hace uso de las variables ya pre establecidas por anteriores proyectos, y facilitaría la extracción de datos de FSX, por último se realizaron pruebas operativas y funcionales.

#### **3.2 Planeamiento de actividades**

 Para que sean productivas las actividades y estas estén coordinadas permitiendo así un progreso espontaneo del proyecto deben estar enfocadas a la maximización del tiempo y el material, con el menor recurso posible, obtener el mayor resultado suficiente, es así que se planeó, determinar el estado de la cabina, el cual no estuvo en muy buenas condiciones, por lo cual se realizó un extenso trabajo en lo que se refería a limpieza y reconstrucción del mismo.

 A partir de allí tomar una línea de desarrollo, desmontar el equipo existente, limpiar y dar mantenimiento a la estructura, posterior, medir y diseñar el nuevo panel frontal acorde a las necesidades del simulador, y a los productos existentes en el país.

 Diseñar y manufacturar el nuevo equipo, acoplarlo y ensamblar la electrónica, probar el funcionamiento tan anhelado y dar por finalizado.

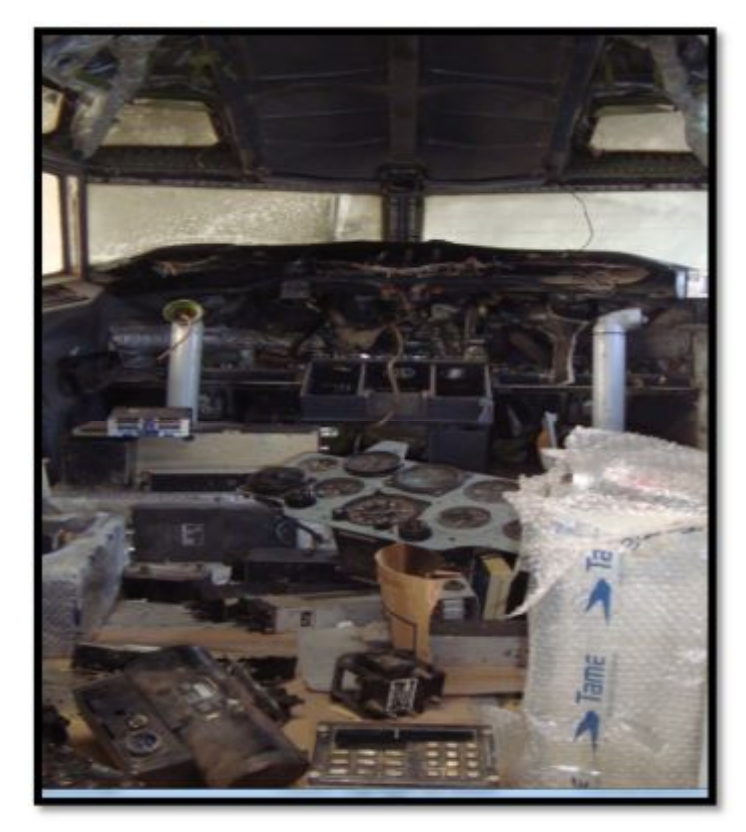

**Figura 37 Estado original de la cabina del simulador** 

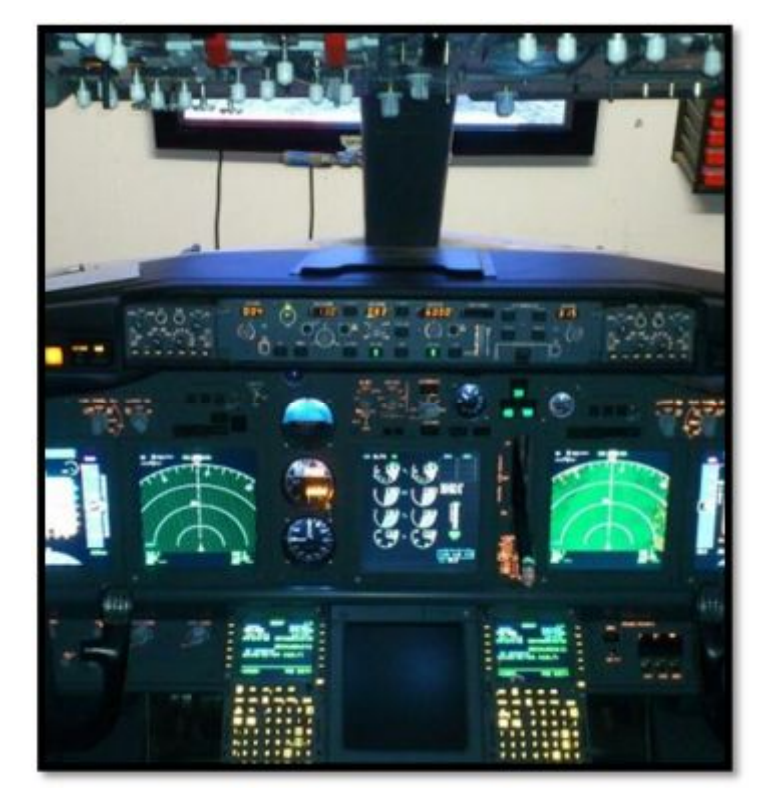

**Figura 38 Expectativa del trabajo final** 

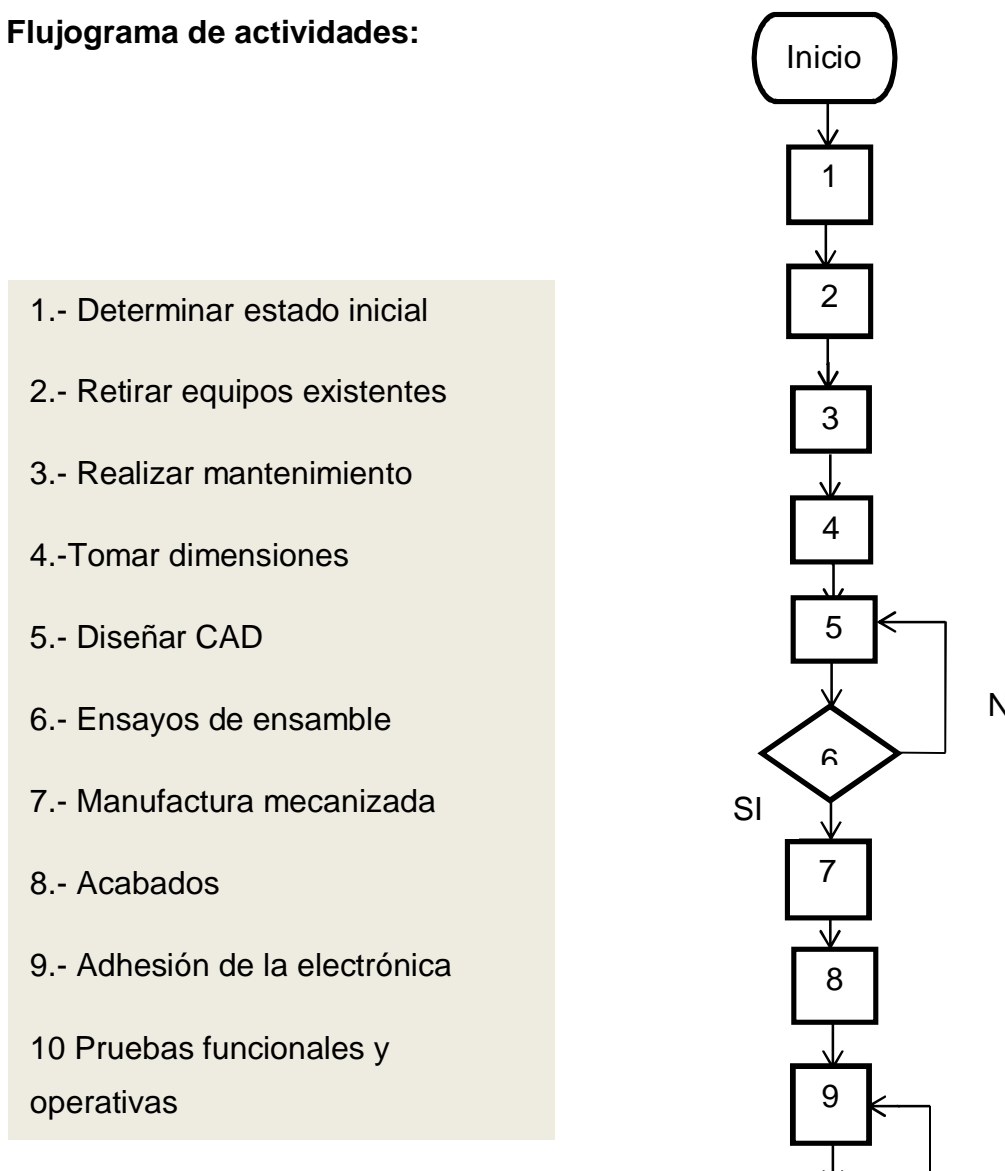

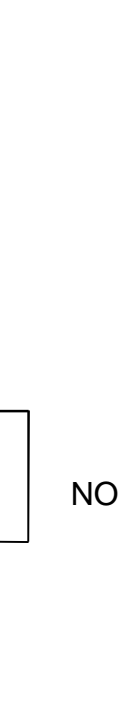

NO

Fin

1

SI

#### **3.3 Descripción del estado inicial de la cabina**

 Primero es imprescindible explicar que la cabina como elemento estructural de la aeronave llego hace aproximadamente 5 años a la Unidad de Gestión de Tecnologías, en ese momento fue utilizada como sitio de asilamiento de elementos a los que no se les tenía un espacio físico especifico, para ese entonces la cabina no poseía más que si estructura externa y ciertos componentes estructurales que le acompañaban.

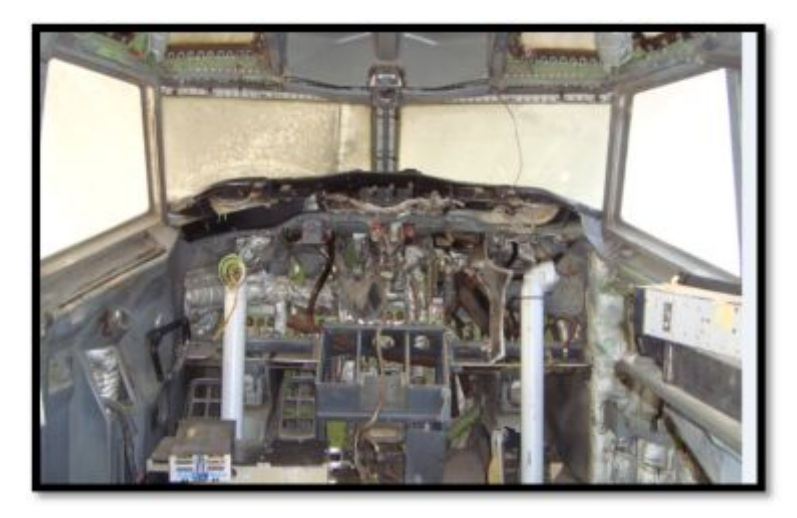

**Figura 39 Visón de la cabina antes del proyecto ejes de movimiento** 

 Tiempo después se implanto un proyecto que buscaba demostrar los movimientos en los ejes de la aeronave, este proyecto avanzo con los procesos de protección del recubrimiento interno de la cabina , y con la profusa limpieza que debía llevarse a cabo en el equipo en sí, fue dotado de protecciones y cobertura en la ventanas que no poseía, y un tipo de seguridad en forma de una puerta que permitía que las válvulas de control hidráulico se encuentren resguardadas de cualquier percance como robo o deterioro.

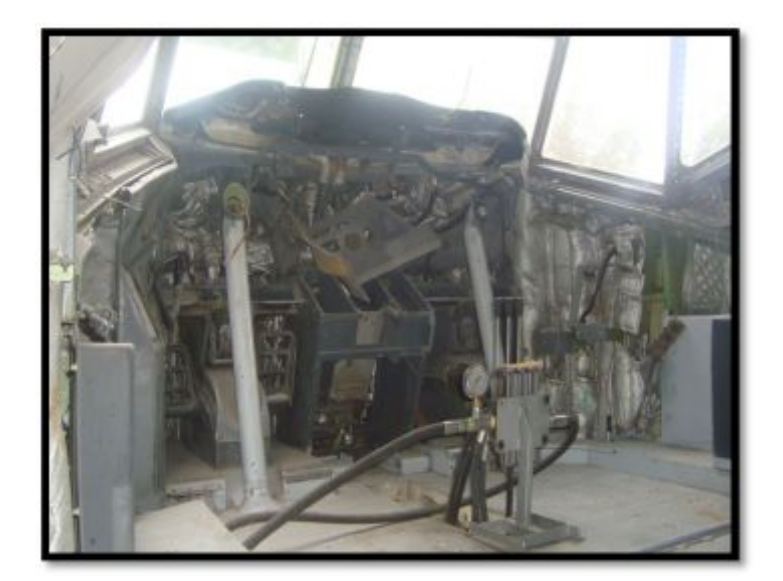

**Figura 40 Estado de la cabina antes del proyecto simulador** 

 Por último el proyecto comprendido como simulador de entrenamiento básico para mecánicos, mismo que agrupa las investigaciones de diversos estudiantes de la Unidad de Gestión de Tecnologías, para ello y por ello se determinó que era necesario alcázar un nivel de aproximación estructural y de entorno mucho más correspondiente a la aeronave que se está tratando en esta investigación, por ese motivo se había instalado en lo que se denomina "MAIN FRONT PANEL" o panel frontal principal, la pantalla de monitoreo de parámetros UPER ECAM (ELECTRONIC CENTRALIZED AIRCRAFT MONITOR),el cual se implanto en la parte posterior de lo que en ese momento se había denominado panel frontal, que no era más que una fina lámina de cartón de madera.

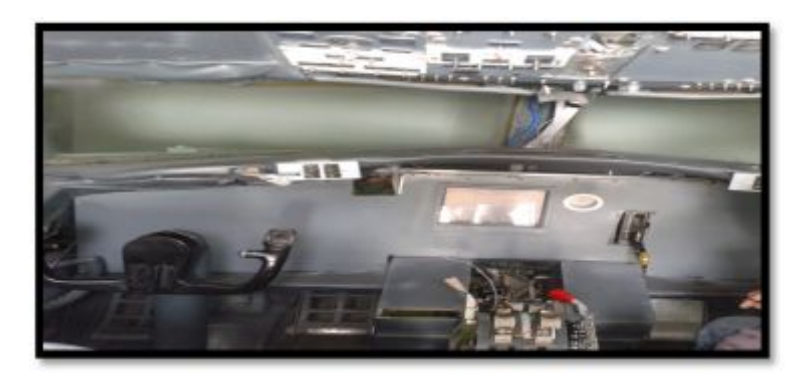

**Figura 41 Panel frontal inicial** 

 Una inspección rápida aprueba discernir que el equipo en su medula estructural se encuentra en excelentes condiciones, más el panel frontal es inservible, su extrema delgadez y su falta de acoplamiento con las técnicas y materiales que se planean implantar en el simulador, lo hacen inservible, por otro lado se encuentra ya una pantalla de 14" en la que se presentaba la información de la UPER ECAM y los flaps dicha pantalla permanecerá en su mismo puesto pero con un nuevo marco.

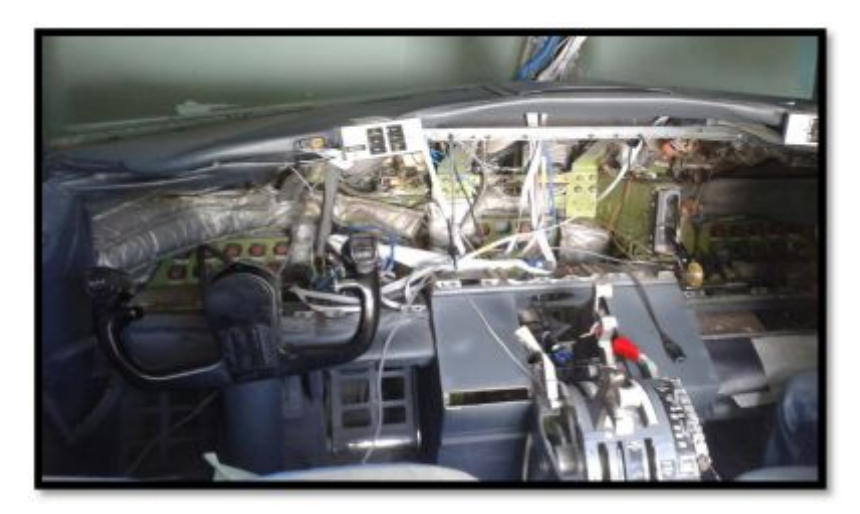

**Figura 42 Visión general del estado del equipo** 

## **3.4 Perspectiva del trabajo**

 El trabajo o fase práctica del proyecto debe tener ciertas características, por ejemplo debe ser bien planeado, optimizado a través de medios tecnológicos, con la inversión económica más reducida posible a fin de garantizar la eficiencia de los recursos que se tienen.

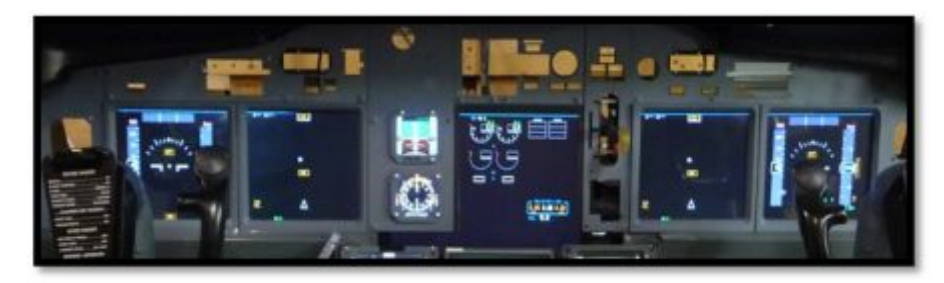

**Figura 43 Perspectiva de trabajo** 

 Además se espera cumplir con ciertos objetivos dentro de la fase de desarrollo, como por ejemplo, que el panel frontal será más aproximado al panel de un BOEING 737-800, esto quiere decir que poseerá la totalidad de las pantallas de información, así como la presentación de la posición de Flaps, y la re adecuación de la electrónica de retro iluminación e iluminación de panel frontal, un punto importante es la incorporación funcional del sistema de control de posición de trenes de aterrizaje así como de sus indicadores lumínicos.

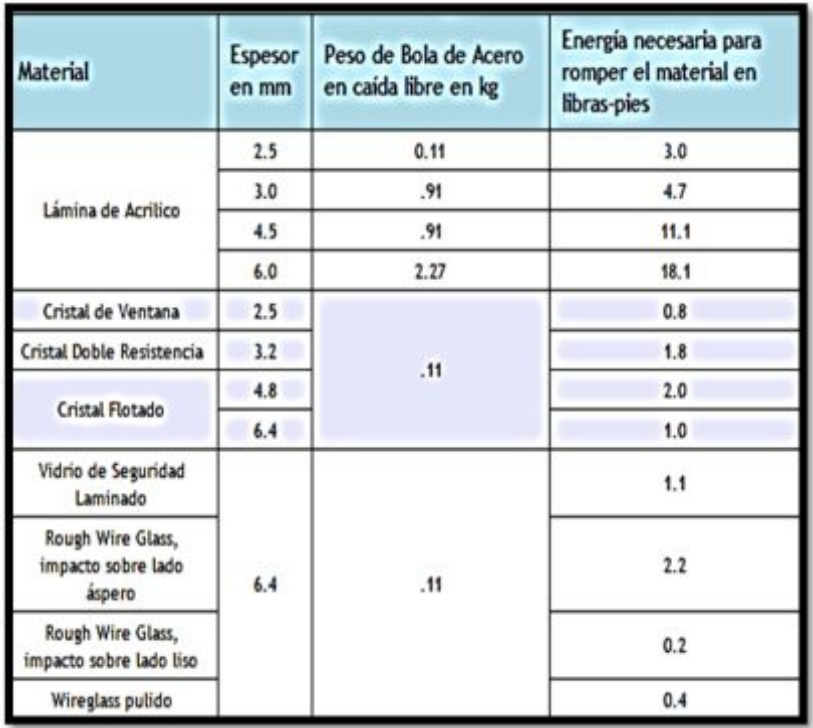

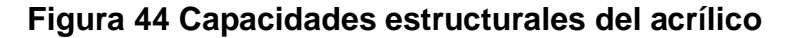

**Fuente:** (Ultra-plas, 2015)

 El material que se utilizo es flexible y al mismo tiempo fuerte, capaz de ser manufacturado por medios técnicos con fresadores, o cortadoras sean estas de laser o agua abrasiva, el objetivo de esto es reducir la carga de manufactura al desarrollador del proyecto a fin de utilizar ese mismo tiempo en otras actividades como la electrónica o el diseño de instrumentos.

#### **3.5 Fase de diseño**

 La fase de diseño a pensar del investigador es una de las más importantes, es donde se planeó el desarrollo de la implementación de los equipos que se mencionaron en las líneas anteriores, debe ser precisa tomando en cuenta siempre que existirá forzosamente un pequeño margen de error que deberá ser tomado en cuenta para evitar sobre dimensionamientos o errores al momento de la manufactura.

> **SOLIDWORKS Figura 45 Imagen corporativa DASAULT SYSTEM Fuente:** (dasault-system, 2016)

 El software para realizar esta fase será el denominado SOLID WORKS, que permite una gran facilidad al momento de diseñar y generar archivos para la posterior construcción de un elemento o parte, sin contar que es el software por excelencia para el diseño en aeronaves junto con CATIA, los dos son desarrollos de la famosa empresa aeronáutica DASAULT SYSTEM.

 Dado que el presente proyecto no trata de explicar los métodos y herramientas del software antes mencionado, solo se tomaran referencias de las operaciones y lineamientos de diseño que fueron necesarias para realizar esta investigación y su fase práctica. Para el diseño se debieron realizar tareas planificadas, como fue la limpieza de la zona de trabajo, el

desmontaje de los equipos existentes, desmontaje del marco estructural, toma de fotografías, y dimensiones, transporte al software y diseño.

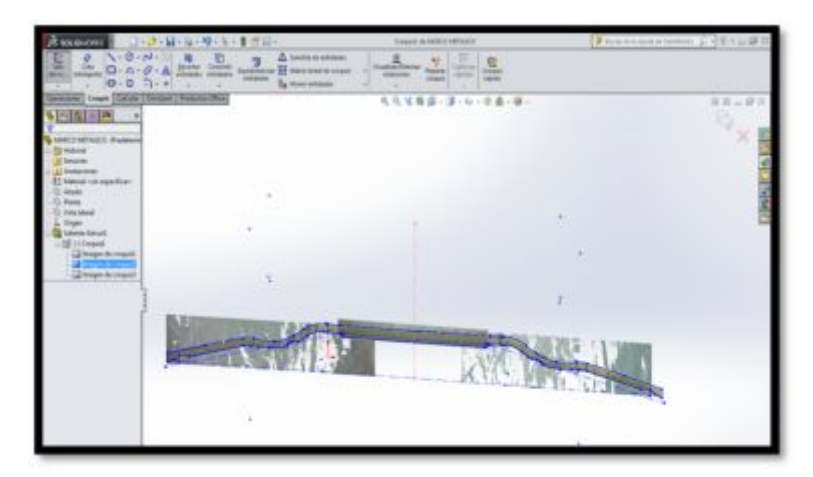

**Figura 46 Diseño del marco estructural basado en fotografías** 

 La fase más compleja, del trasporte o la importación de los parámetros de diseño, fue crear un gráfico bidimensional que refleje dichos parámetros de diseño, para ello se utilizó un método mixto, mismo que fusionaba las fotografías, y les permitía redibujar sobre ellas para así acercarse lo más posible a los márgenes dimensionales que posee el panel frontal principal de este equipo, otro inconveniente radicaba en generar un diseño equivalente a un BOEING 737-800, en un corazón o célula estructural de un BOEING 727-200.

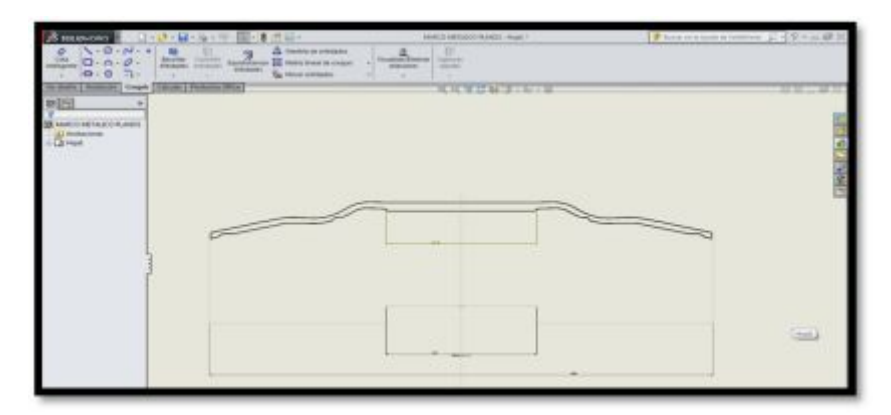

**Figura 47 Redimensionado del esbozo básico** 

 Posterior al diseño del marco estructural se procedió a volver a medir en el software, esto garantizo que el margen de error entre el diseño y la estructura final sea solucionado de forma efectiva. A partir de allí se procedió a diseñar cada módulo independientemente, esto con el objetivo de mejorar las capacidades de resistencia del material escogido que en este caso sería el metacrilato solido de 7 mm de espesor, las cargas y resistencia se explicaran más adelante.

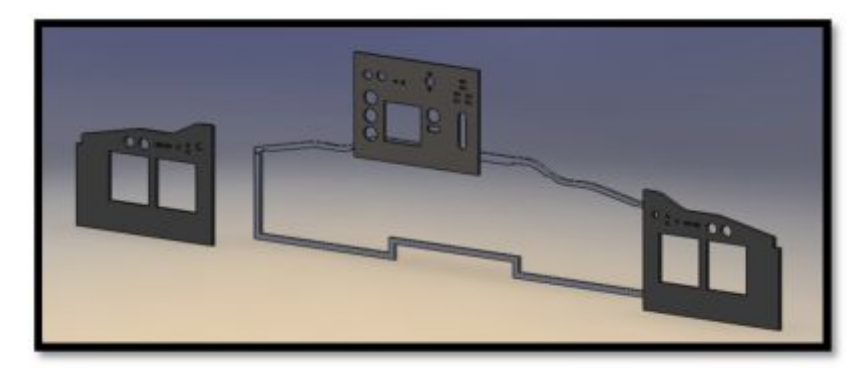

**Figura 48 Diseño del módulo del MFP** 

 Los módulos izquierdo y derecho se diseñaron de tal forma que en ellos se pueda exponer la información de la PFD y la ND en pantallas de 15" (15 pulgadas) además de ciertos componentes lumínicos. Además debían ser compatibles con el modulo central y complementarse uno a otro. En el STAN CENTRAL se encuentra la UPER ECAM, además fueron implementados el sistema de lectura de sistema de redundancia ADI (indicador de dirección de actitud) y el medidor de velocidad aerodinámica SPEED MACH, junto con el elemento de control de trenes de aterrizaje LANDING GEAR HANDLE.

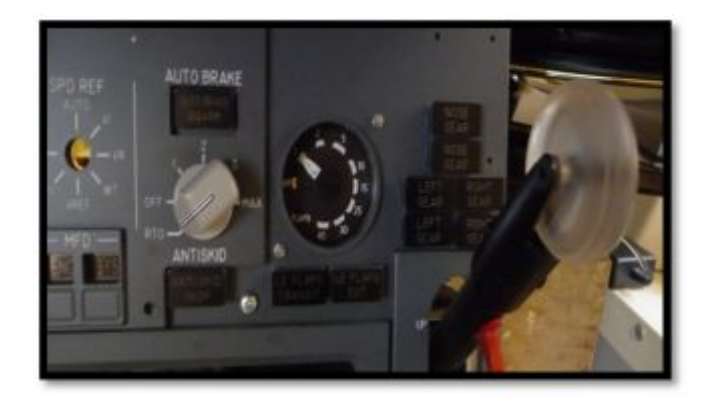

**Figura 49 Acople de la LANDING GEAR** 

 El LGH (manija de control de trenes de aterrizaje) se encontraba solo con la estructura exterior allí también fue necesario crear un diseño que permita accionar el elemento, y al mismo tiempo un alojamiento para la electrónica que medirá su posición. Por último se realizó un ensamble virtual el cual permitió observar de primera mano cómo sería el producto final o el aproximado del desarrollo de la fase práctica.

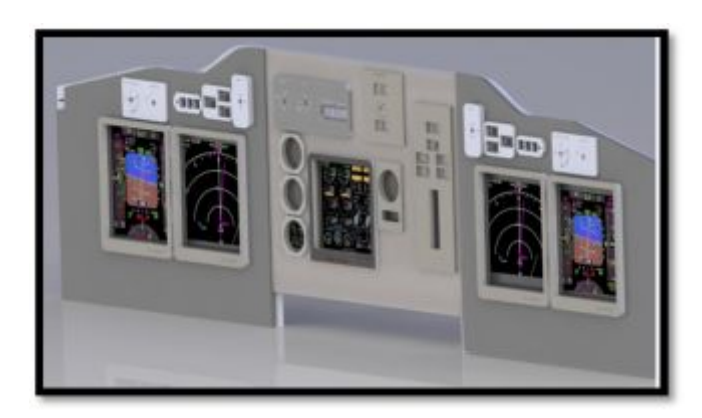

**Figura 50 Perspectiva del trabajo final** 

### **3.6 Resistencia de materiales.**

 Para que el proyecto posea un grado más aceptable de éxito por encima de otras innovaciones es necesario probar estructuralmente a los materiales, esto con el objetivo de determinar si estos poseen una falla en el diseño o un error al momento de generar un esfuerzo o presión de algún tipo en el equipo.

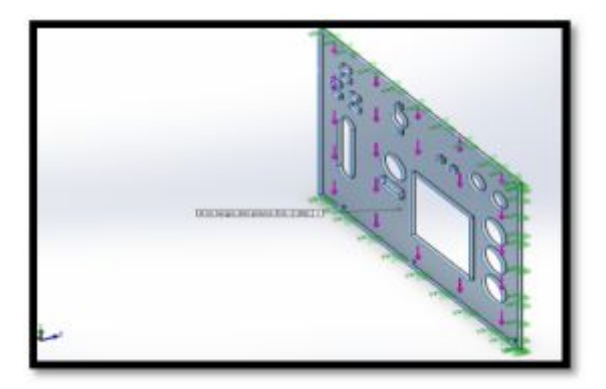

**Figura 51 Ensayo de cargas y fuerzas panel MFP** 

 Es necesario explicar que el material por si tiene su propia tabla de resistencia pera al ser manufacturado la materia prima y al perder parte de su composición este podría sufrir pérdidas de sus propiedades físicas, para sustentar el diseño es aplicable utilizar el mismo software que le permite realizar ensayos no destructivos virtuales que permitan tomar una decisión al momento de elegir uno u otro material, o diseño. Es importante recalcar que para las cargas aplicadas se usó el valor de 3N un valor equivalente a ensamblar 6 pantallas en el mismo puesto.

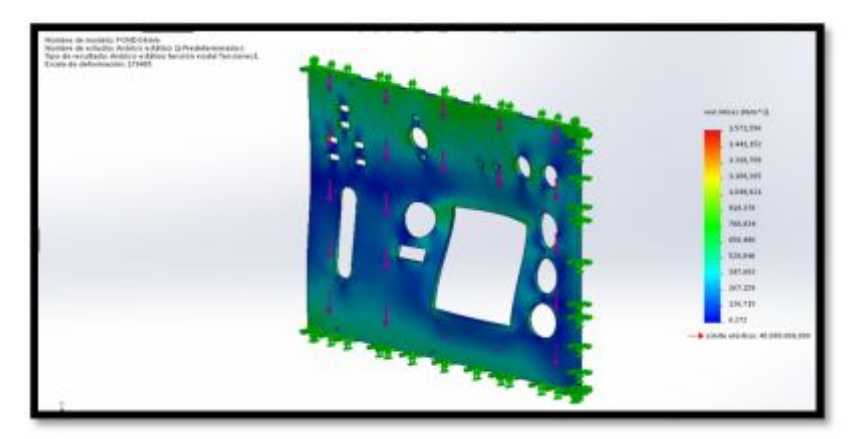

**Figura 52 Simulado del factor de deformación y estrés.** 

 Como se puede observar en las gráficas el material es lo suficiente mente fuerte como para resistir el peso de los equipos, la presión de los pernos de ajuste al marco y los esfuerzos por torsión o presión, según el (Anexo A Simulación de Fondo).

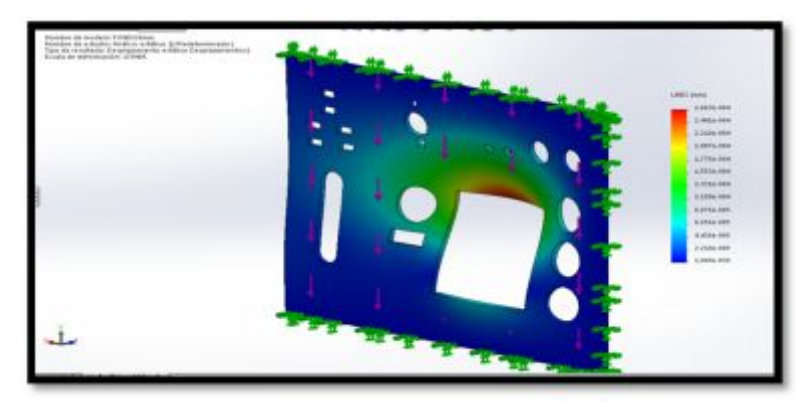

**Figura 53 Desplazamiento unitario simulado de los paneles MFP** 

#### **3.7 Mano factura**

 Lo primero que se realizo fue la adquisición de los materiales en la empresa ACRILEX de quito, esta empresa está dedicada a la fabricación bajo pedido de planchas de acrílico resistente a la temperatura y a la presión y torsión, posterior a arribo de la plancha se procedió a la fase de manufactura previa de la misma, para poder darle color sin que la pintura corra el riesgo de descascararse o resbalar sobre la superficie del acrílico, efecto del bajo coeficiente de rozamiento que posee su superficie, se es imprescindible, generar grietas esto se logra con una lija fina de grano 220, con ello se creara irregularidades en el material necesarios para que la permanencia de la pintura sea mayor, por último se pinta con el color elegido que es el gris mate por excelencia en la aeronave a la que se refiere esta investigación, y finalmente se da una capa de laca mate transparente, que generara el pequeño brillo y protección.

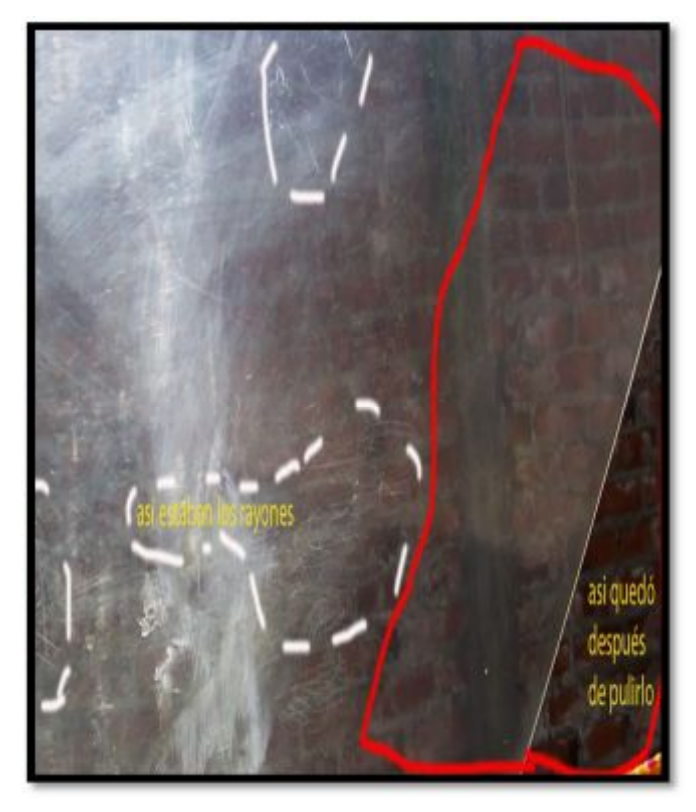

**Figura 54 Perspectiva del acrílico sin pulido y con él pulido** 

#### **3.8 Mecanización**

 Es el proceso por el cual una idea se convierte en una realidad palpable, el uso de paquetes informáticos tipo CAD (diseño asistido por computadora), han revolucionado esta materia, el lector debe notar como el mismo software con un mismo diseño, sirve para varias actividades y tareas, reduciendo así el tiempo aplicado a proyectos de esta índole.

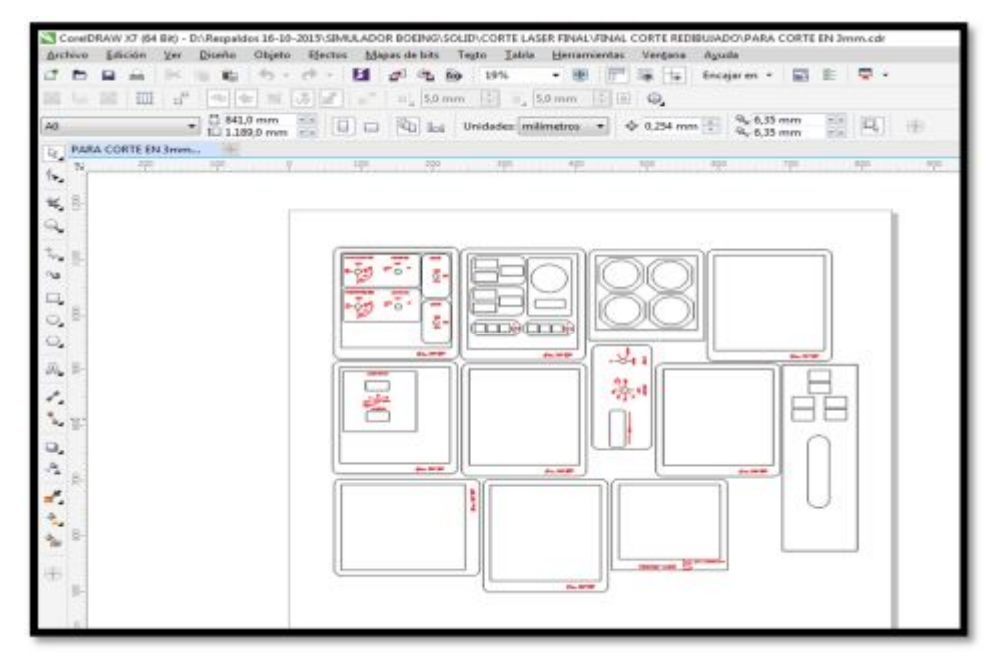

**Figura 55 Archivo COREL para la maquina laser** 

 Para la mecanización se generó un archivo tipo (DRGW.drw) mismo que permitió que otro software denominado COREL DRAW optimice la transformación de los archivos 3D a 2D y posteriormente a COREL, este archivo será el que se cargue en la cortadora laser para el mecanizado de las piezas.

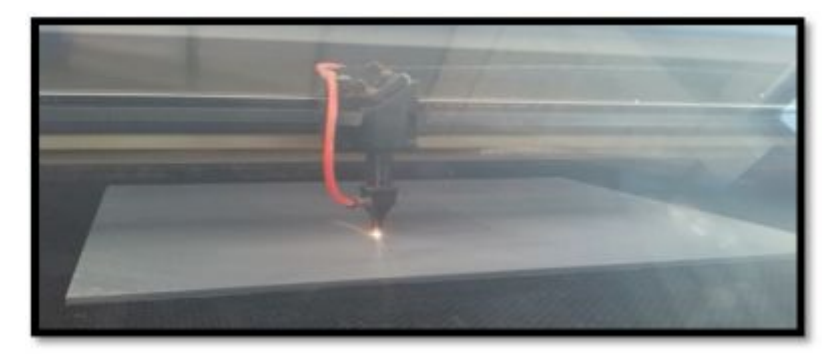

**Figura 56 Proceso de corte laser** 

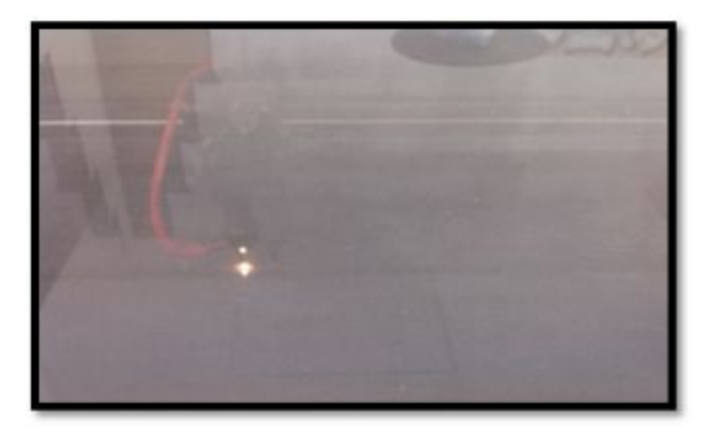

**Figura 57Proceso de corte laser** 

 Por último se toman las partes cortadas y se realiza un ensamble previo que permitió ver que los equipos se ensamblabas de forma correcta unos con otros, como se pudo observar, la correcta utilización de los recursos tecnológicos permitió realizar una tarea que de otra forma hubiese sido larga e imprecisa, en una tarea que se realizó por lo menos en la mitad del tiempo que tomaría, y con una eficiencia del 100 por ciento al haber logrado que cada corte quede exactamente en el punto deseado.

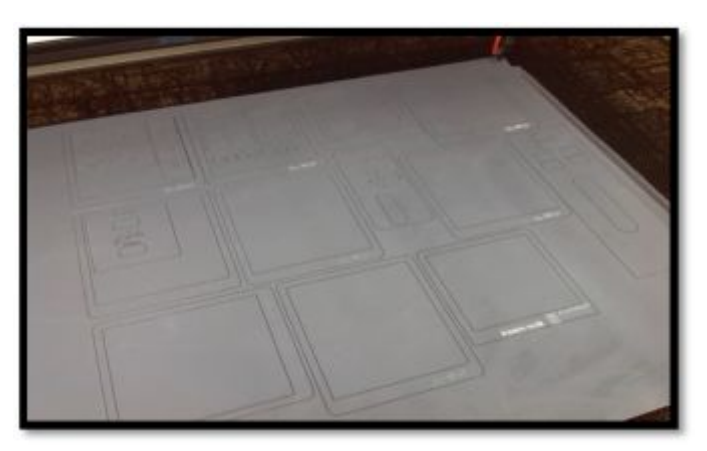

**Figura 58 Proceso de corte laser** 

### **3.9 Ensamble de componentes**

 Obtenidos los ensambles de los modulares del panel frontal del simulador se procedió a implantar la electrónica, los device, y los displays, esto se realizó con el apoyo de un equipo de electrónica cautín, estaño, diversos tipos de brocas, y los elementos a implementar.

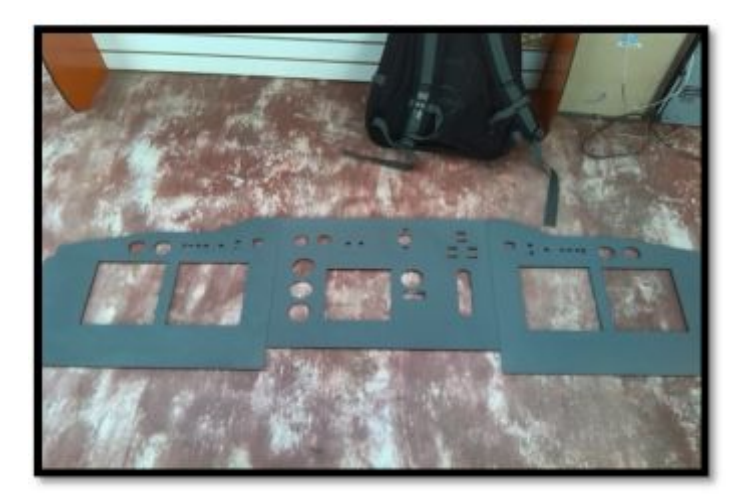

**Figura 59 Modulares posterior a la mecanización** 

 Las pantallas se sostienen por un soporte realizado en acrílico de 7 mm, esto permite tener una sujeción efectiva de los displays y un esfuerzo mínimo del material, los LED que retro iluminan el panel fueron ubicados.

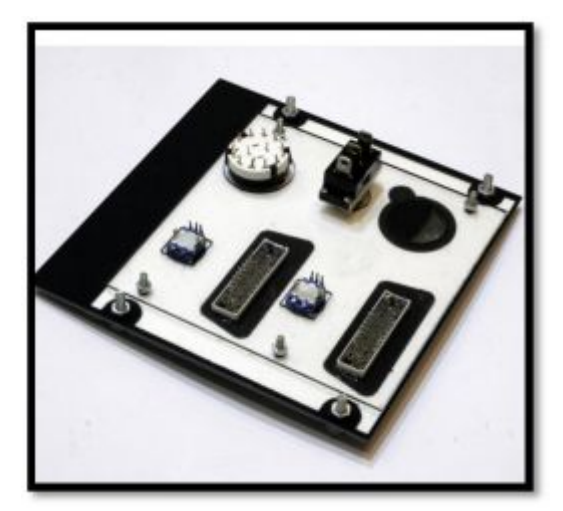

**Figura 60 Acople de la electrónica de los paneles** 

 En placas PCB que se asilaron en la parte posterior del panel, así como los respectivos device como perillas, swichs, entre otros.

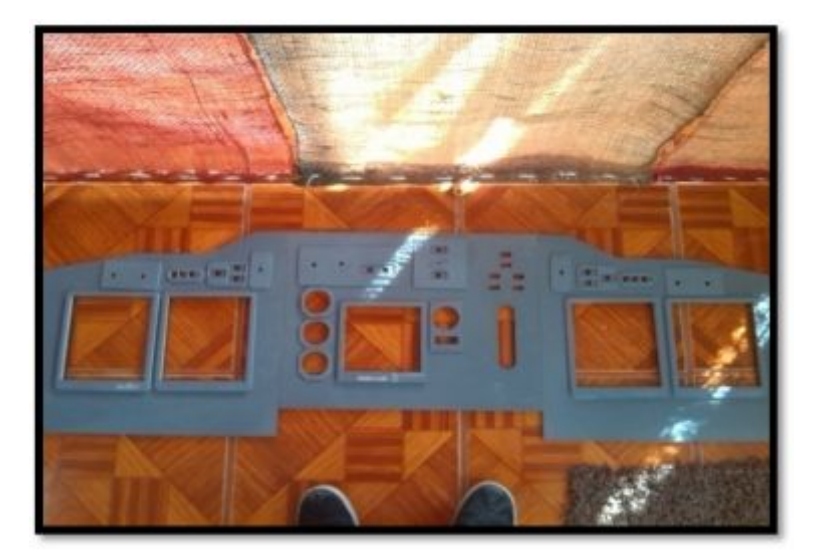

**Figura 61 Pre ensamble modulates MAIN FRONT PANEL** 

 Como los equipos fueron diseñados de forma modular su inserción en el asilo frontal fue rápida y en cierta forma fácil de realizar, existió siempre el cuidado de ajustar los pernos con suficiente espacio como para no fracturar el material. Previo a ese proceso se conectaron los dos displays de forma multiplexada al igual que la conexión eléctrica mismo que va escondida por los entrehierros de la cabina. Además se rehabilito el sistema de iluminación superior del panel frontal el mismo que constaba de dos lámparas largas de 30 cm que debieron ser reemplazadas y realizada una nueva conexión eléctrica.

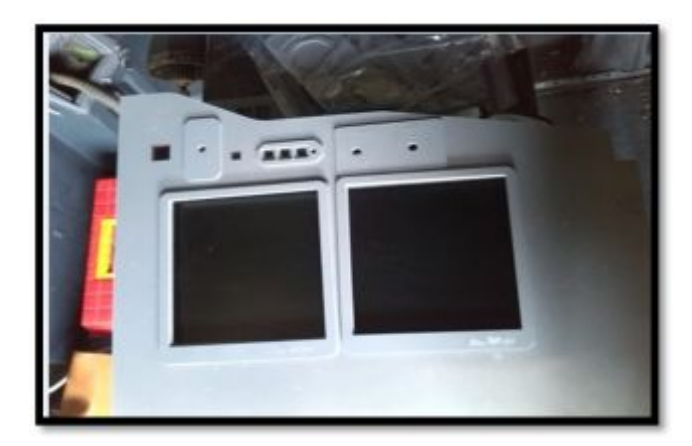

**Figura 62 Inserción de los display de GUI** 

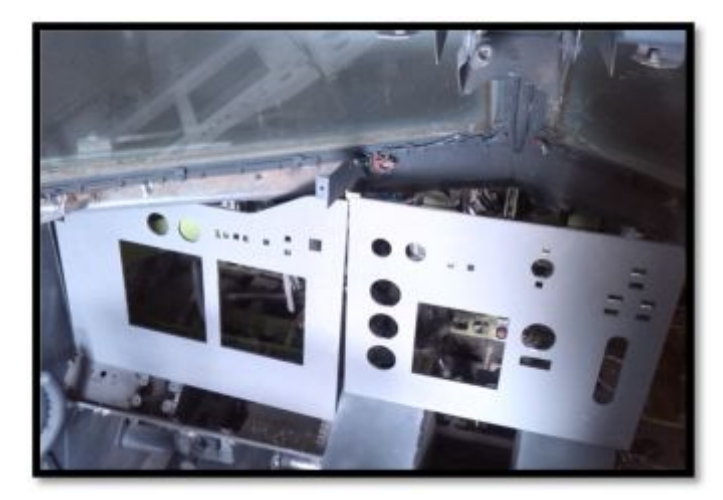

**Figura 63 Ensamble previo de los paneles modulares** 

### **3.10 Potenciación técnica**

 El tema se refiere a la implementación de insumos que permiten la inserción de programas visuales esto es dos monitores de alta resolución LCD, estas servirán para la recepción de los compilados que contienen la información, para la presentación de datos de vuelo, están pantallas se colocaran tras la construcción estructural que representa el panel frontal.

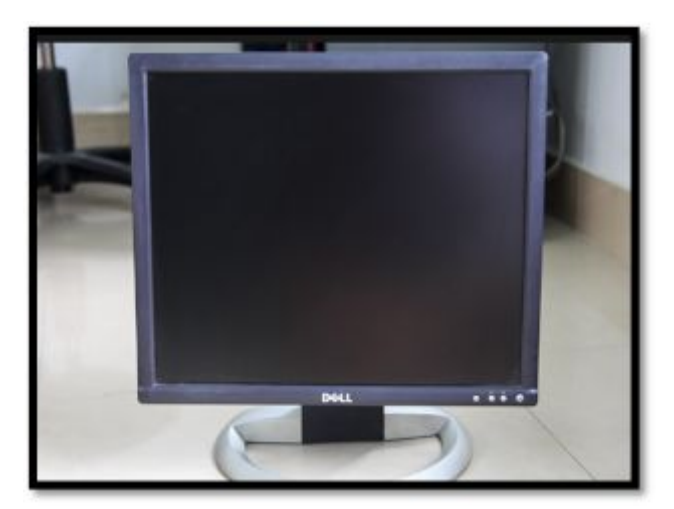

**Figura 64 Pantalla de conexión USB implementada.** 

 Las pantallas se encontraran conectadas, y multiplexadas entre sí, esto con el fin de tener una sola salida de información que se multiplica por dos y hace que aparezca la PFD, y la ND en sus respectivos lugares, el inconveniente que plantea esta construcción, o la implementación en este tipo de conexión es la imposibilidad de realizar SWAP o intercambio de posición entre la presentación de las pantallas, esta es una función que realiza normalmente la aeronave BOEING, pero al no poseer un medio técnico que la pueda solventar, el investigador ha optado por fortalecer las capacidades de la investigación aplicable al simulador, y no focalizarse en los puntos de falencia técnica, pues ello conllevaría a un mayor tiempo de investigación para solucionar el inconveniente.

#### **3.10.1 Elaboración de interfaces de usuario.**

 La elaboración de las interface de usuario se refiere a la creación de los medios físicos que se utilizaran para que el inter operador, como podría ser un estudiante, o el mismo instructor tengan una interacción con el dispositivo denominado simulador, en este campo y para esta investigación se han tomado dos diferentes tipos de interface, la gráfica que es solo la de ingreso de datos al inter actuador, y la física que es la que ingresa datos a los equipos informáticos, en este caso se referirá al tipo de ingreso de datos al simulador por medio de la palanca de control de trenes de aterrizaje.

 Esta se encuentra conectada a dos MICRO SWICH de tipo NA (Normalmente abierto) mismas que se encuentran conectadas al conector de la placa madre IDC 40 PIN DI para esto se debe entender que la placa de control posee dos conectores de este tipo, pero para esta investigación solo se hace referencia al conector 1, este tiene por defecto, cuarenta pines de conexión, distribuidos en grupos de 8 entradas, y posteriormente se encuentra una salida de voltaje y una tierra.
| <b>CONECTOR DI1 - IDC40</b> |                         |       |              |  |
|-----------------------------|-------------------------|-------|--------------|--|
| Num, Entrada                | PIN                     | PIN   | Num, Entrada |  |
| Entrada 01                  |                         | $2 -$ | Entrada 02   |  |
| Entrada 03                  | $\overline{\mathbf{x}}$ | 4     | Entrada 04   |  |
| Entrada 05                  | 5                       | 6     | Entrada 06   |  |
| Entrada 07                  | $\overline{ }$          | 8     | Entrada 08   |  |
| $VCC + SV$                  | ۰                       | 10    | GND.         |  |
| Entrada 09                  | 11                      | 12    | Entrada 10   |  |
| Entrada 11                  | 13                      | 14    | Entrada 12   |  |
| Entrada 13                  | 15                      | 16    | Entrada 14   |  |
| Entrada 15                  | 17                      | 18    | Entrada 16   |  |
| $VCC + 5V$                  | 19                      | 20    | <b>GND</b>   |  |
| Entrada 17                  | 21                      | 22    | Entrada 18   |  |
| Entrada 19                  | 23                      | 24    | Entrada 20   |  |
| Entrada 21                  | 25                      | 26    | Entrada 22   |  |

**Figura 65 Tabla de referencia de la placa de control.** 

**Fuente:** (Sismo-soluciones, 2015)

 Entendido esto se puede, decir que las entradas de control para este proyecto serán los pines 1, y 2, esto porque solo el sistema de trenes de aterrizaje estará conectada a la misma o cuestiones de limitaciones técnicas del mismo simulador, como por ejemplo la alternabilidad de las pantallas de control no se encuentra implementado. Como paso siguiente corresponde determinar el método de conexión al simulador, este proceso se lo realiza por medio de un protocolo de conexión IOCP (INPUT OUTPUT CONECTION PROTOCOL) mismo que se encontraba ya instalado en los equipos del simulador.

| Navigate through the tree                                                                                                    |                                                                                                    | selections of                  |                                                                                                    |  |
|----------------------------------------------------------------------------------------------------|----------------------------------------------------------------------------------------------------|--------------------------------|----------------------------------------------------------------------------------------------------|--|
| <b>Expand</b>                                                                                                    | Collapse                                                                                                    | the groups: Gear               |                                                                                                    |  |
| (0965)-RIGHT_FOLDING_WING_PER -<br>ឝ<br>(DEGG)-MAIN EXIT OPEN<br>m<br>(0957)-TAILHOOK POSITION<br>19<br>(DRIVO) PANAGOR, (ICHUNE) TCXDOLE<br>班<br>(DNO1)-WATER RUDGER ON<br>193<br>EDGG/G STRUCTURAL CESCE SWITCH<br>ш<br>ED5050-AD/ERON_TRIM_PCT<br>m<br>609100-RUDDER, TRIM, PCT<br>由<br>由<br>Anno.<br><b>Brakes</b><br>163<br>Cabin<br>193<br>Cockert<br>۰<br>Concorde<br>٠<br>+ Definition<br>+ Electrical system<br>由<br><b>+1 Plaze</b><br>由<br>o<br>Gear |                                                                                                    | the officets:<br>FILTER OFFSET | <b>(DIZNO-GEAR, HANCLE PCS)</b><br><b>CRITICILAR POR FROM</b><br><b>EDITED-GEAR POS LEFT</b><br><b>FOREZO-GEAR, PCG RIGHT</b><br>EDBOSO-GEAR PCG TAIL<br>- Packer, variable (2000) GEAR, POS. AUX<br>(2045)-GEAR, EMERGENCY HANDLE, POSITION<br>The PS data citizens) GEAR, WARNING<br><b>EDISOL-STEER, INPUT CONTROL</b> |  |
| 123<br>EDDOCO-GELARL PICKE NICKE<br>141<br>(2331)-GILMI POS LEFT<br>由<br>193<br><b>EDROED-GEAR POS TAIL</b><br>m<br><b>DD</b><br>(S660) GEAR POS AUX<br>m<br><b>EIS-NO GEAR, WARNING</b><br>533<br>m                                                                                                    | <b>ELS250-GEAR, HANDLE POS</b><br>(0333)-08AR_PCR_RIGHT<br>639450-GEAR EMERGENCY HAN<br>42450)-STEER, INPUT, CONTROL. |                                |                                                                                                    |  |

**Figura 66 Variables IOCP** 

**Fuente:** (Sismo-soluciones, 2015)

 Como se observa en la parte anterior el conteo de variables es el 329, 330, 331, 332, 806, que son los correspondientes a las variables flotantes del programa de conexión, para ello y para la lectura de los valores se realizaron primero procesos de DEBUG, que no son más que las pruebas de conectividad aplicables a este proyecto. Las conexiones de control electrónico se realizan en base los protocolos estándar de conexión de componentes electrónicos como LEDS y SWICH, y se representan en las imágenes a continuación.

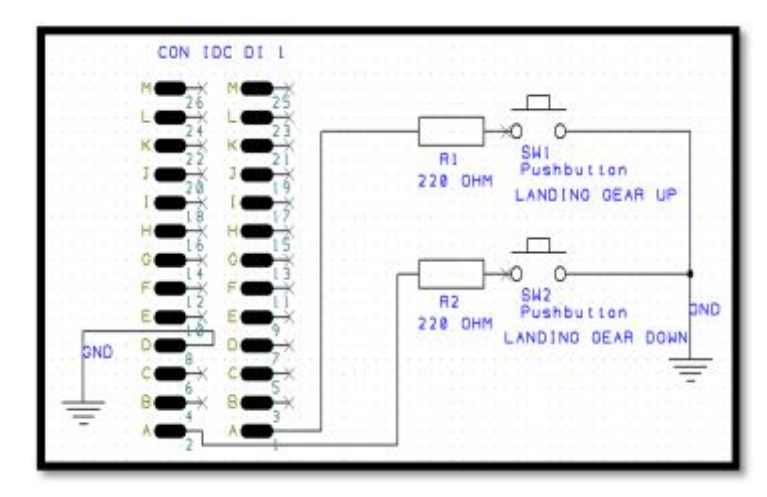

**Figura 67 Esquema de conexión trenes de aterrizaje** 

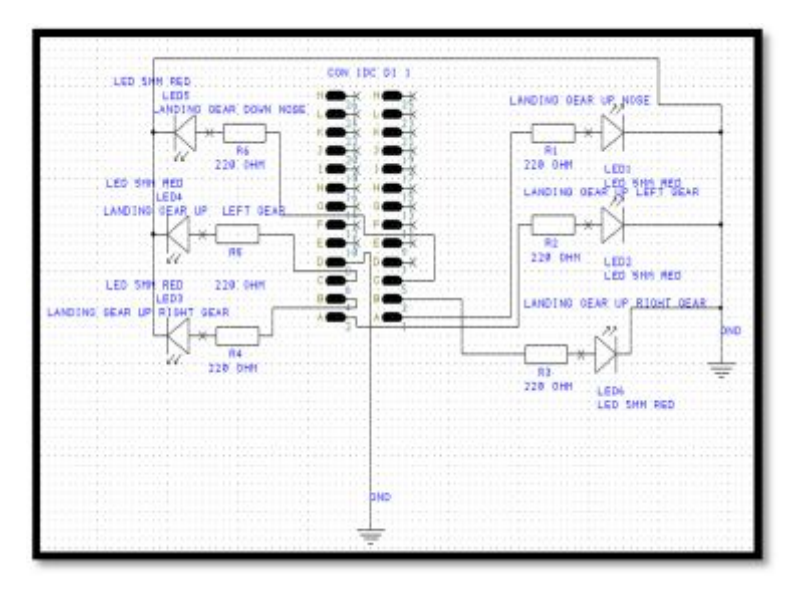

**Figura 68 Esquema de conexión LEDS** 

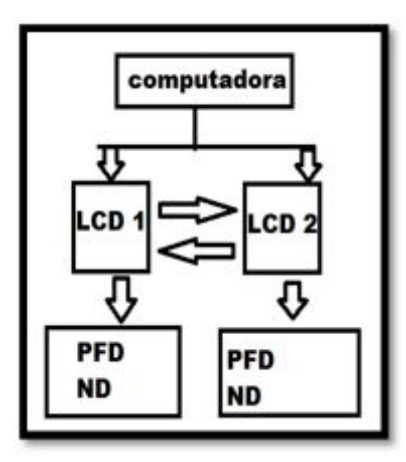

**Figura 69Lógica de interface entre los DISPLAYS** 

### **3.11 Carga de programas GUI (interface gráfica de usuario)**

 Los programas que se encontraban instalados en computador anterior se migraron a la nueva CPU entre ellos se encontraba el GAUGE COMPOSER del UPER ECAM, y el indicador de FLAPS, además se cargaron los programas dedicados al sistema de indicación STBY, y los GAUGE correspondientes a la pantalla de navegación y la de vuelo.

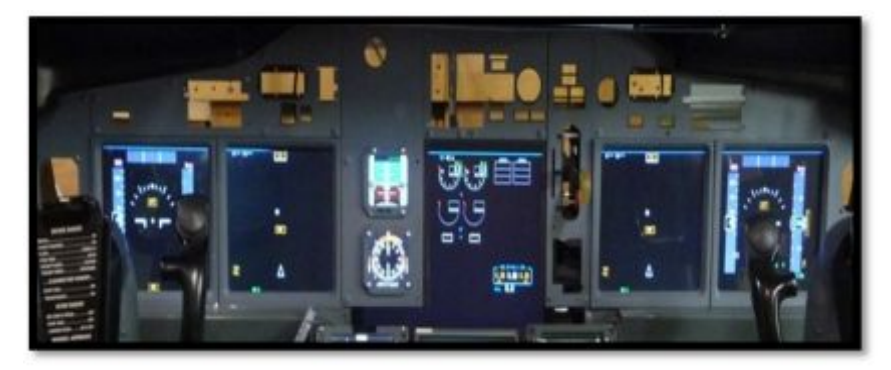

**Figura 70 Implementación y encendido de los equipos** 

 Estas últimas dos existen versiones de arrastre del mismo programa PMD, que es un programa de entrenamiento profesional de la aplicación para aeronaves B737-800, se instaló EL FLIGHT SIMULATOR con la versión THE LUX, y los sistemas operativos para comunicación de las tarjetas y sistemas de interface, la información para realizar estas

actividades se extrajo de los proyectos denominados implementación de una plataforma de simulación virtual que permita …"(Longo Osvaldo Andres, 2014)" además de la "Implementación del sistema de ignición y arranque en la cabina de simulación del avión Boeing 737-800 para los estudiantes de la Unidad de Gestión de Tecnologías.(Franklin Guerra Hernández, 2014), en los textos antes mencionados se explica los procedimientos y requisitos del simulador para poder funcionar de forma adecuada en el sentido técnico.

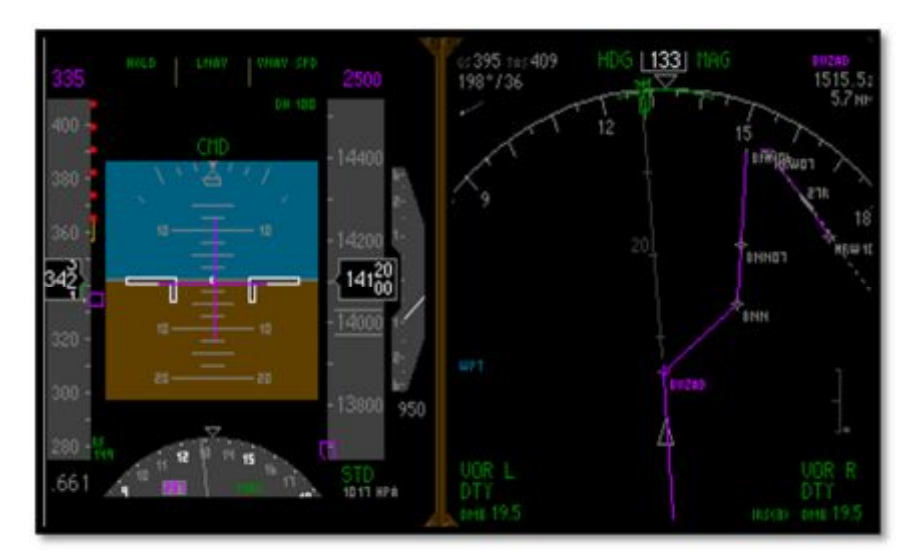

**Figura 71 PFD, y ND del simulador B 737-800** 

## **3.12 Método de conexión.**

 En primer lugar se debe encontrar la PC1 en la cual están instalados varios programas como FSX (FLIGHT SIMULATOR X), IOCP SERVER, L4SC SERVER, con todas sus librerías de lanzamiento dinámica, en este se encontrara también el programa VAS FMC 2.1, este programa es un GUI, (interface gráfica de usuario), y al mismo tiempo es un servidor, para poner en línea las pantallas de control se detallan los pasos que se deben seguir:

Primero revise que el conector MINI GENDER CHANGER, se encuentre conectado a las dos entradas de video VGA de las pantallas de salida de video.

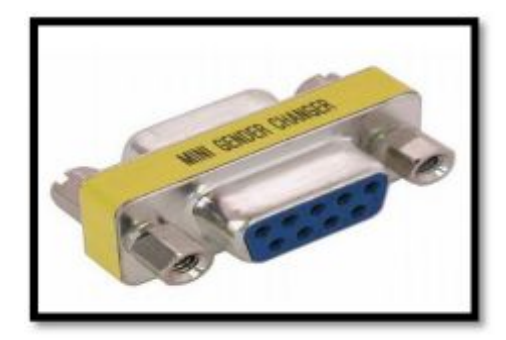

**Figura 72 Conector MINI GENDER** 

- Revise que las LCD se encuentren alimentadas a través de los conectores USB.
- Revise que la entrada máster de salida de video VGA se encuentre, conectada a la PC1.
- · Inicie el programa de simulación FSX.
- Inicie el programa VAS FMC.

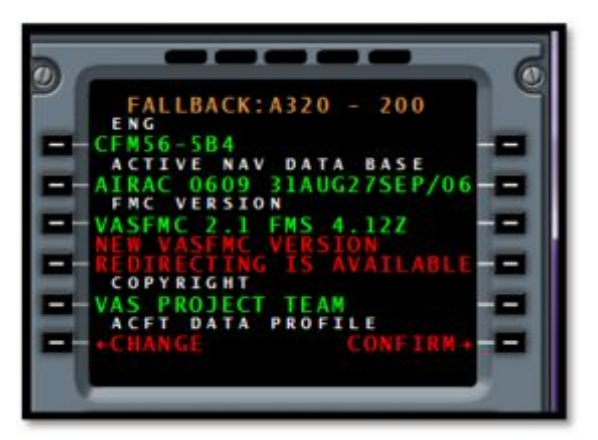

**Figura 73 Pantalla de inicio VAS FM** 

- Revise que existen salida de datos por las pantallas.
- De no existir salida de datos repita las accionas descritas en este listado.

Método dos: El programa de visualización e interface se puede correr a partir de un servidor, esto significa que los datos de extracción que se toman de FSUIPC, que son el conjunto de variables flotantes, extraídas desde el simulador de vuelo se pueden enviar a otra PC para que las muestre a partir de ella. Para ello se debe seguir los pasos descritos a continuación:

Primero revise que el conector MINI GENDER CHANGER, se encuentre conectado a las dos entradas de video VGA de las pantallas de salida de video.

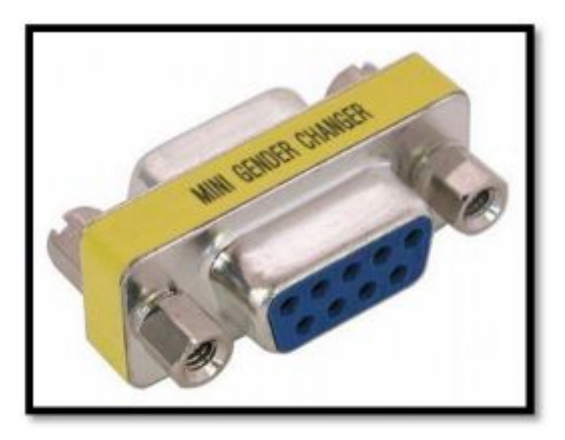

**Figura 74 MINI GENDER adaptador.** 

- Revise que las LCD se encuentren alimentadas a través de los conectores USB
- Revise que la entrada máster de salida de video VGA se encuentre, conectada a la PC de preferencia del usuario.
- En la PC1 donde se encuentra el FSX abra el programa VASFMC.
- · Una vez abierto ejecute la subestima de control MCDU.
- · Seleccione en la pestaña de configuración la aeronave MSFX B 737- 800 ESTÁNDAR y confírmela.

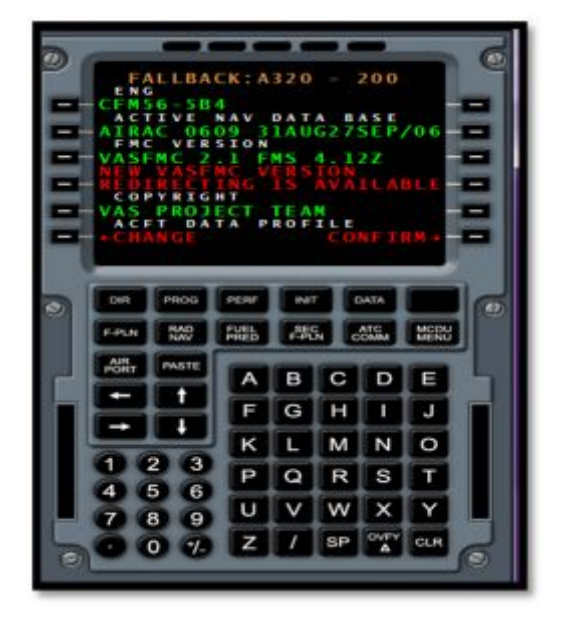

**Figura 75 Pantalla de inicio VAS FMC** 

· Ingrese a la pestaña de MCDU menú, y seleccione la página de configuración de comunicación e interfaces.

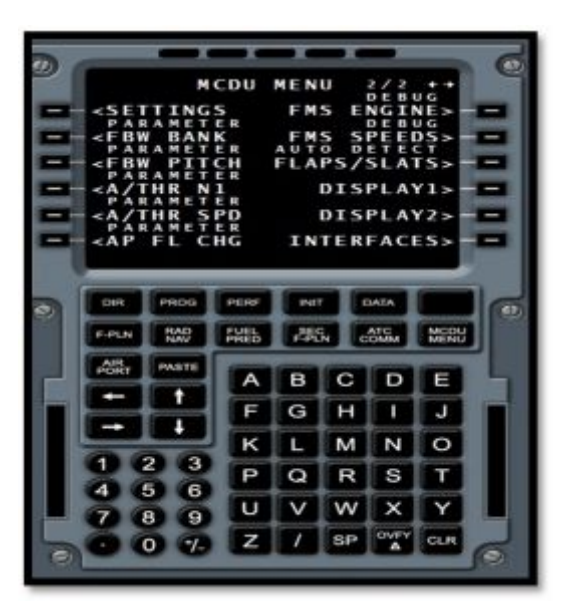

**Figura 76 Pantalla de MENU VAS FMC** 

· Al ingresar encontrara una pestaña que indica que el software se encuentra en fase de ejecución en la computadora portadora, o de servidor.

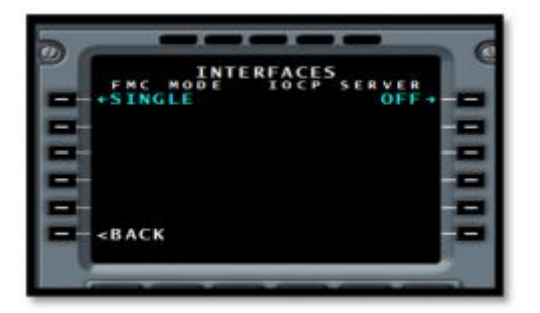

**Figura 77 Pantalla de INTERFACES VAS FMC** 

· Presione en la pestaña SINGLE, y seleccione el sistema de comunicación SERVIDOR MASTER, que mostrara que el programa se está ejecutando en el puerto 8001.

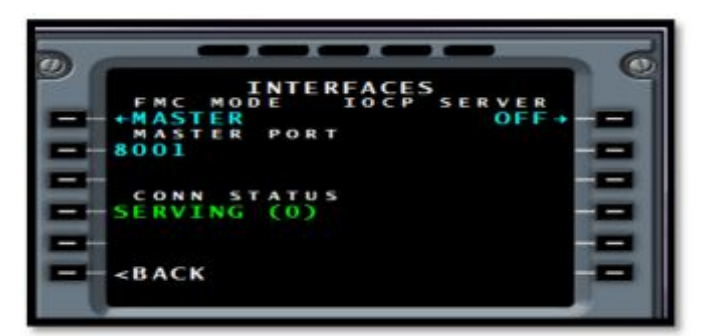

**Figura 78 Pantalla de SELECCIÓN MASTER VAS FMC** 

· Luego determine el IP en el que se está ejecutando FSX, para ello abra el SC PASCAL que le indicara el dato que precisa.

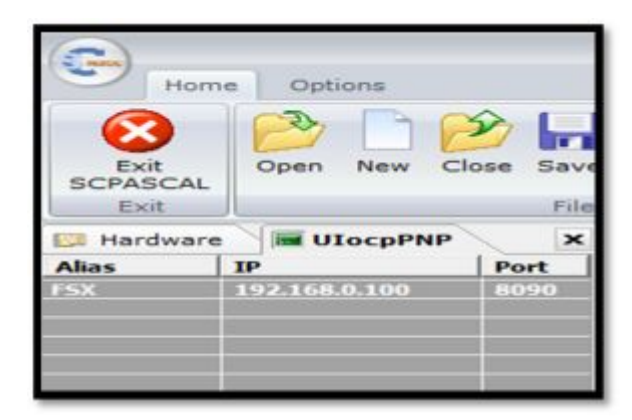

**Figura 79 SC PASCAL** 

· Guarde esa información y abra el software VAS FMC en la PC de selección del usuario, ubíquese en la misma pestaña de control de INTERFACE y seleccione SLAVE (esclavo).

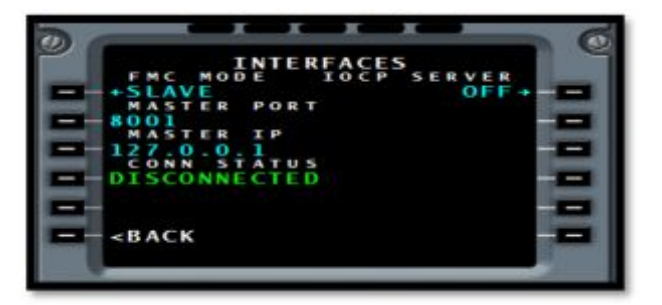

**Figura 80 Pantalla de inicio VAS FMC** 

· Y confirme que se encuentre en CONECTED o conectado, realizado este proceso las pantallas están conectadas.

#### **3.12.1 Funcionamiento**

 El funcionamiento de las pantallas responde a las variables flotantes del FSUIPC, esto significa que representaran en valor numérico flotante, los valores que se ejecutan en el simulador de vuelo son presentados a partir de sus respectivas acciones en las pantallas para plantear un ejemplo, si el avión que se está ejecutando en el simulador de vuelo está a 120 NUDOS, el proceso de conversión de velocidad se hace internamente a partir de los protocolos de funcionamiento y presentaran esa única y sola información.

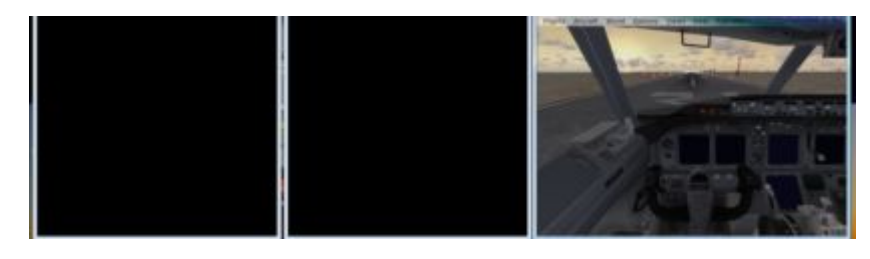

**Figura 81 Imagen de las pantallas con el MASTER BATERY APAGADO** 

 El encendido VIRTUAL, es decir la forma en la que las pantallas realizan la presentación de la información responde a dos factores principales, este es la conexión al MASTER BATERY, del simulador, que encenderá la pantalla de forma pasiva, significa que no muestra ninguna información de relevancia como en las imágenes que muestran la PFD, y ND con la palabra ATT, si por el contrario el control de aviónica se encuentra activado, las pantallas mostraran los datos de relevancia expuestos en las pantallas de forma eficiente.

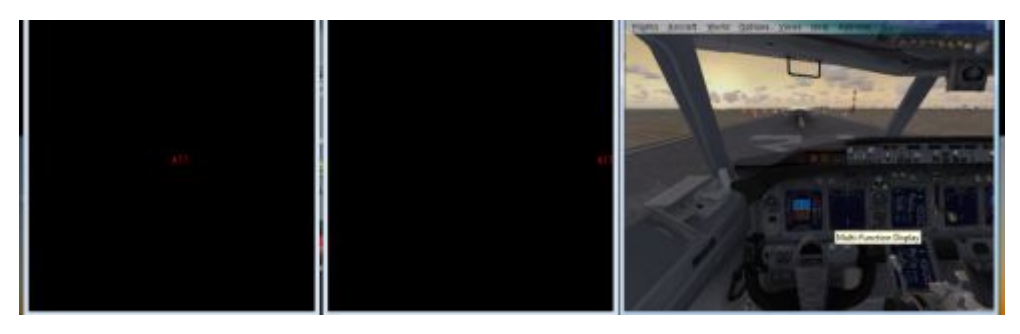

**Figura 82 Imagen de las pantallas con el MASTER BATERY APAGADO** 

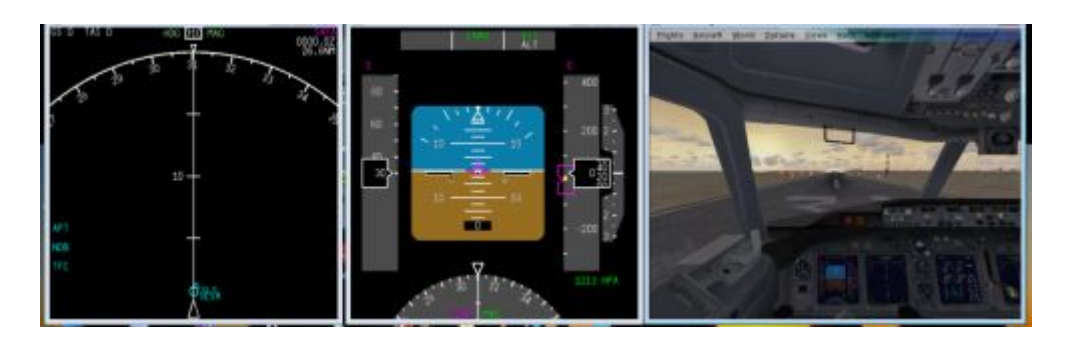

**Figura 83 Imagen de las pantallas con el MASTER AVIONICS ENCENDIDO** 

 El control EFIS solo tiene una función y es la de cambio de rango de la ND, el resto de funciones se encuentran desactivadas por el mismo FSX, es decir no existen variables flotantes de origen en el SDK del programa base. Para el lector es imprescindible entender que estas plataformas en todo el mundo poseen limitaciones técnicas que se deben flanquear tomando en cuenta la objetividad del servicio para el que va a utilizarse el simulador en este caso el EFIS posee un conjunto de funciones no aplicables y estas deben ser comprendidas por el usuario.

#### **3.12.2 Funcionamiento en cabina**

 Reiterando el funcionamiento de la PFD y ND explicado en párrafos anteriores más explícito, se realizó la prueba de funcionamiento tan anhelada en la cabina del simulador de vuelo Boeing 727-200 de la UGT ESPE, en el cual primeramente se realizó la instalación del cableado hacia las computadoras, lo que se hizo fue conectar los cables de los displays y de las computadoras a un cortapicos eléctrico, verificando la conexión de los cables por posibles cortocircuitos, comprobando el encendido de las pantallas del simulador y de las computadoras.

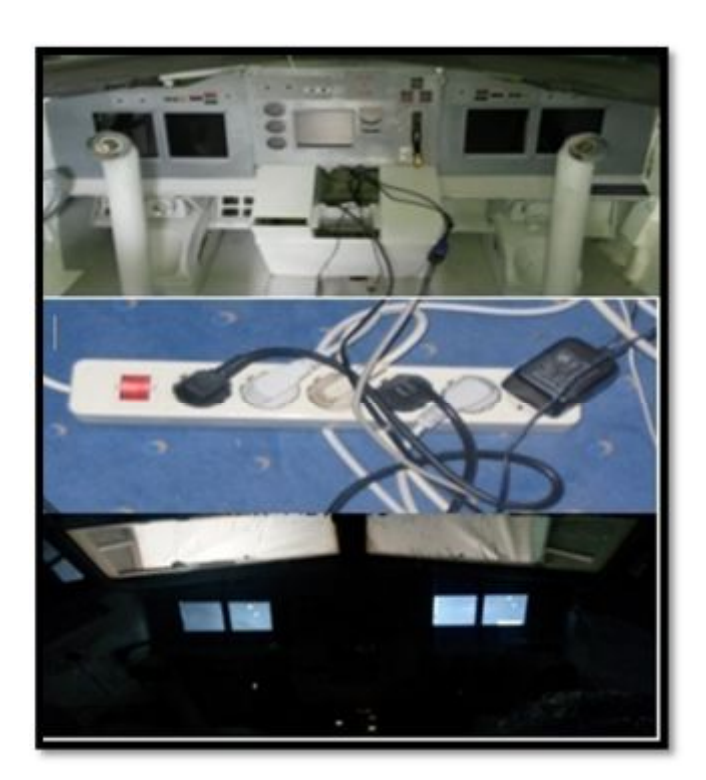

**Figura 84 Conexión del cableado** 

 Por lo siguiente se procedió a buscar el icono del programa VAS F, donde se abrió dicho programa y se seleccionó las pantallas de vuelo y de navegación, las mismas que son seleccionadas para que se reflejen en los displays, ya instalados en los mismos se procedió a seleccionar el programa Flight Simulator, el cual se abrió y se seleccionó la opción vuelo normal.

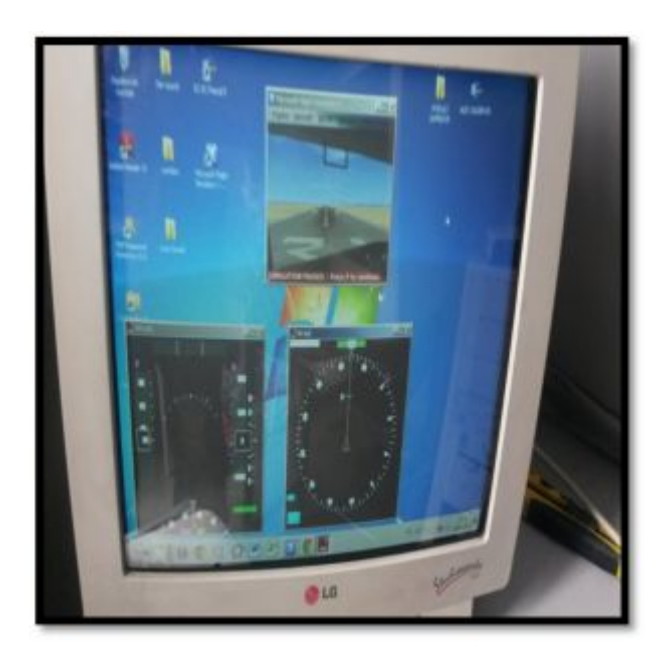

**Figura 85 Selección de programas, VAS F y Flight Simulator** 

 El mismo que fue desarrollado en su totalidad y se pudo apreciar el funcionamiento al máximo de un vuelo normal con todas sus indicaciones, como la de actitud, altitud, ubicación del horizonte artificial, velocidad de crucero, velocidad vertical, indicador de rumbo, activación y desactivación del piloto automático.

 Todas estas indicaciones son importantes para un vuelo seguro, fueron más que reveladas en su totalidad en la pantalla PFD (Pantalla principal de vuelo) sin ningún dato erróneo, o complicación que pudiese tener al momento de funcionamiento activo.

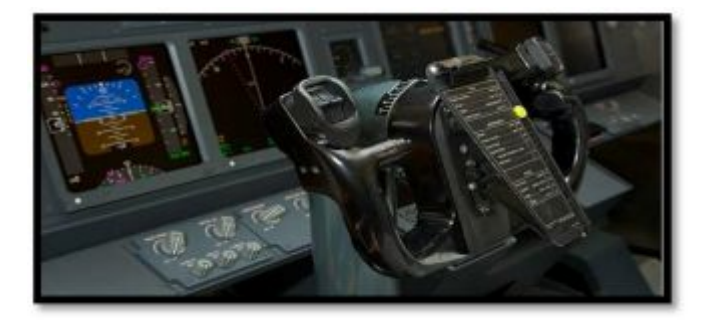

**Figura 86 Cabrilla del simulador del Boeing 737-800** 

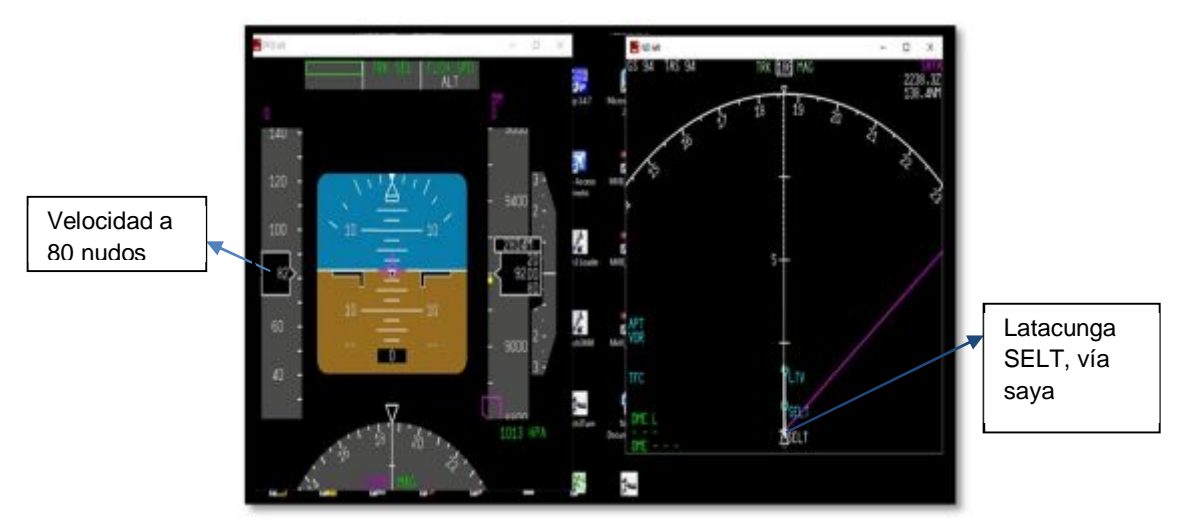

**Figura 87 Indicaciones de velocidad y ubicación de la aeronave** 

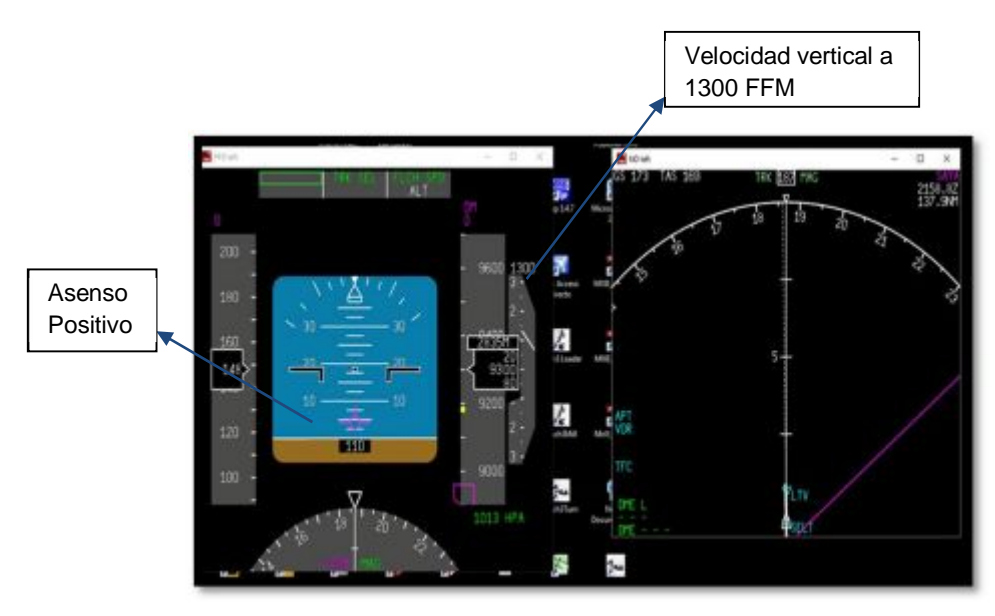

**Figura 88 Indicaciones de asenso y velocidad vertical** 

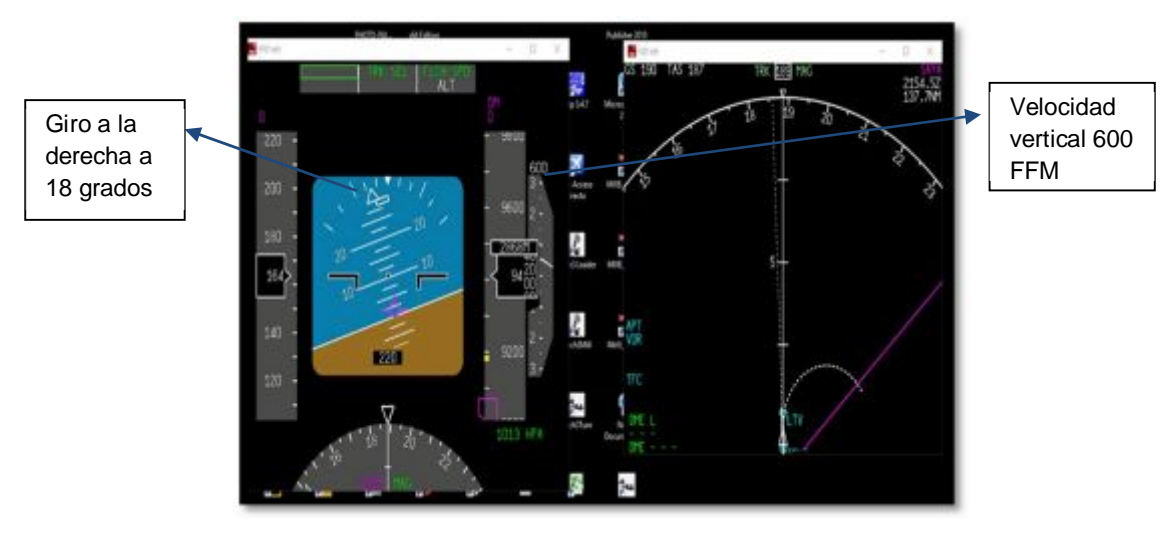

**Figura 89 Indicaciones del coordinador de giro y su velocidad vertical** 

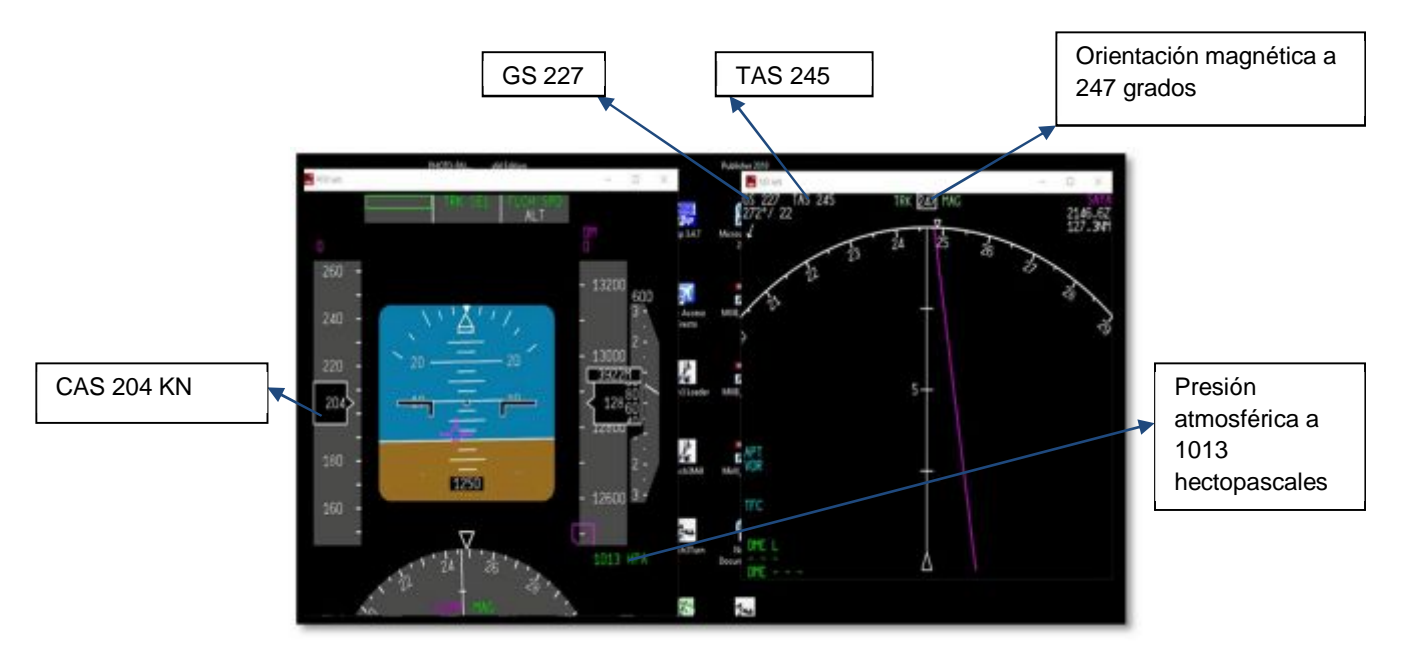

**Figura 90 Indicaciones de la pantalla principal de vuelo** 

 De la misma manera se probó el funcionamiento de la pantalla ND(Pantalla de Navegación), el cual va de mano con la pantalla PDF, por la razón que va ligado con algunas indicaciones como es el indicador de rumbo magnético, el cual da una referencia de la ubicación de aeronave según el globo terráqueo, dicha indicación la cual se tiene en la ND de una forma más ampliada, en la cual se puede apreciar en qué posición se

encuentra la aeronave en su desplazamiento por el globo, se visualiza los puntos de chequeo y las aerovías.

 Las aerovías son unas rutas designadas en el espacio aéreo y sirven para la navegación, el Ground Speed(Velocidad de tierra), que es la velocidad calculada de la aeronave con respecto a tierra, la aproximación en millas al punto de chequeo seleccionado.

 Además se hizo la comprobación del funcionamiento del control EFIS el cual fue diseñado y está conectado a la computadora por la razón del funcionamiento del cambio de pantallas en la ND (Pantalla de navegación),así se demostró el cambio de pantallas girando la perrilla del EFIS, el cual está diseñado para que el piloto, de acuerdo a sus necesidades y a la configuración del avión.

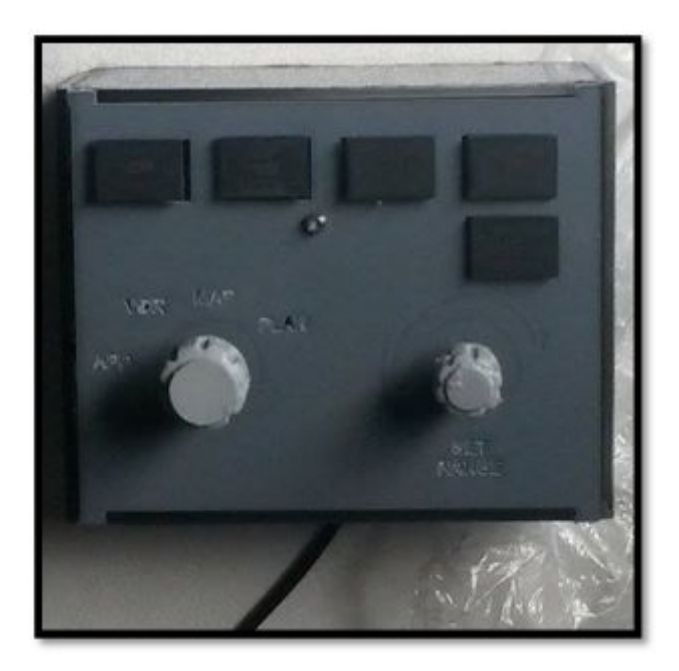

**Figura 91 Control EFIS** 

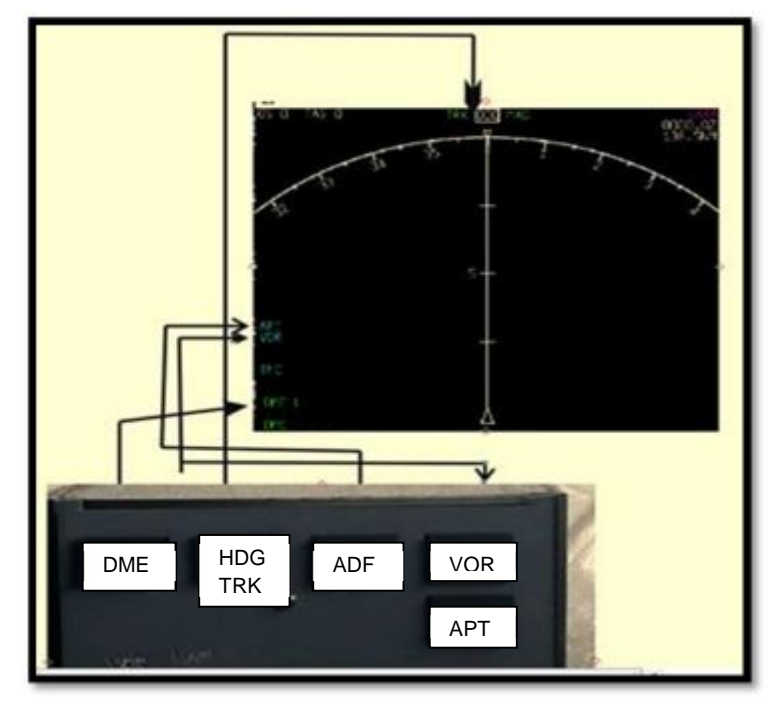

**Figura 92 Selección de los botones, APT, VOR, TFC, DME** 

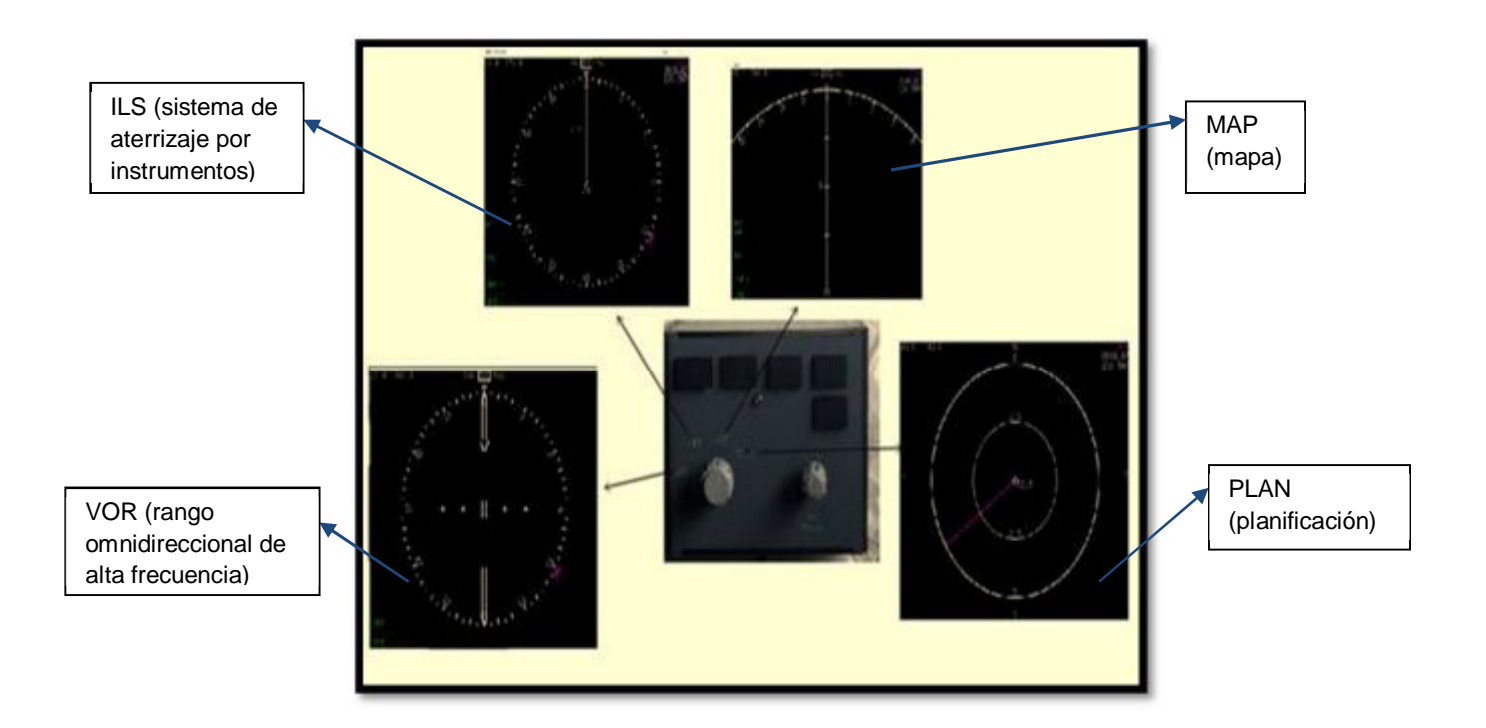

**Figura 93 Cambio de información en la pantalla de navegación, con la perrilla de control EFIS** 

 Seleccionando el modo que más le convenga para remarcar la información de relevancia, en estas pantallas se despliega, en primera fase de configuración, y en tierra la pantalla de navegación, se suele encontrar en la posición de modo PLAN el cual es específicamente para la visualización de la ruta, modo NAV se utiliza para la navegación, modo VOR da información relevante con respecto a la intersección de frecuencias de navegación, modo ILS, trabaja en conjunto con la PFD, al momento de una aproximación de aterrizaje, modo MAP es la que da información de la posición de la aeronave, por lo cual se ha cumplido con todas las pruebas funcionales de este proyecto en su totalidad.

#### **3.13 Prueba operativas**

 Para determinar que los equipos operan de forma correcta se realizaron un conjunto de pruebas todas ellas enmarcadas en los parámetros citados en los documentos expuestos en (Franklin Guerra Hernández, 2014)(Longo Osvaldo Andres, 2014), además de los propios de esta investigación.

#### **Tabla 3 Prueba operativas**

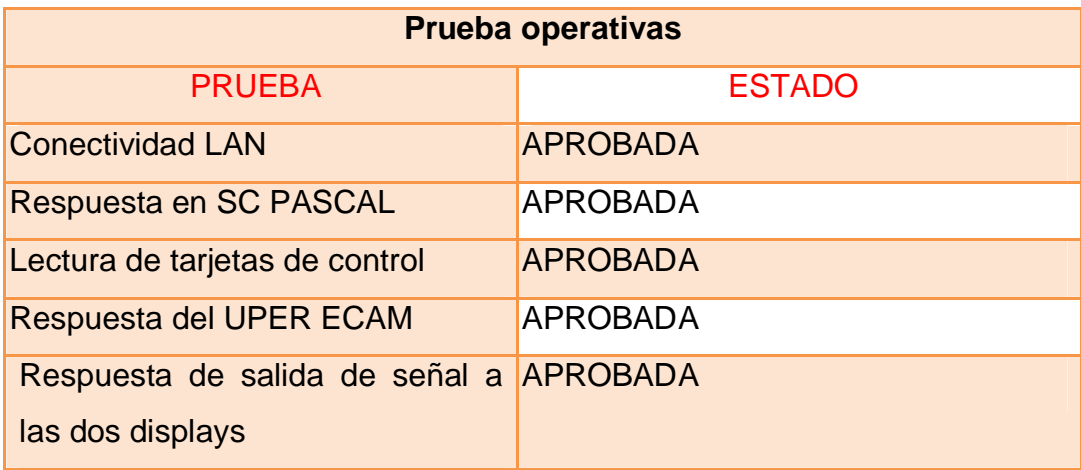

#### **3.14 Pruebas funcionales**

 Las pruebas funcionales se refiere a los TEST que se realizaron para determinar que la posición de los elementos denominado pantallas displays PFD y ND cumplen con la función de presentar información correspondiente al vuelo su actitud, velocidad, información de la bancada, el resbale, y la posición relativa de la aeronave en referencia a su vuelo coordinado por FLIGHT SIMULATOR.

### **Tabla 4 Pruebas funcionales**

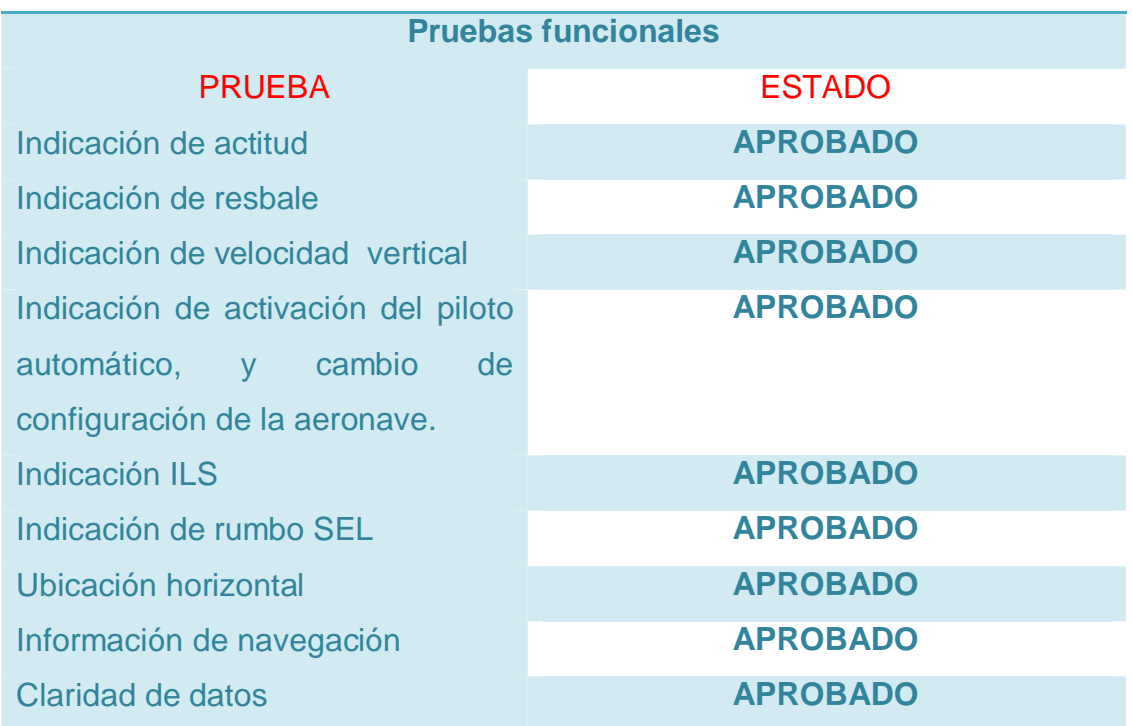

#### **3.15 Análisis económico**

Para un mejor entendimiento del gasto se debe entender como inversión el tiempo que se destina para realizar actividades de "OFICINA" como el tiempo empleado en el diseño, y la redacción del documento aquí presente, esto se toma en consideración dado que ese mismo tiempo

podría ser utilizado por el individuo para generar la misma cantidad de margen monetario.

 Existen gastos como el de transporte y compra de materiales, pero en si costó mucho menos que un equipo equivalente de venta en el mercado, con la gran ventaja que al realizarlo en el país se puede realizar el proceso denominado transferencia tecnológica, así futuros investigadores podrán realizar o utilizar los métodos realizados aquí con la seguridad de obtener un resultado muy equivalente al de la exactitud, y precisión.

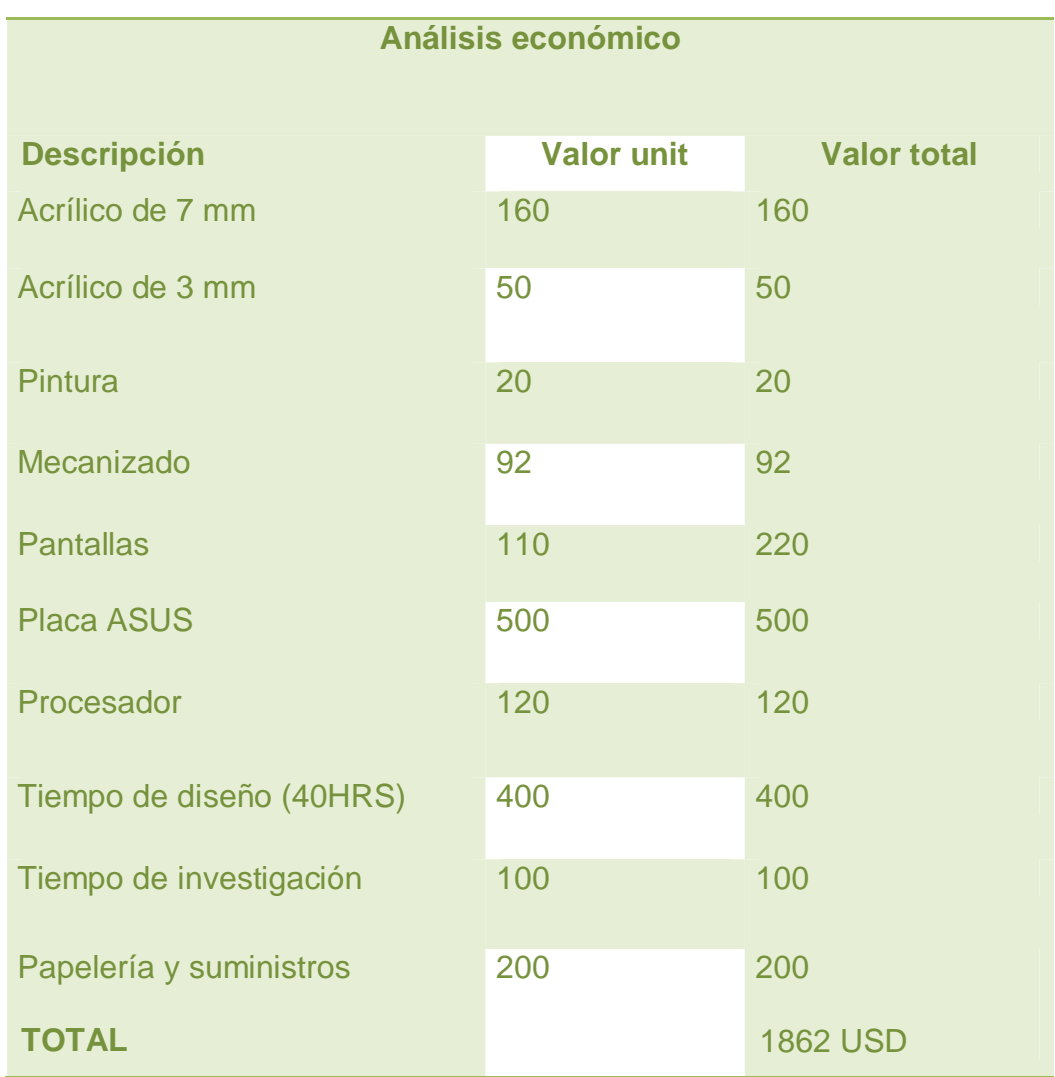

#### **Tabla 5 Análisis económico**

# **CAPÍTULO IV**

## **CONCLUSIONES Y RECOMENDACIONES**

## **4.1 Conclusiones**

- · Se puede concluir que el estado de los equipos era prácticamente inexistente, la parte que conformaba el panel frontal estaba derruida y endeble, el proyecto era indispensable para mejorar las capacidades de la cabina.
- · Se concluyó que una forma rápida y eficiente de construir partes piezas u otros, está ahora, más al alcance que nunca. La utilización de paquetes informáticos tipo CAD y el uso de maquinaria de alta tecnología permiten que el diseño y construcción de los paneles hayan sido un éxito.
- · Se determinó que los medios de comunicación entre equipos o protocolos debían seguir siendo los mismo IOCP a través del sistema L VAR que se encontraba implementado en el simulador antes de la investigación actual.
- · La implementación de la interface gráfica de usuario permite concluir que en el caso de las pantallas denominadas PFD y ND para el simulador B 737-800 de la Unidad de Gestión de Tecnologías es más aplicable el concepto de arrastre de los elementos que se pueden extraer del mismo PMD B 737 como son las antes mencionadas pantallas.

#### **4.2 Recomendaciones**

- · Antes de realizar cualquier acción en los equipos leer este proyecto y los recomendados como bibliografía, estos permitirán tener una idea globalizada de cómo operan los equipos y como arrancar sus sistemas y dar mantenimiento a los mismos.
- · Hacer uso exclusivo de los manuales de mantenimiento y uso para operar el simulador
- · Tener especial cuidado al seguir los lineamientos planteados por el investigador.
- · Hacer más énfasis en el uso de sistemas de diseño a los estudiantes pues a vista del investigador les permitiría tener una visión más imaginativa desde el punto de vista de la ingeniería. Facilitando el pensamiento inventivo espacial, necesario para el trabajo en aviación.

#### **REFERENCIAS BIBLIOGRÁFICAS**

ATA-BOEING. (2015). *ATA 27.* Boeing.

- Aviaciondigital.(2015).*AviaciónDigital*. Obtenido de http://www.aviaciondigitalglobal.com/
- Bacquet, P. (2016). *Aviation & Airliners*. Obtenido de http://www.scoop.it/t/aviation-airliners

Boeing. (2016). computer training system. oegon.

- Boeing-vuela. (2016). *Vuela sin miedo*. Obtenido de https://vuelasinmiedo.es/aviacion/mantenimiento-de-aviones/
- Brandy, C. (09 de 2015). *The boeing technical site*. Obtenido de THE BOEING: http://www.b737.org
- cessna. (2016). *manual de vuelo básico*. Obtenido de http://www.manualvuelo.com/INS/INS25.html
- dasault-system. (2016). Obtenido de http://www.solidworks.es/
- Franklin Guerra Hernández. (2014). Implementación del sistema de ignición y arranque en la cabina de simulación del avión Boeing 737-800 para los estudiantes de la Unidad de Gestión de Tecnologías. En F. G. Hernández, *Implementación del sistema de ignición y arranque en la cabina de simulación del avión Boeing 737-800 para los estudiantes de la Unidad de Gestión de Tecnologías* (pág. 85). latacunga: S/N.
- Garmin. (2016). *GARMIN*. Obtenido de http://www8.garmin.com
- Longo Osvaldo Andres. (2014). implementación de una plataforma de simulación virtual que permita a los estudiantes del instituto tecnológico superior aeronáutico hacer prácticas de ignición y arranque. En L. O. Andres, *implementación de una plataforma de simulación virtual que permita a los estudiantes del instituto tecnológico superior aeronáutico hacer prácticas de ignición y arranque.* latacunga.
- Muñoz, M. (2015). *Manual de vuelo*. Obtenido de http://www.manualvuelo.com

Ortega, J. (2015). *Principios aeronáuticos*. Obtenido de http://www.jaon.es/despegue/despegue.htm

Overview-Boeing. (2016). *Boeing revision de conocimientos.* Boeing.

Shuguly. (2016).

Sismo-soluciones. (2015). *SIM CARD MANUAL.* Barcelona.

- SlideShare. (noviembre de 2015). Recuperado el 2016, de http://www.slideshare.net/
- Technical, B. (2016). *Module training*. Obtenido de www.technicalboeing.com
- Technicalaircraft. (2016). *flaps2approach*. Obtenido de http://www.flaps2approach.com/journal/tag/b737-300-boeing-737 flight-simulator
- Ultra-plas. (2015). *acrilico y policarbonato*. Obtenido de http://www.acrilico-y-policarbonato.com/acrilico-propiedades.html

# **ANEXOS**